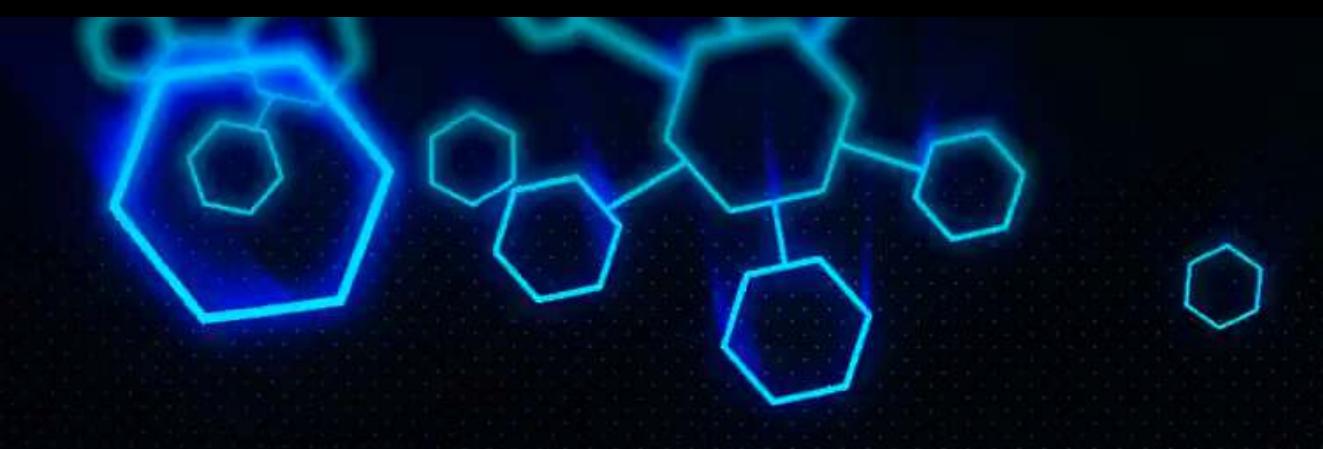

# **ACCT 420: Course Logistics + R Refresh**

Dr. Richard M. Crowley [rcrowley@smu.edu.sg](mailto:rcrowley@smu.edu.sg)

https://rmc.link/

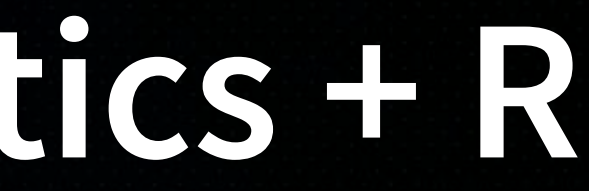

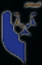

# **Front Matter**

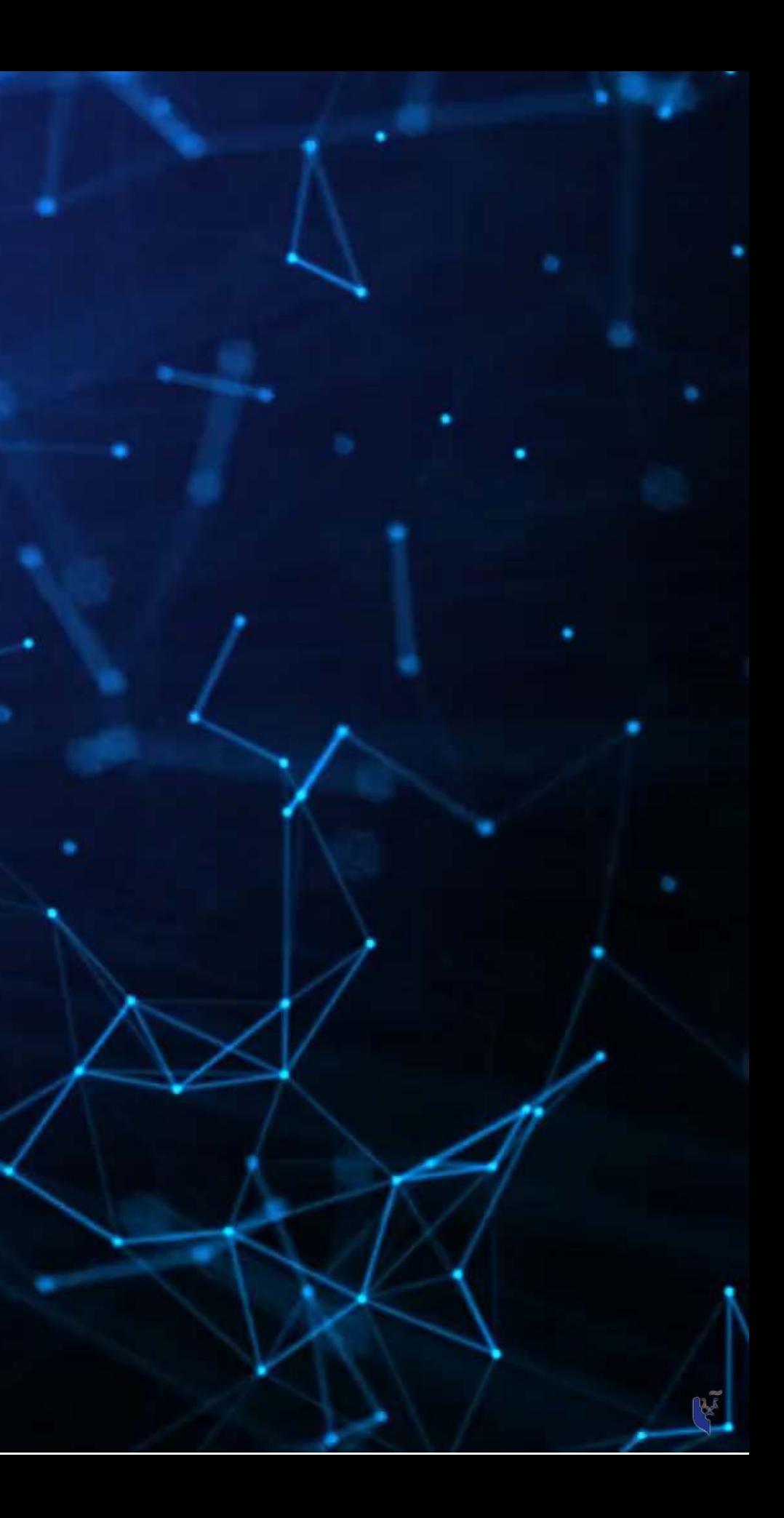

### **Learning objectives**

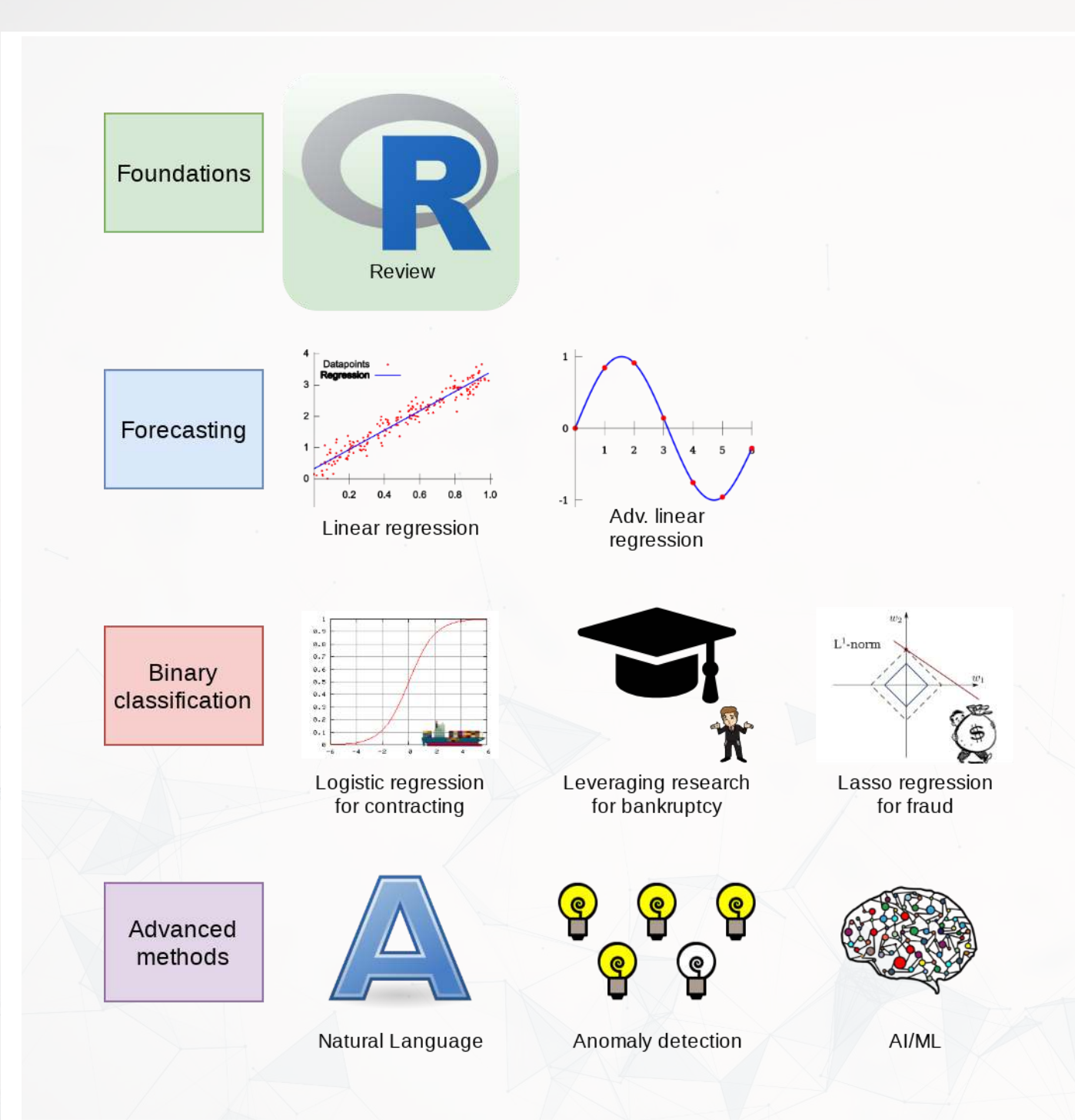

- **Theory:**
	- **NHAT IS ANALYTICS?**
- **Application:**
	-
- **Methodology:**
	- Review of **R**
- of these three aspects

### ■ Who uses analytics? (and why?)

# Almost every class will touch on each

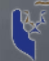

# **About Me**

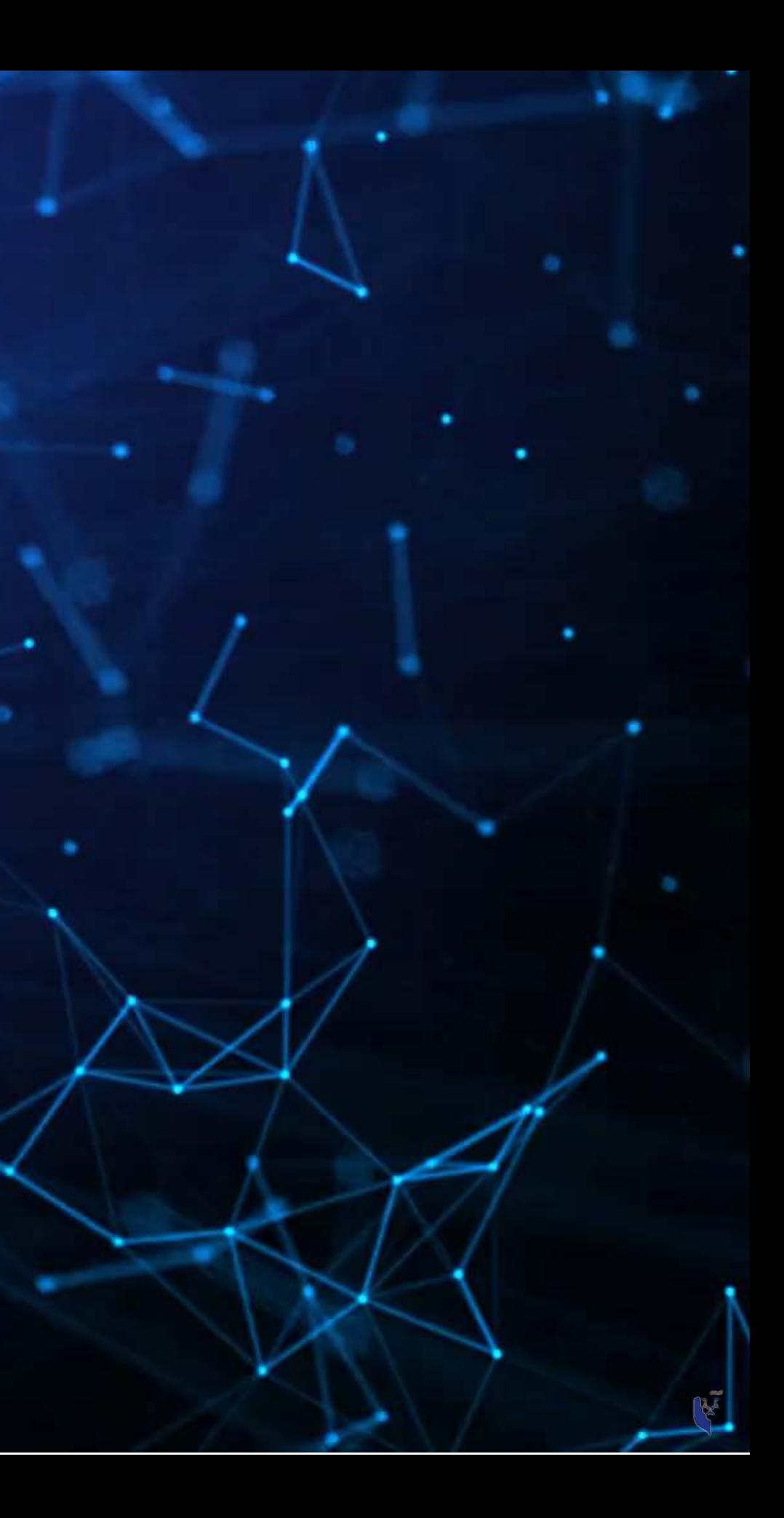

## **Teaching**

- At SMU since 2016
- Teaching:
	- **IDIS 700, Machine Learning for Social Science** 
		- A country-wide PhD course on *empirical* machine learning
	- ACCT 703, Analytical Methods in Accounting
		- Theory of accounting through the lenses of economics, history, and philosophy
	- ACCT 420, Forecasting and Forensic Analytics
		- Your are here!
	- ACCT 101, Financial Accounting
- Before SMU: Completed my PhD at University of Illinois Urbana-Champaign

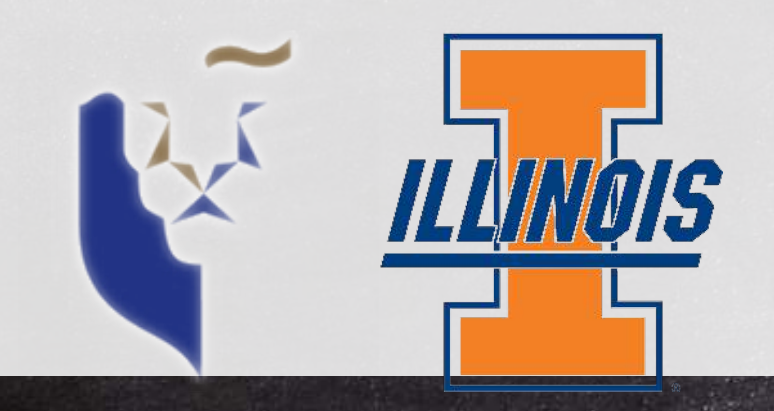

### **Research**

- Accounting disclosure: What companies say, and why it matters
	- Focus on social media and regulatory filings
- Approach this using AI/ML techniques

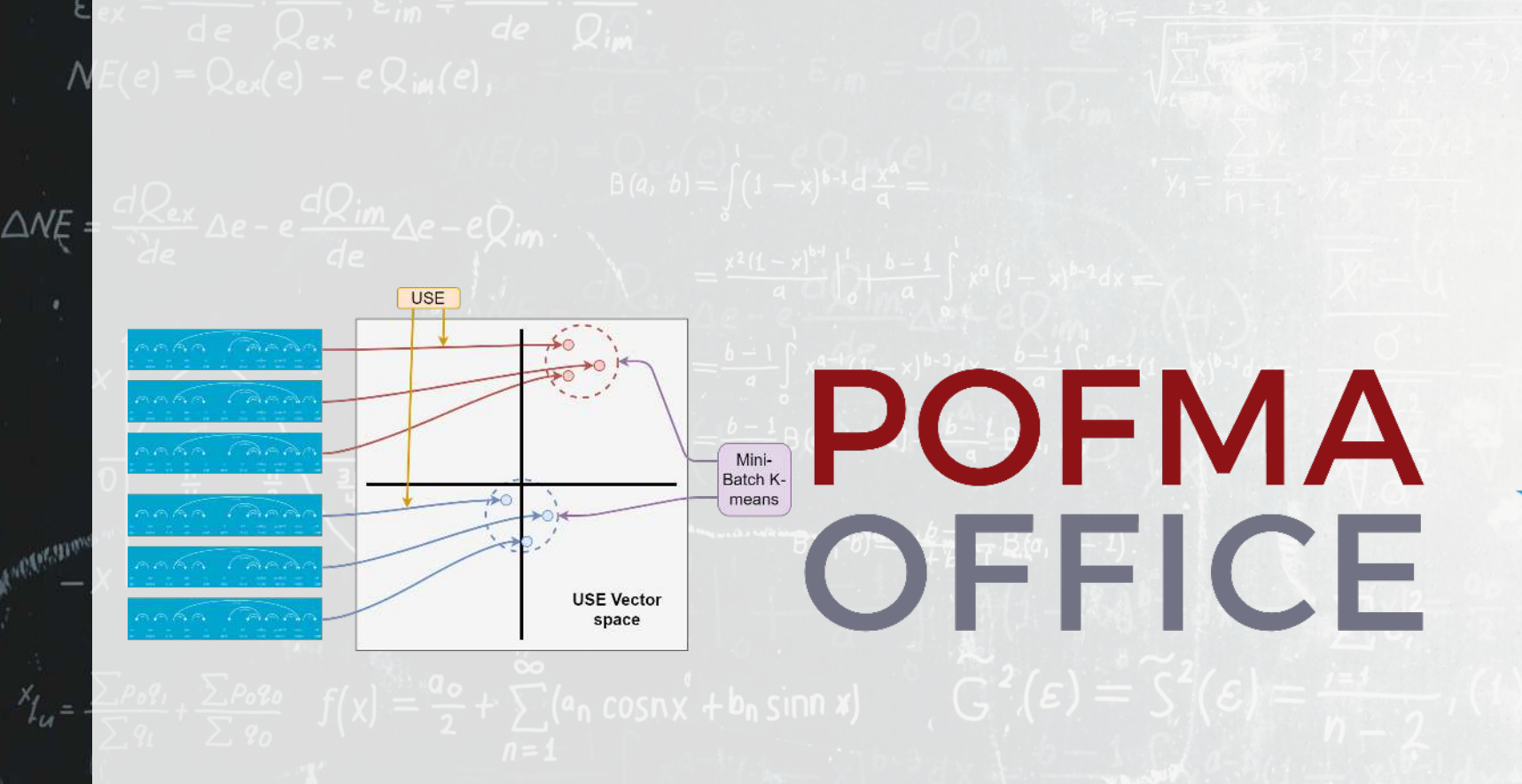

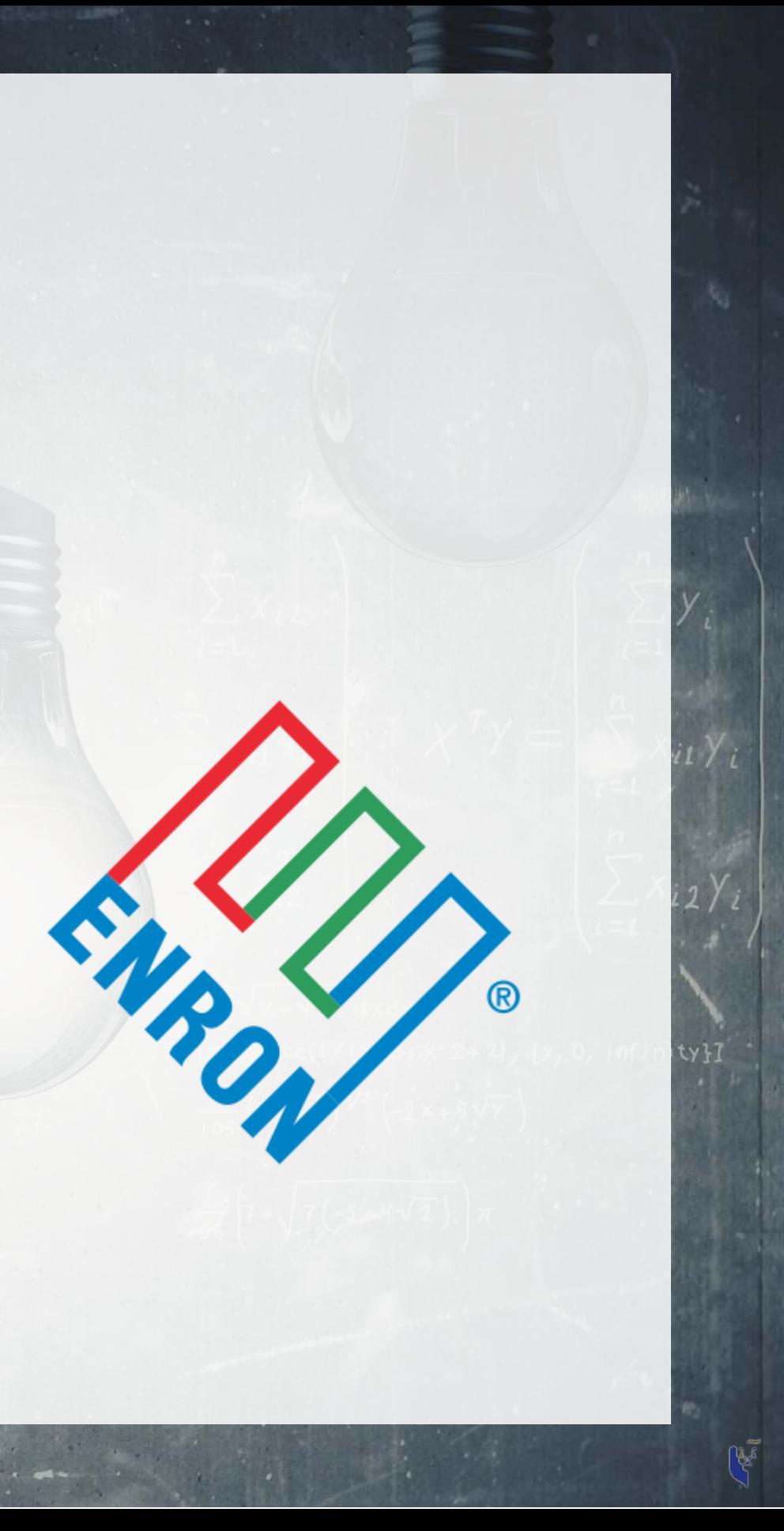

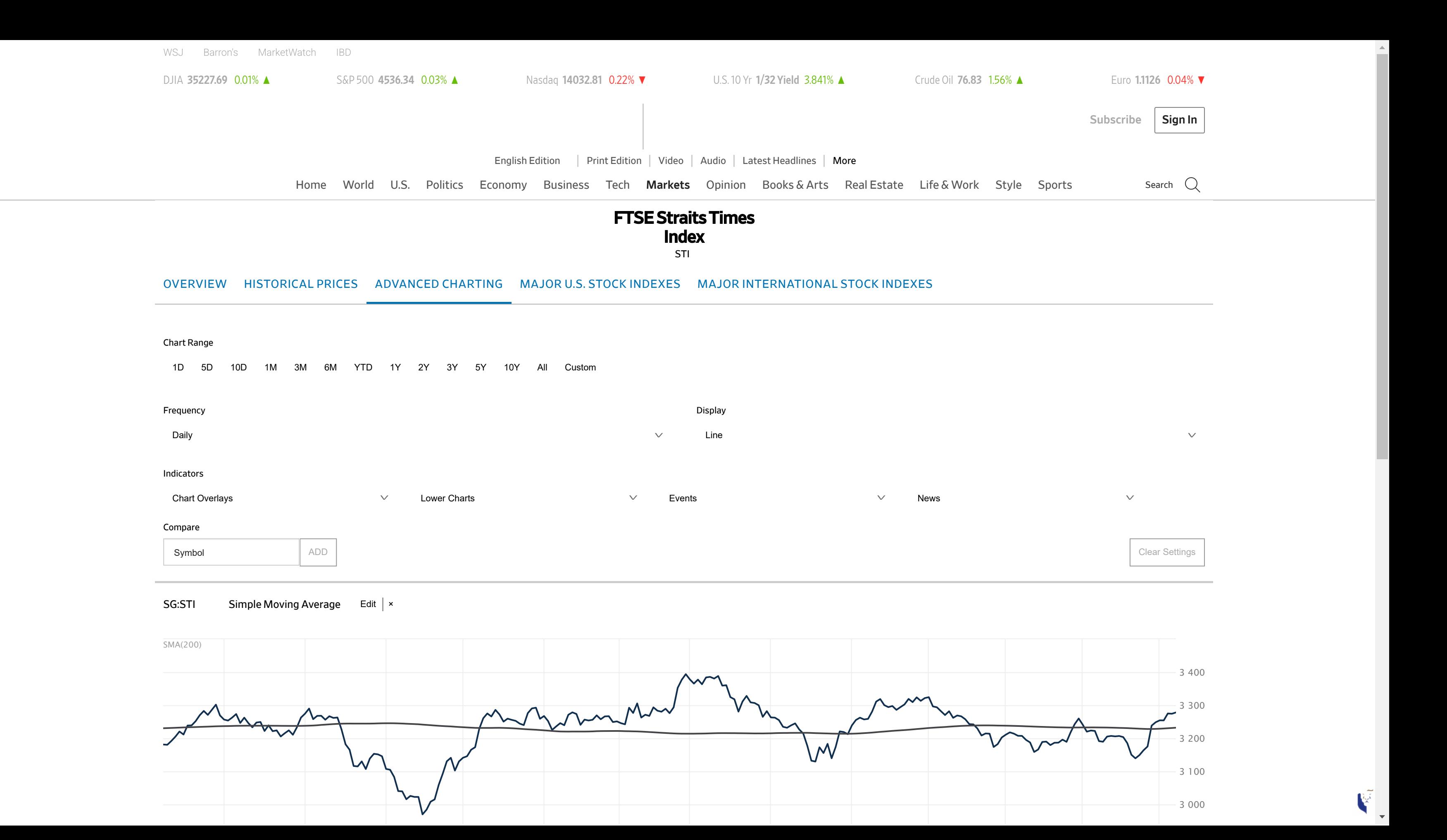

### **Research highlights**

1. An advanced model for detecting financial misreporting using annual report text. 2. Multiple projects on Twitter showcasing:

- 1. How companies disclose when financials are not normal or expected
- 2. That executives' disclosures are as important on Twitter as their firms' disclosures
- 3. That ESG disclosure on Twitter is not credible
- 3. Newer work on
	- Misinformation laws (e.g., POFMA)
	- Foundational problems of text-based sentiment in accounting and finance
	- COVID-19 reactions worldwide

### **What is the common thread?**

All of the above use text-based data paired with AI/ML algorithms. A secondary thread is the importance of *content*, while some papers also push for better *causality* in research.

# **About this course**

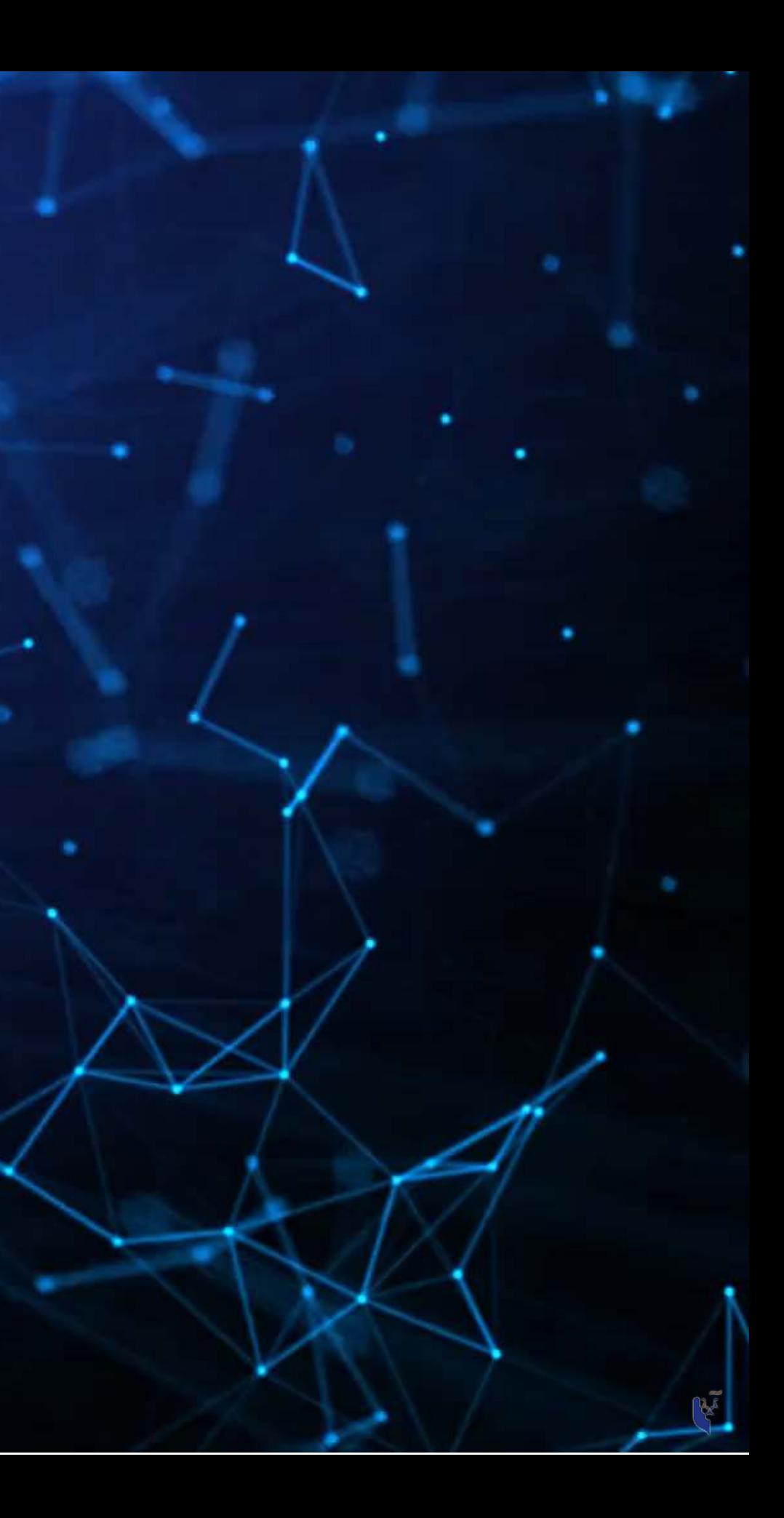

### **What will this course cover?**

### 1. Foundations (today) • Thinking about analytics • In class: Setting a foundation for

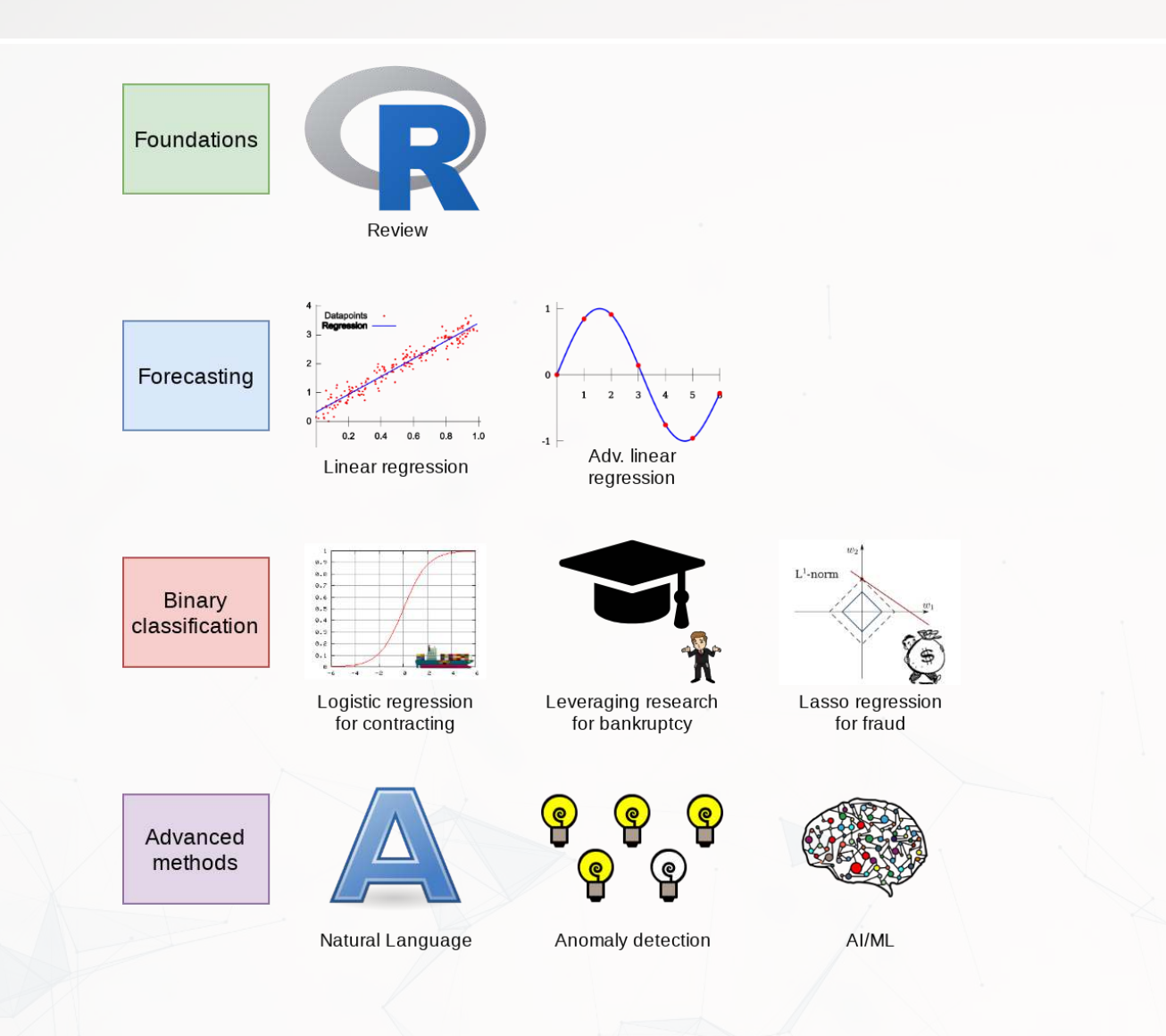

- 
- the course
- on Datacamp
	- - try it out!
- 2. Financial forecasting
	-
	- Linear models

Predict financial outcomes

Getting familiar with forecasting using **real** data and R

• Outside: Practice and refining skills ■ Pick any R course, any level, and

### **What will this course cover?**

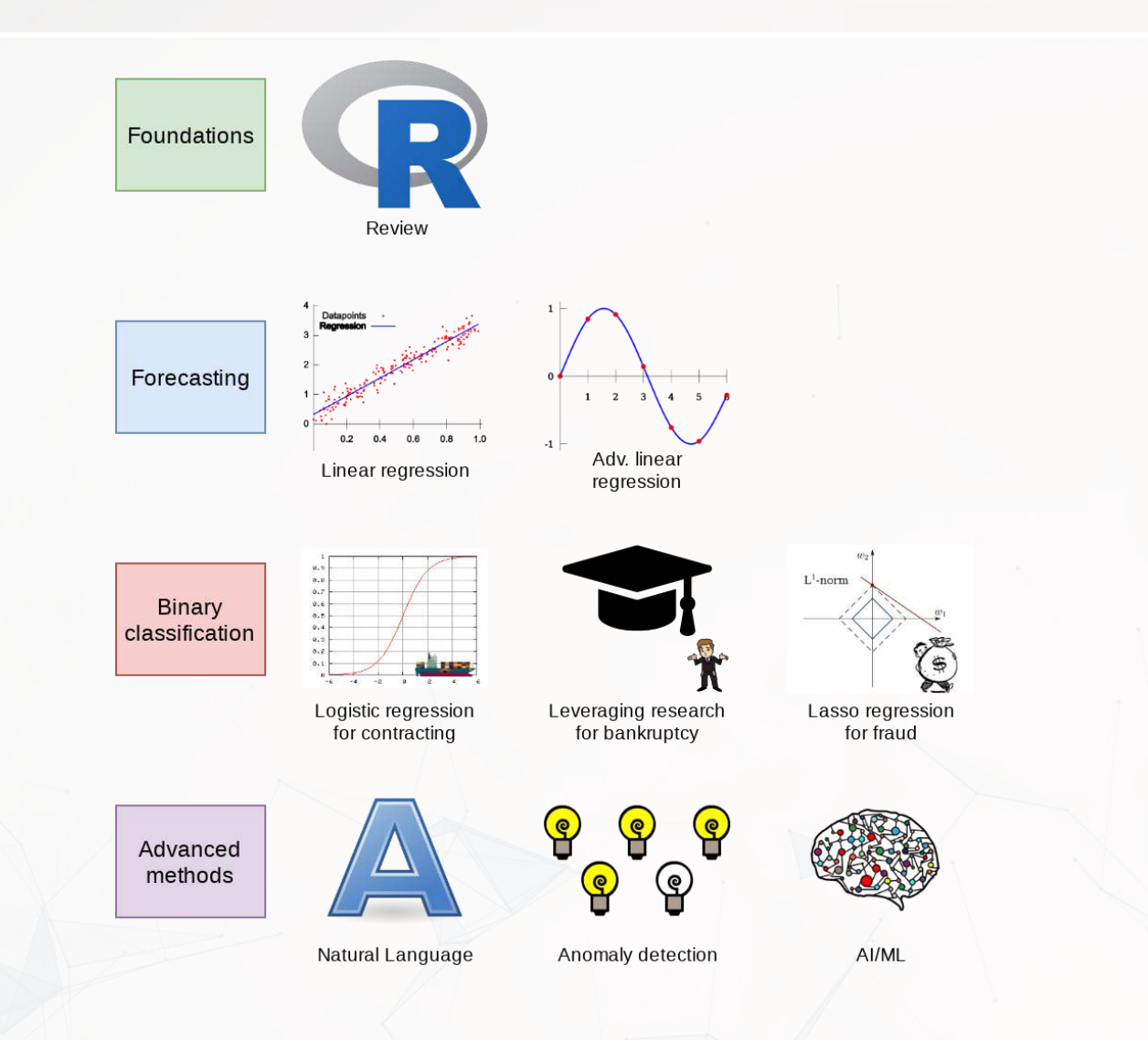

- 
- 3. Binary classification Event prediction Classification & detection
- 4. Advanced methods
	- Non-numeric data (text)
	- Clustering
	- AI/Machine learning (AI/ML) **Ethics of AI EXECUTE: Current developments, including** LLMs (e.g., ChatGPT)
- 
- 
- 

Higher level financial forecasting, detection, and AI/ML

### **Datacamp**

- Datacamp is providing free access to their full library of analytics and coding online tutorials
	- You will have free access for 6 months (Usually \$25 USD/mo)
- Online tutorials include short exercises and videos to help you learn R
- I have suggested some limited materials via a Datacamp class
	- **These are entirely optional**
	- If you are struggling with coding, do make use of this resource!
		- $\circ$  Sign up through the link on eLearn
		- $\circ$  Make sure you sign up in the first week of the class!
- You are encouraged to go beyond the assigned materials

Datacamp's tutorials teach R from the ground up, and are mandatory unless you can already code in R.

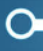

## **Textbook**

- There is no required textbook
	- $\blacksquare$  Datacamp is taking the place of the textbook
- If you prefer having a textbook...
	- [R for Everyone](https://www.jaredlander.com/r-for-everyone/) by Jared Lander is a good one on R

- Other course materials (slides and articles) are available at:
	- $\blacksquare$  eLearn
	- <https://rmc.link/acct420>
		- This includes html versions of the slides with interactive content
- Announcements will be only on eLearn

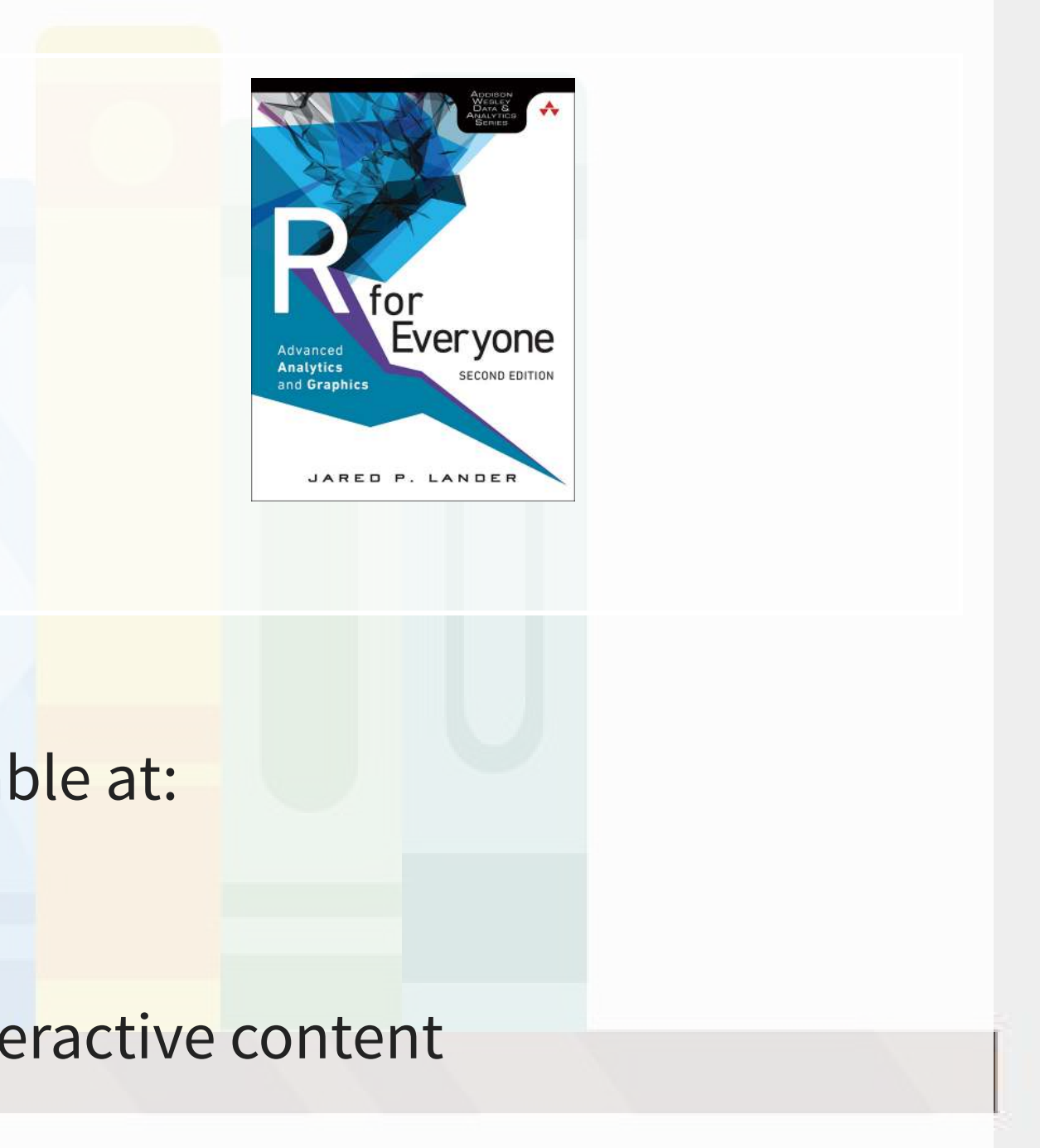

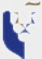

## **Teaching philosphy**

1. Analytics is best learned by doing it

- Less lecture, more thinking
- 2. Working with others greatly extends learning
	- If you are ahead:
		- **The best sign that you've mastered a topic is if you can explain it to others**
	- If you are lost:
		- Gives you a chance to get help the help you need

## **Grading**

- Standard SMU grading policy
- Participation @ 10%
- Individual work @ 20%
- Group project @ 30%
- Final exam @ 40%

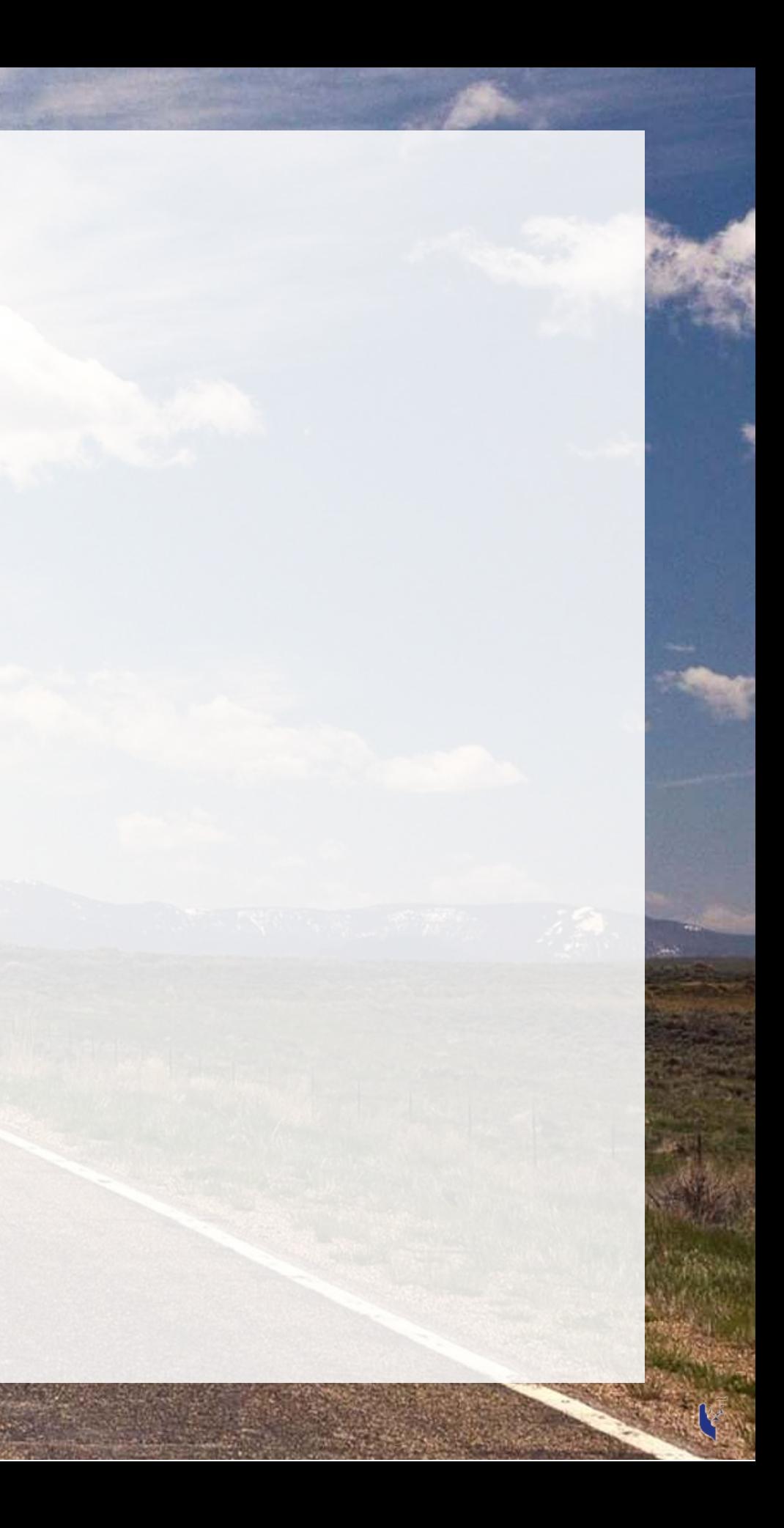

### **Participation**

- Come to class
	- $\blacksquare$  If you have a conflict, email me
		- Excused classes do not impact your participation grade
- Ask questions to extend **or** clarify
- Answer questions and explain answers
	- Give it your best shot!
- Help those in your group to understand concepts
- Present your work to the class
	- Come up with effective and creative solutions to the problems!

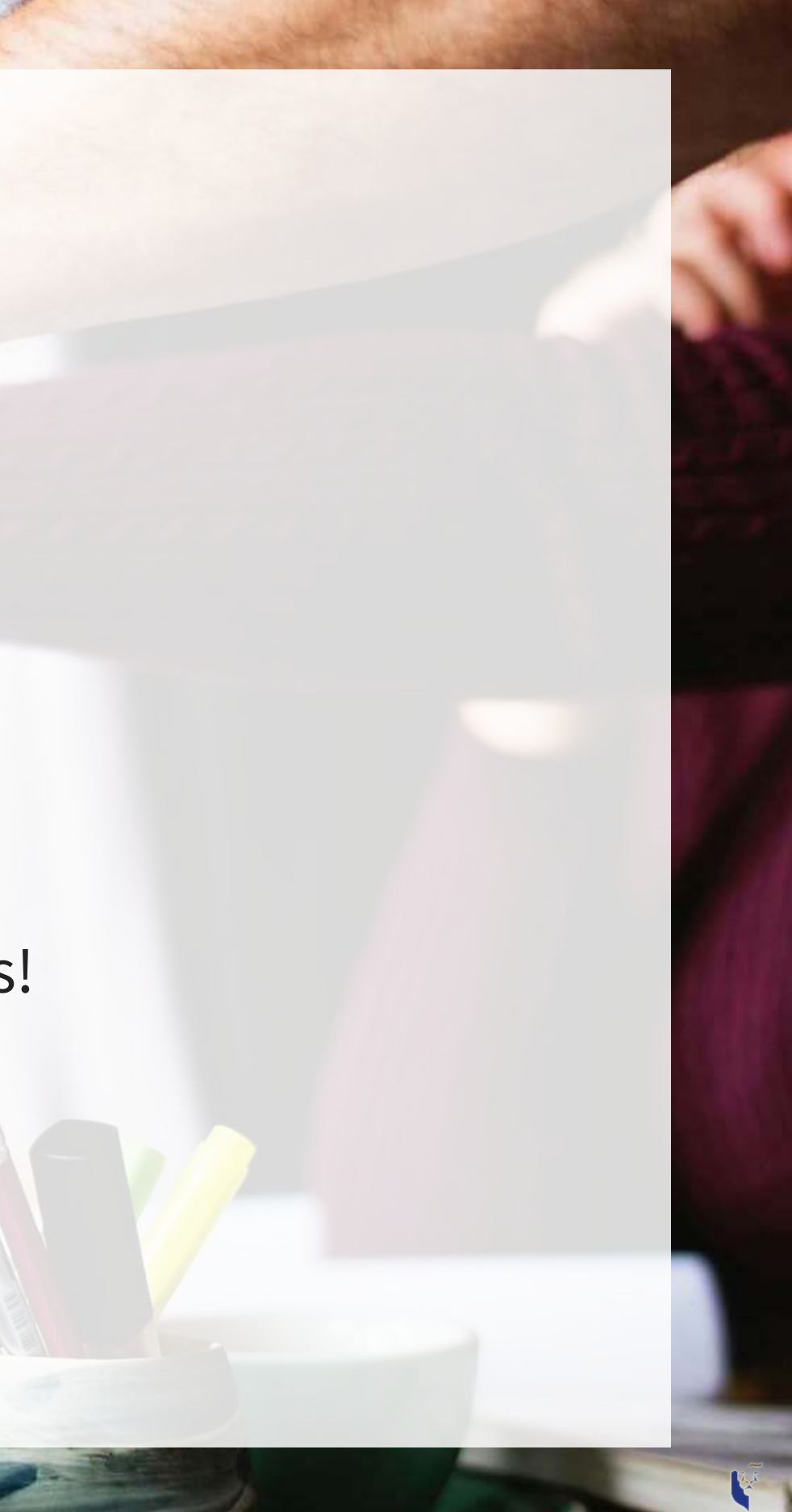

### **Outside of class**

- Verify your understanding of the material
- Apply to other real world data
	- **EXTERNIFIELD EXTENDING IN THE THE THR** Techniques and code will be useful after graduation
- Answers are expected to be your own work, unless otherwise stated
	- No sharing answers (unless otherwise stated)
- Submit on eLearn
- I will provide snippets of code to help you with trickier parts

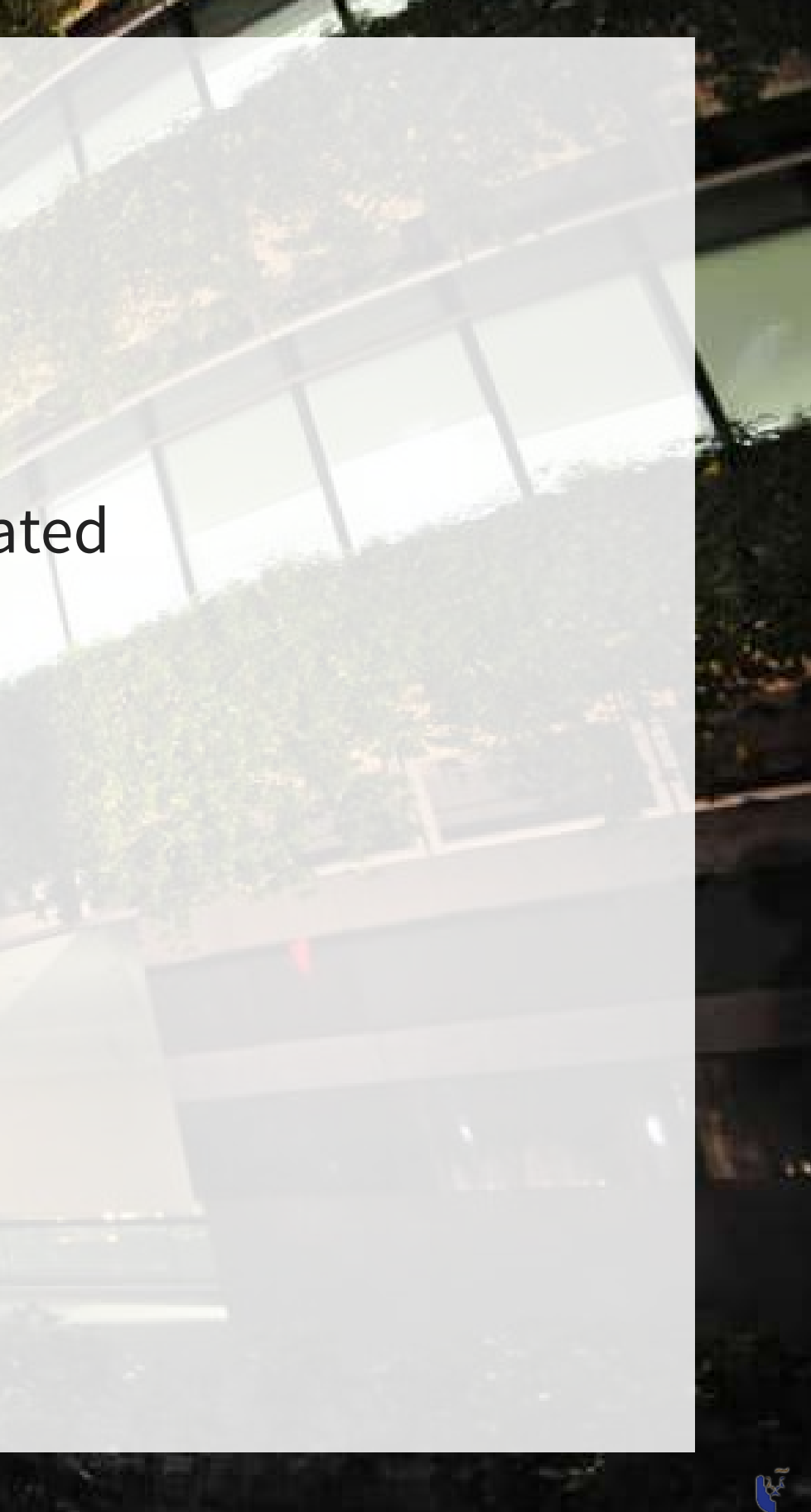

## **Group project**

- Data science competition format, hosted on [Kaggle](https://www.kaggle.com/competitions)
	- Multiple options for the project will be available
- The project will start on session 7
- The project will finish on session 12 with group presentations

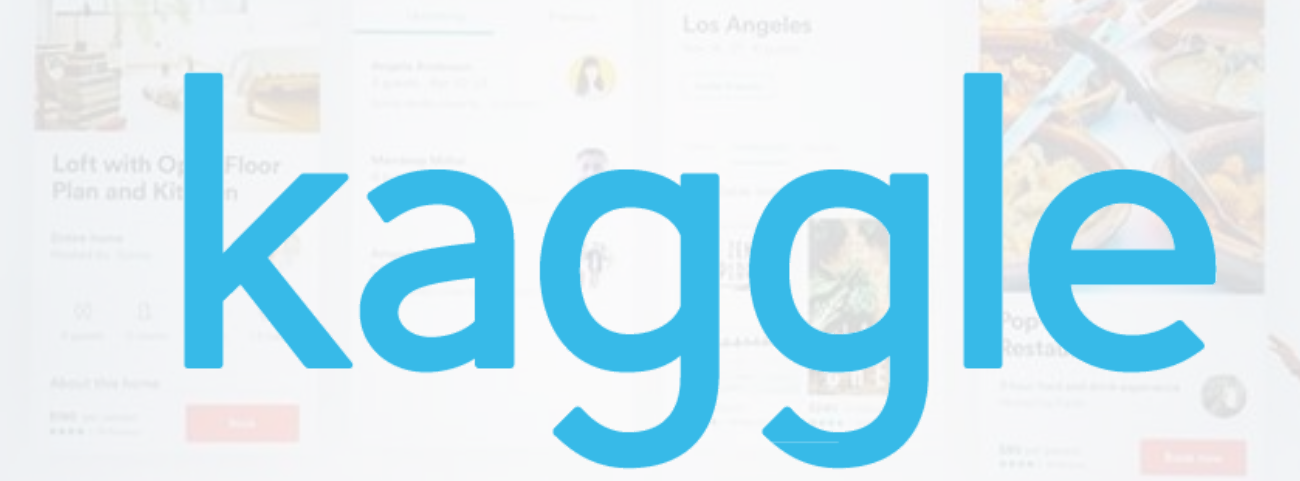

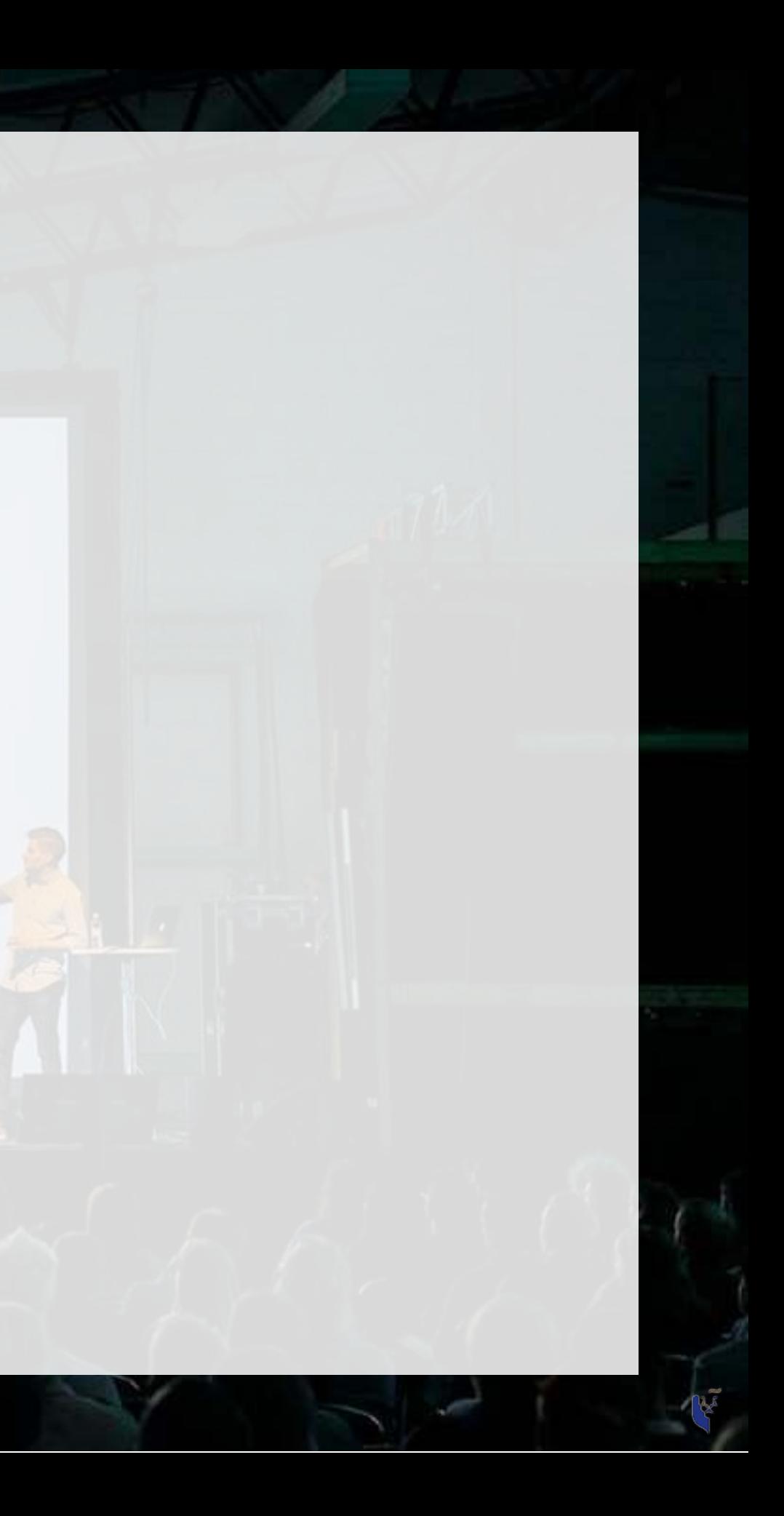

## **Final exam**

- Why?
	- Ex post indicator of attainment
- How?
	- **2** hours long
	- Most of it is lLong format: problem solving oriented
	- A small amount of MCQ focused on techniques

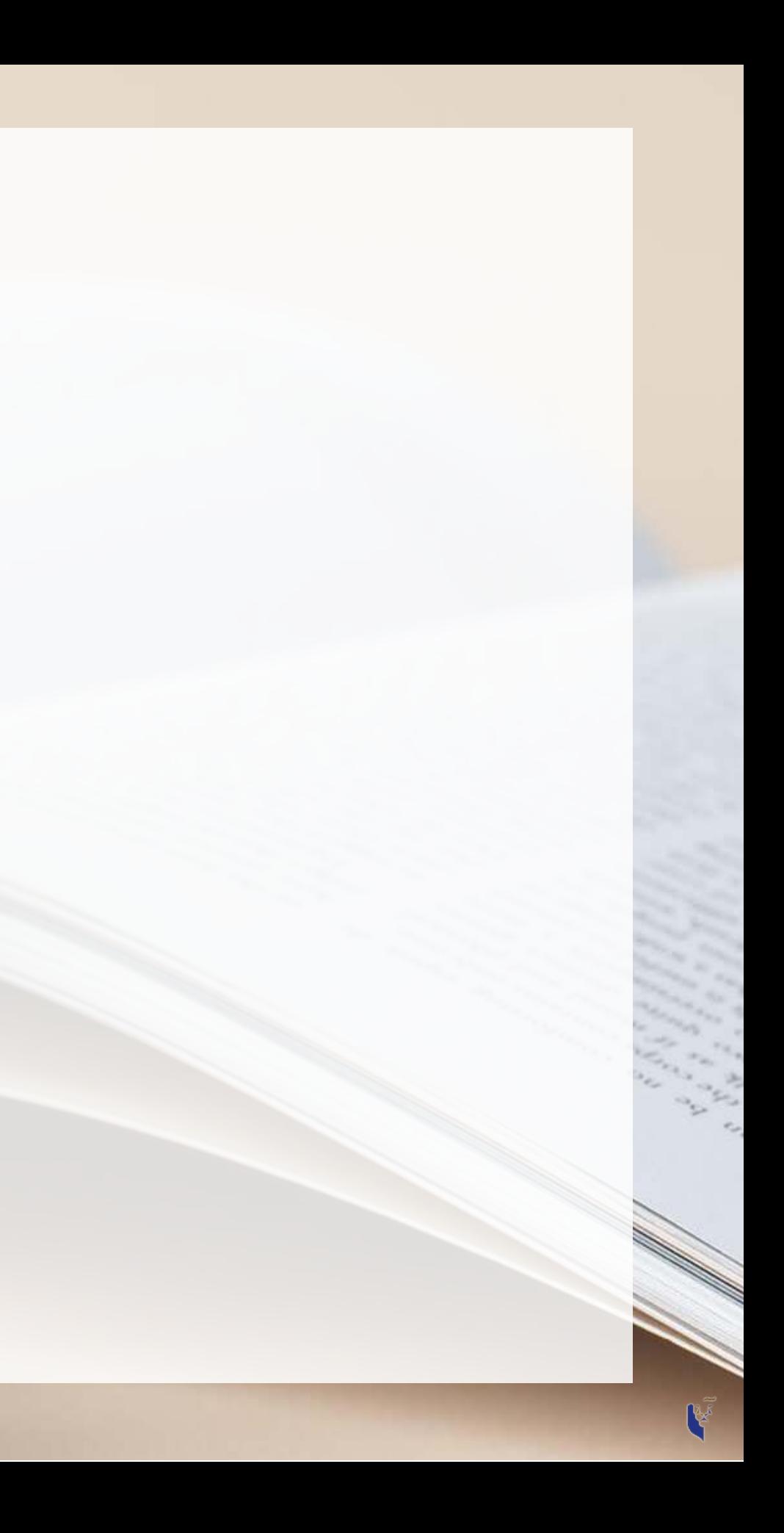

### **Expectations**

### **In class**

- Participate
	- **Ask questions** 
		- Clarify
		- Add to the discussion
	- **Answer questions**
	- Work with classmates

### **Out of class**

- Check eLearn for course announcements
- Do the assigned tutorials on Datacamp
	- easier!
- Do individual work on your own (unless otherwise stated)
	- Submit on eLearn
- Office hours are there to help!
	- instead

### **This will make the course much**

**Short questions can be emailed** 

### **Tech use**

- Laptops and other tech are OK!
	- **Use them for learning, not messaging**
	- Furthermore, you will need a computer for this class
		- $\circ$  If you do not have access to one, I can provide you a laptop loan
- Examples of good tech use:
	- **Taking notes**
	- **Viewing slides**
	- **Working out problems**
	- Group work
- Avoid during class:
	- **Messaging your friends on Telegram**
	- Working on homework for the class in a few hours
	- **Natching livestreams of pandas or Hearthstone**

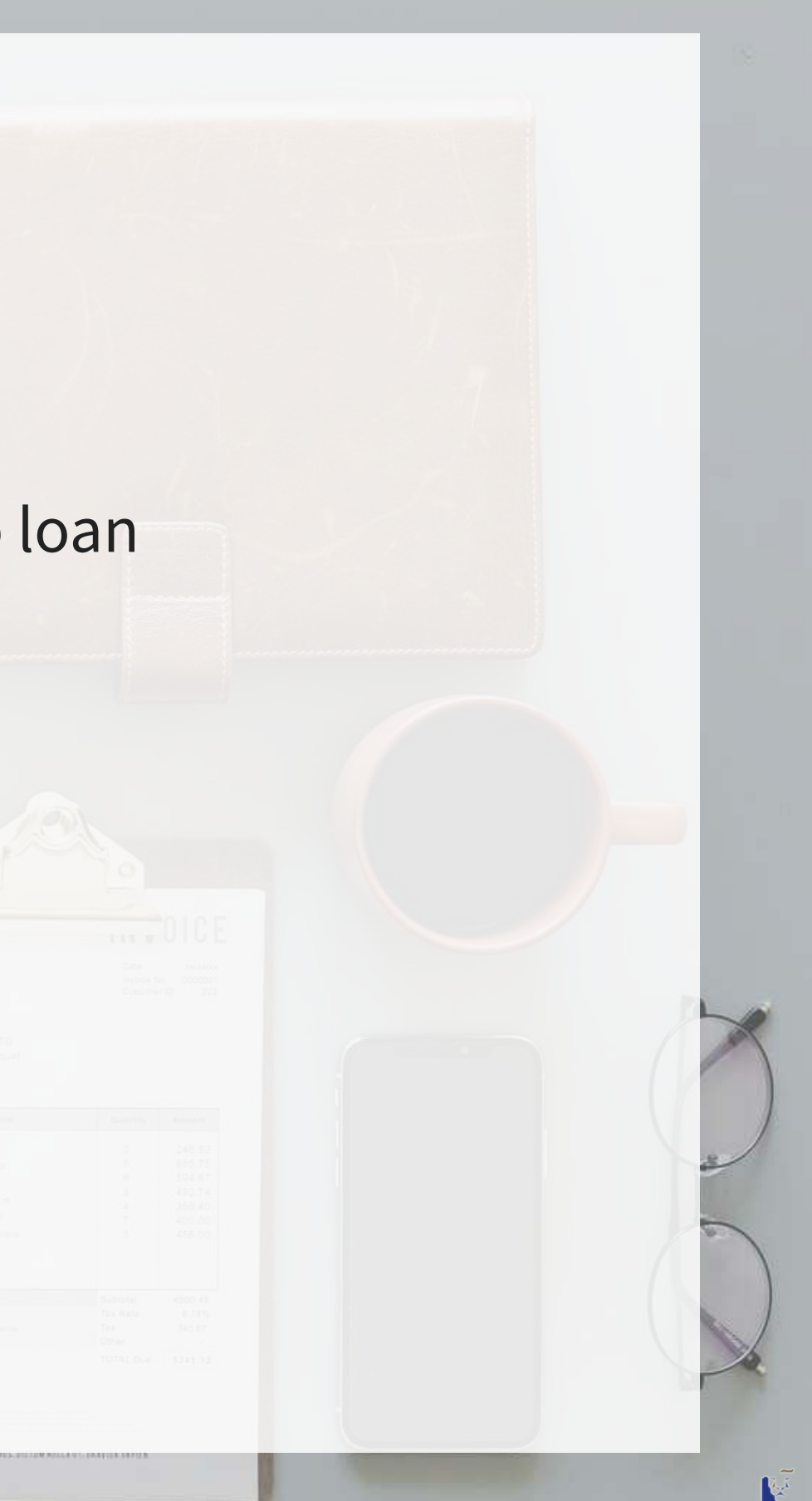

## **Office hours**

- Prof office hours:
	- Bookable at [rmc.link/420OH](https://rmc.link/420OH)
- **short** questions can be emailed
	- I try to respond within 24 hours

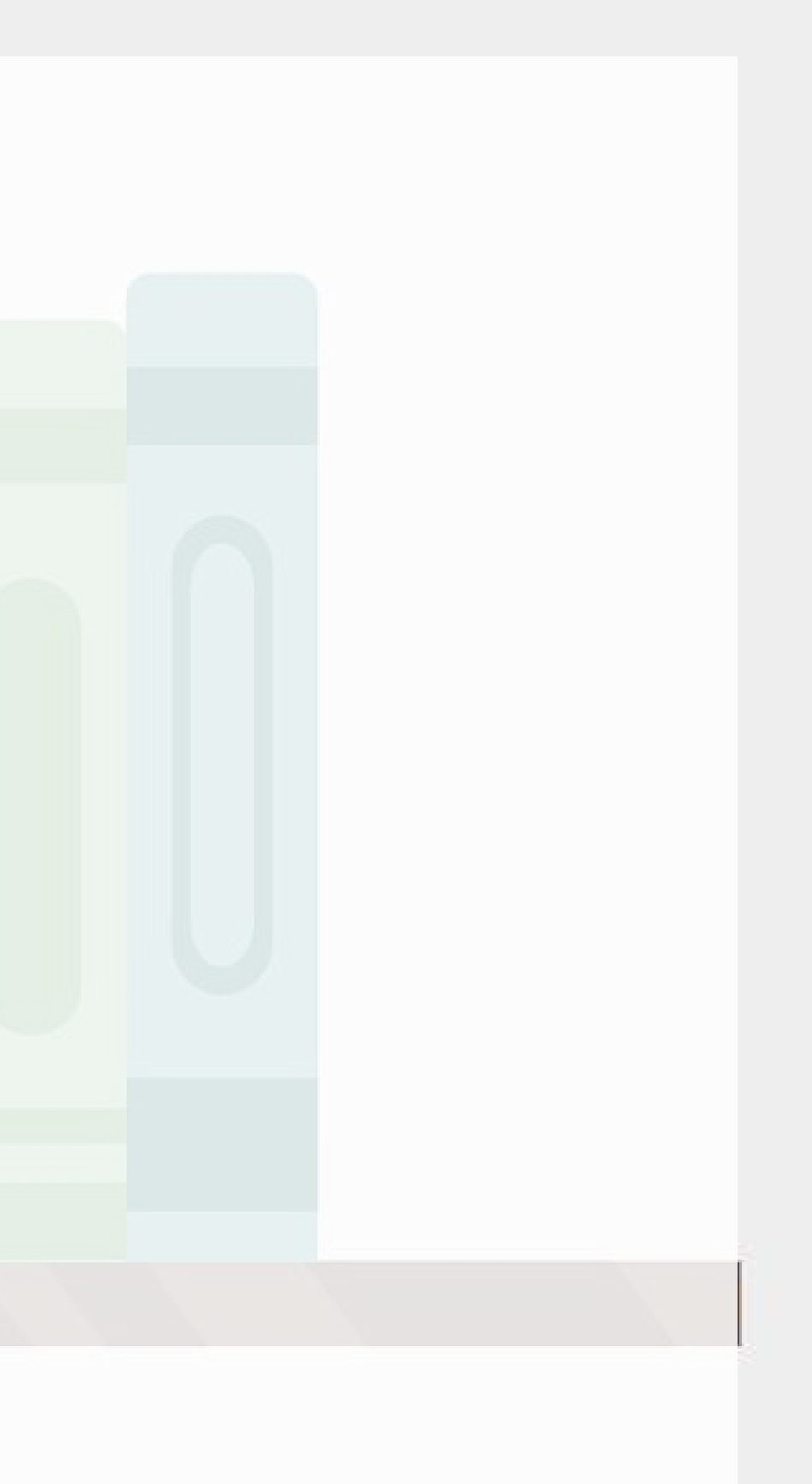

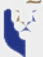

### **Lastly…**

- I don't expect everything to run 100% smoothly on either side, and there will be leniency to account for this as needed
	- If you will miss an in-person session, let me know the reason in advance, and then work with your peers to catch up
	- **If you will miss a Zoom session, please let me know the reason in advance, and then** work through the recording on your own
- I always provide a survey at the end of each class session that allows you to anonymously voice anything you liked or didn't like about a session. Do use this channel if you encounter any difficulties. Common agreed-upon problems will be addressed within 1-2 class sessions.
	- **The survey link is on eLearn (under the session's folder) and will be on the last slide I** present each week.

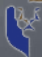

## **Likely schedule adjustment**

### **Expect one class session to be cancelled in mid-to-late October**

Some class session may be moved to Zoom as well, as needed

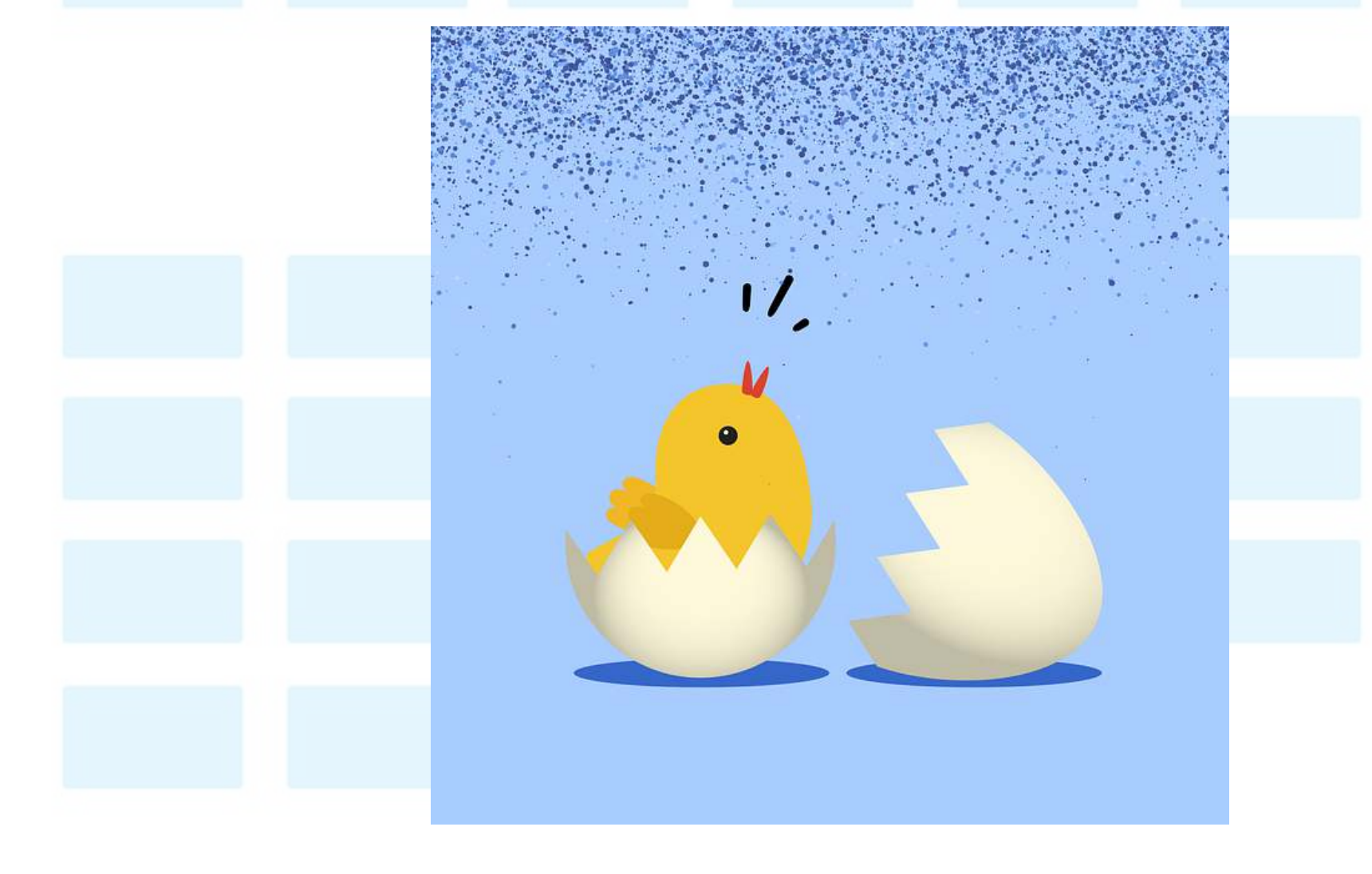

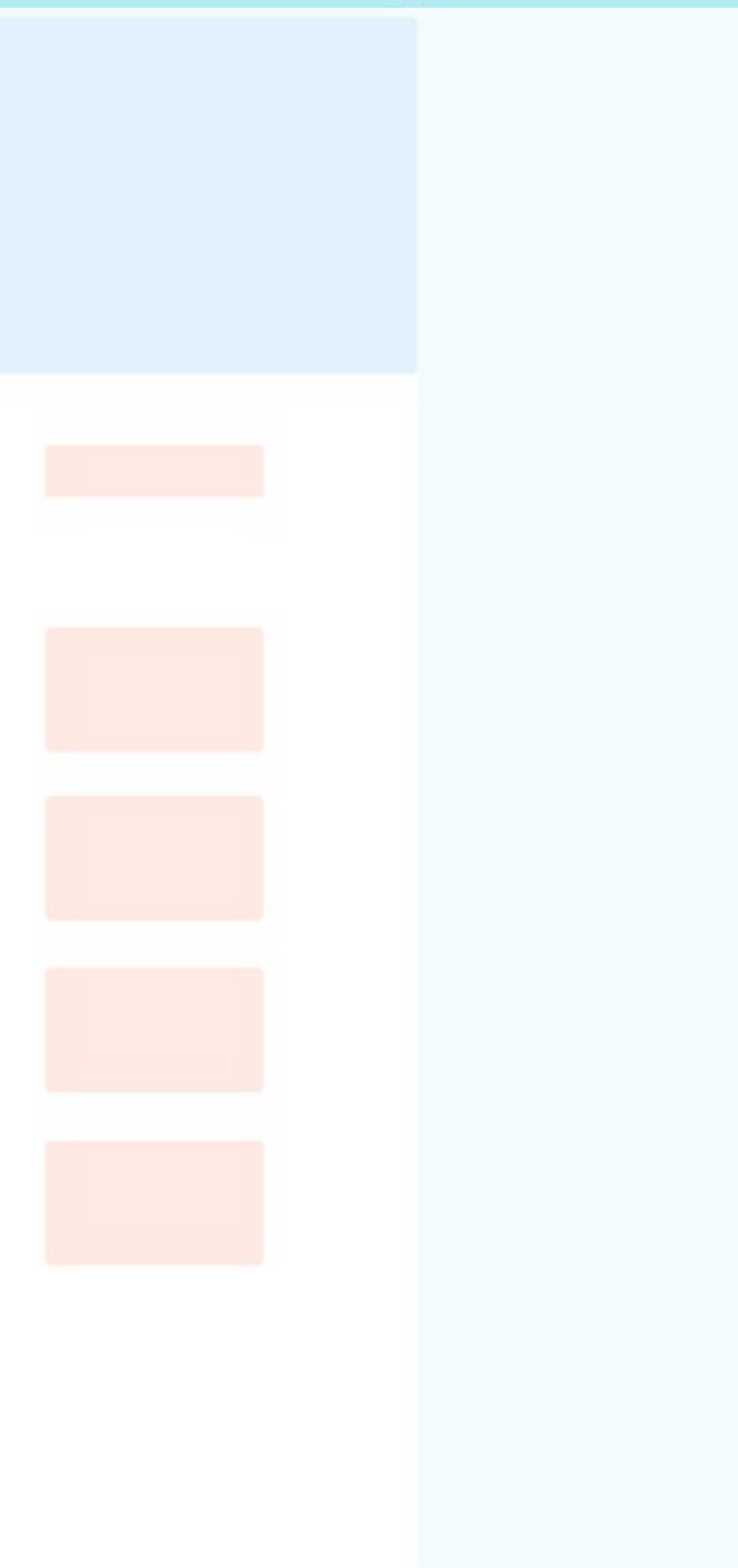

## **About this course: Online version addendum**

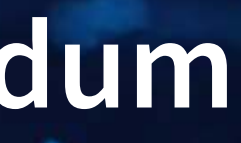

### **General Zoom etiquette**

- Keep your mic muted when you are not speaking
	- 20+ mics all on at once creates **a lot** of background noise
- You are welcome to leave your video on seeing your reactions helps me to gauge your learning of the course content
	- If you are uncomfortable doing so, please have a profile photo of yourself To do this, click yourself in the participants window, click "more" or "…" and then "Edit Profile Picture"
- Feel free to use Zoom's built in functionality for backgrounds
	- **Just be mindful that this is considered a professional environment and that the class** sessions are recorded

All sessions will be recorded to provide flexibility for anyone missing class to still see the material. It also allows you to easily review the class material.

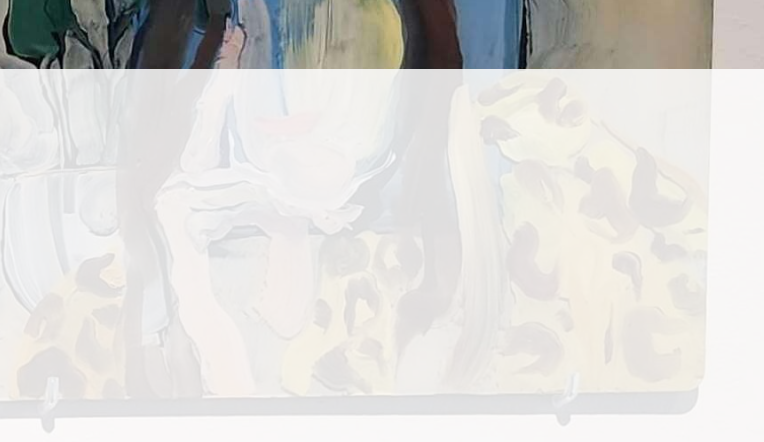

## **Asking questions**

- If you have a question, use the Raise Hand function
	- **Where to find it:** 
		- o Desktop: Click Reactions and then Raise hand
		- Mobile: Under More in the toolbar
	- When called on:
		- 1. Unmute yourself.
		- 2. Turn on your video if you are comfortable with it
		- 3. Ask your question.
		- 4. You are always welcome to ask follow up questions or clarifications in succession
		- 5. After your question is answered, mute your mic.

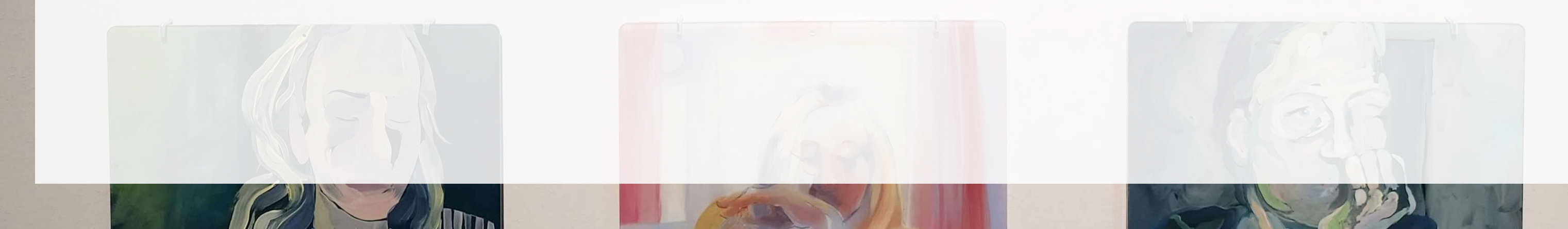

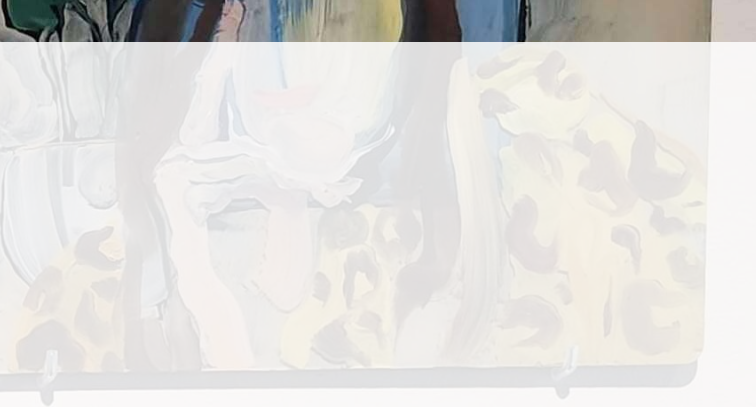

### **Group work on Zoom**

- $\bullet$  I will make use of the Breakout room functionality
- Your group can use the "Share screen function" to emulate crowding around one laptop
- If your group is stuck or needs clarification, you can use the Ask for help function to get my attention
- I will drop by each group from time to time to check in and see how you are doing with the problem
- I may also ask your group to present something to the class after a breakout session is finished.

Before project groups are settled, groups will be randomized each class session to encourage you to meet each other. Once group project groups are set, breakout sessions will be with your group project group.

# **About you**

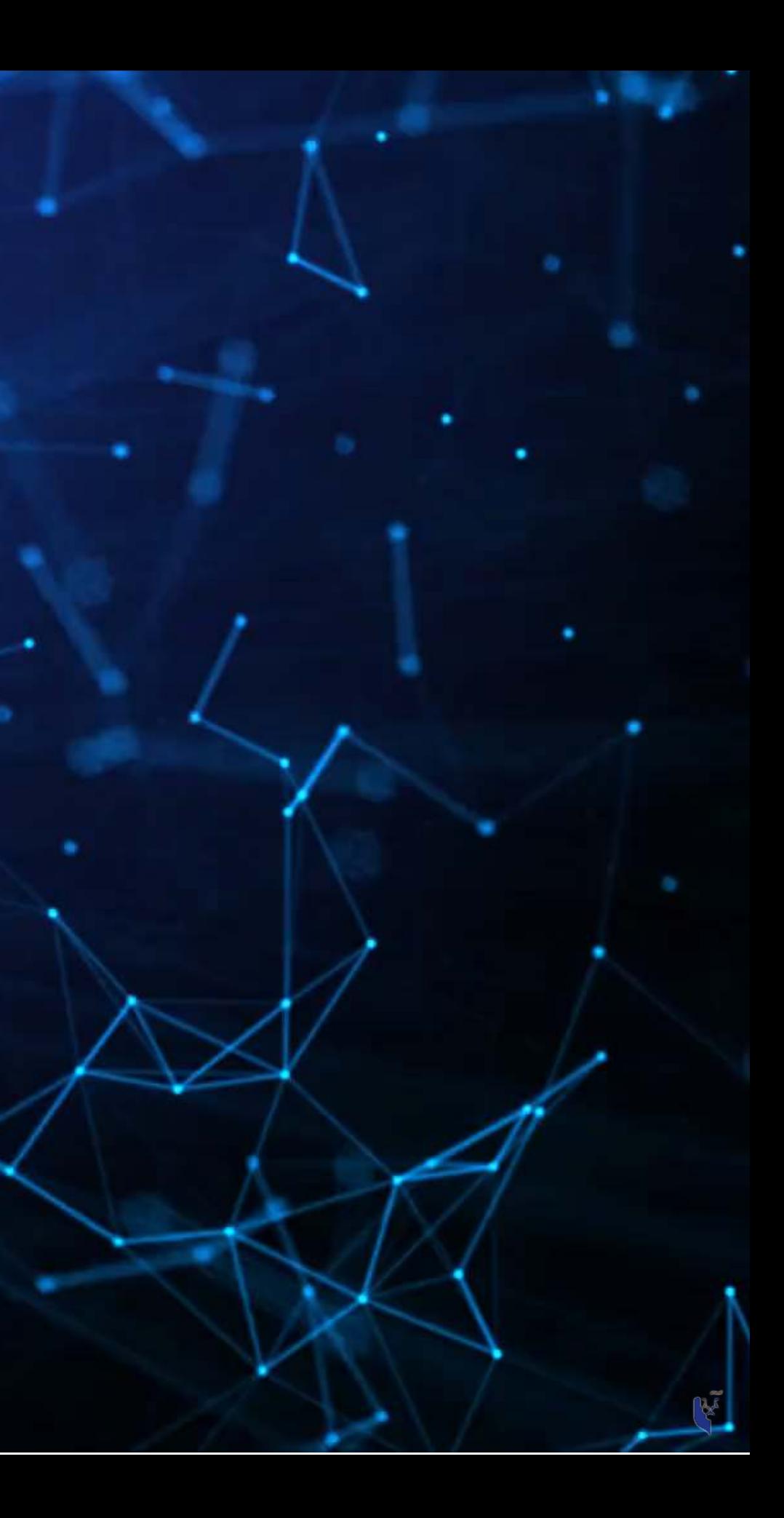

### **About you**

- Survey at [rmc.link/aboutyou](https://docs.google.com/forms/d/e/1FAIpQLSdgQ5AVSQIV8qj82mZnUc-QDxVc3ncQCDofAruKDw95t3lo7w/viewform?usp=sf_link)
- Results are anonymous
- We will go over the survey next week at the start of class

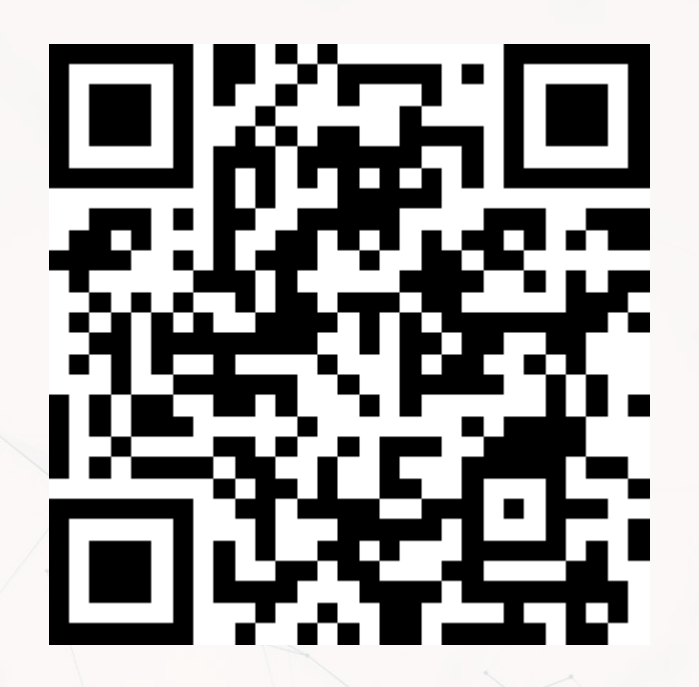

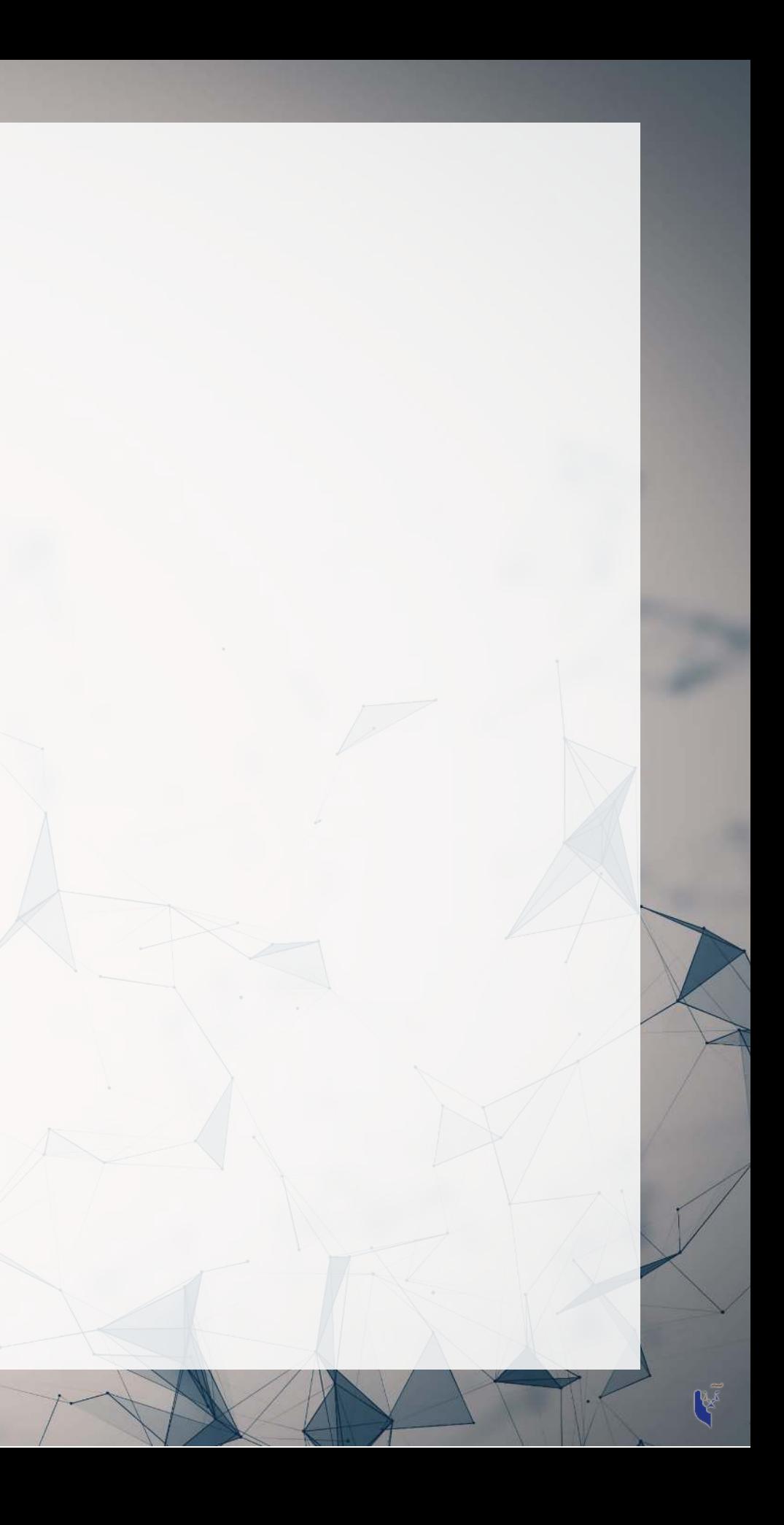

# **Analytics**

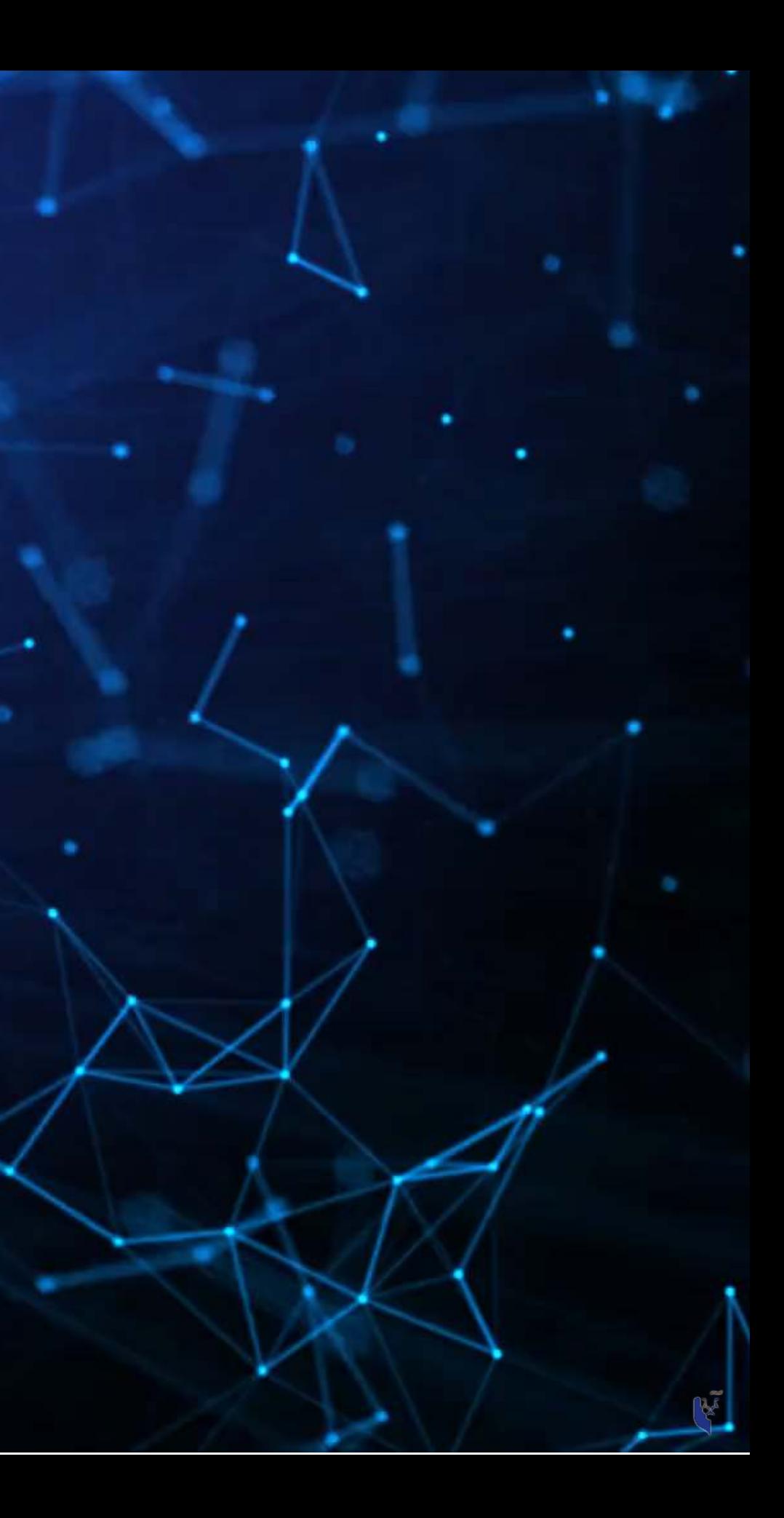

### **Learning objectives**

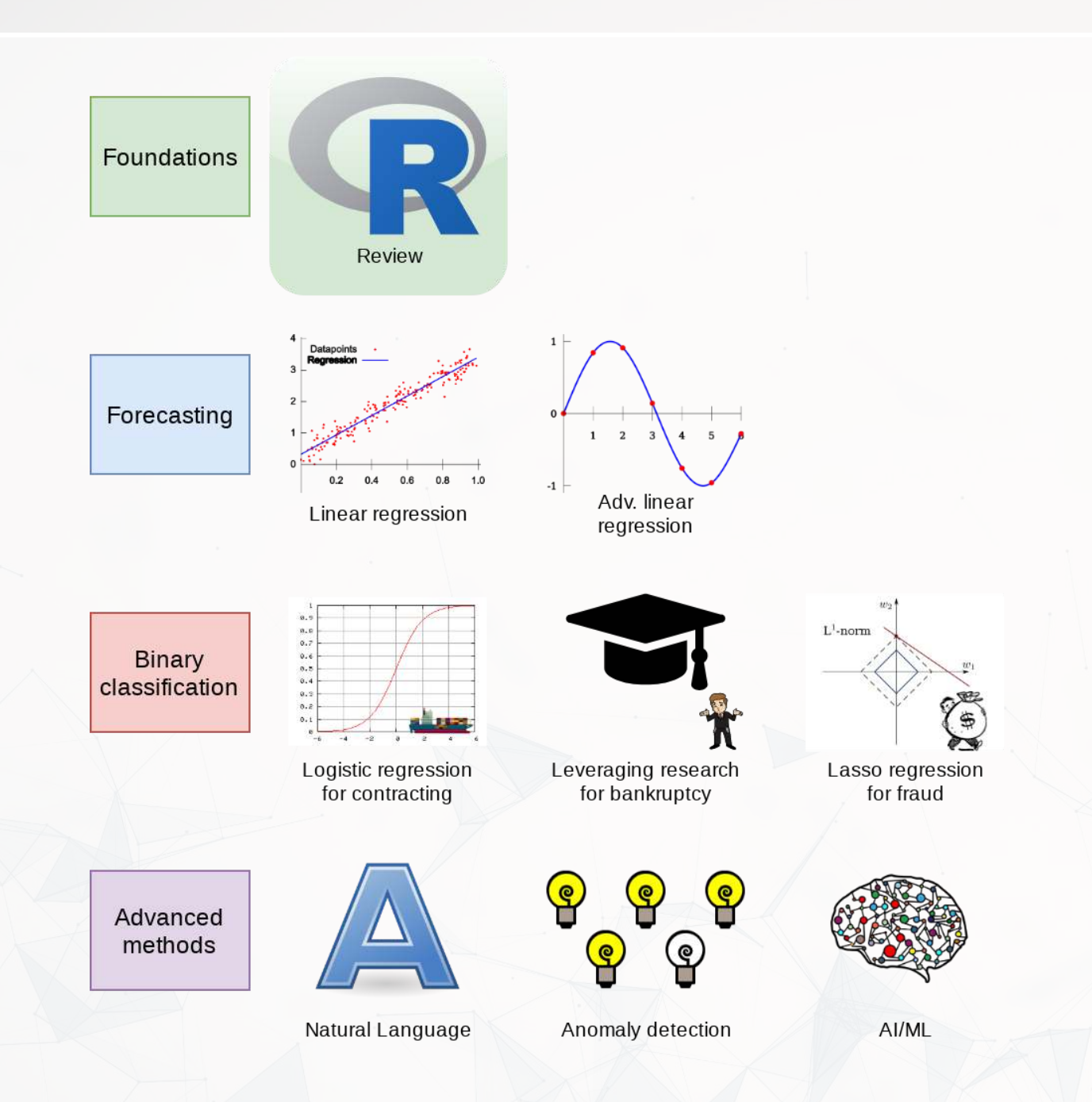

- **Theory:**
	- **NHAT IS ANALYTICS?**
- **Application:**
	-
- **Methodology:**
	- Review of **R**

# \*Almost every class will touch on each

of these three aspects

### ■ Who uses analytics? (and why?)

# **What is analytics?**

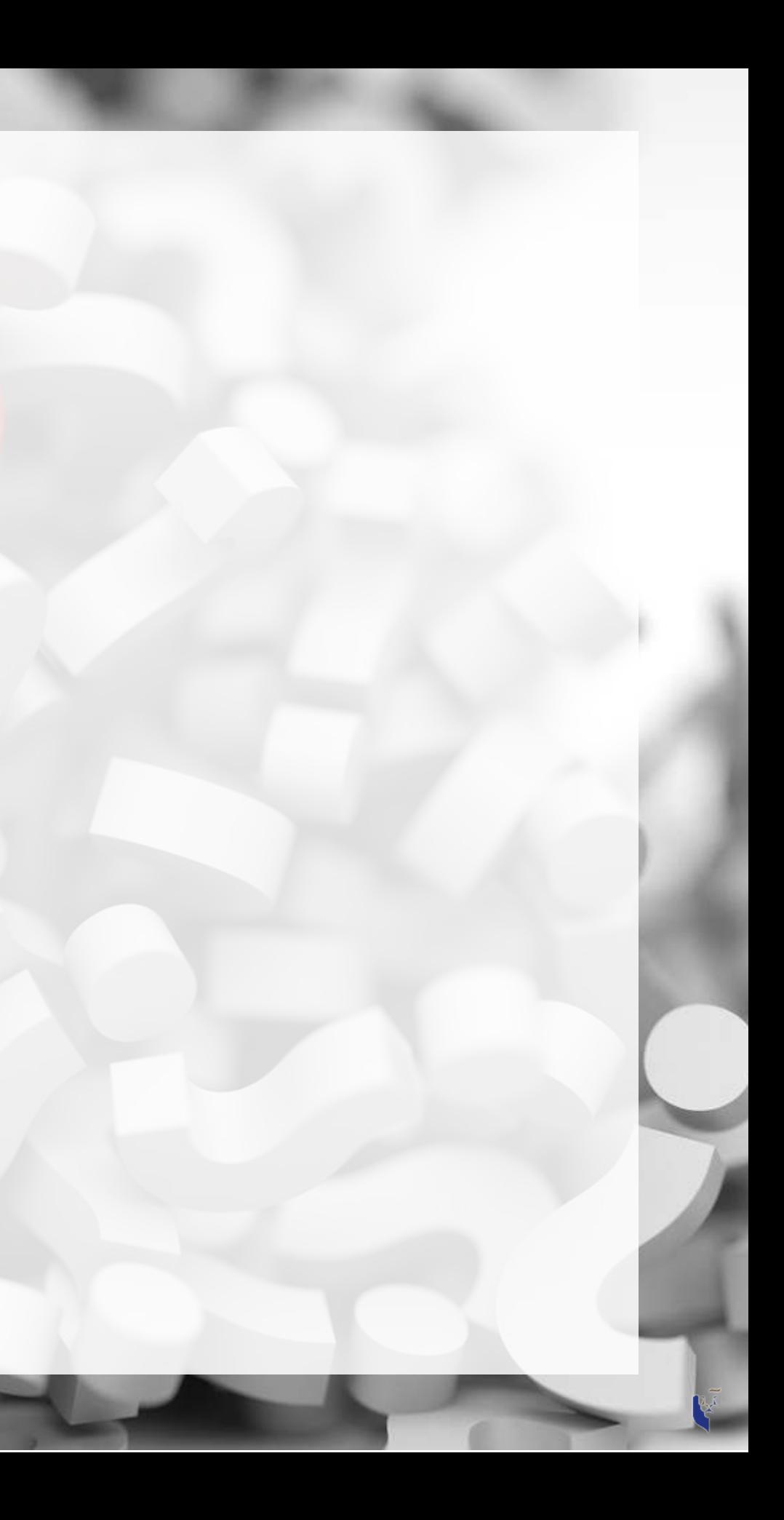

## **What is analytics?**

Oxford: The systematic computational analysis of data or statistics

Webster: The method of logical analysis

Gartner: catch-all term for a variety of different business intelligence […] and application-related initiatives

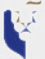

## **What is analytics?**

Simply put: Answering questions using data

- Additional layers we can add to the definition:
	- Answering questions using a lot of data
	- **Answering questions using data and statistics**
	- **Answering questions using data and computers**

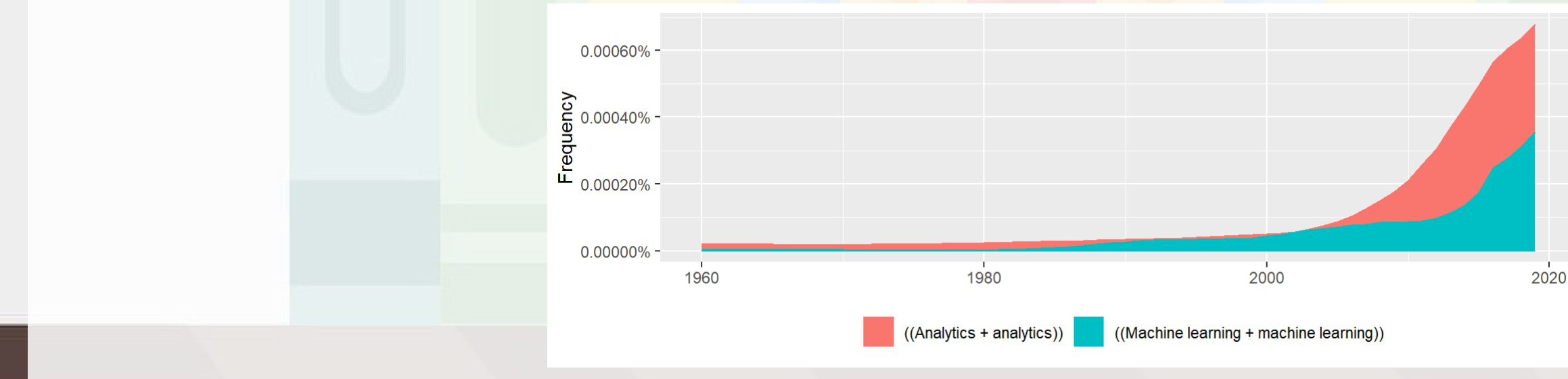

Made using [ngramr](https://github.com/seancarmody/ngramr)

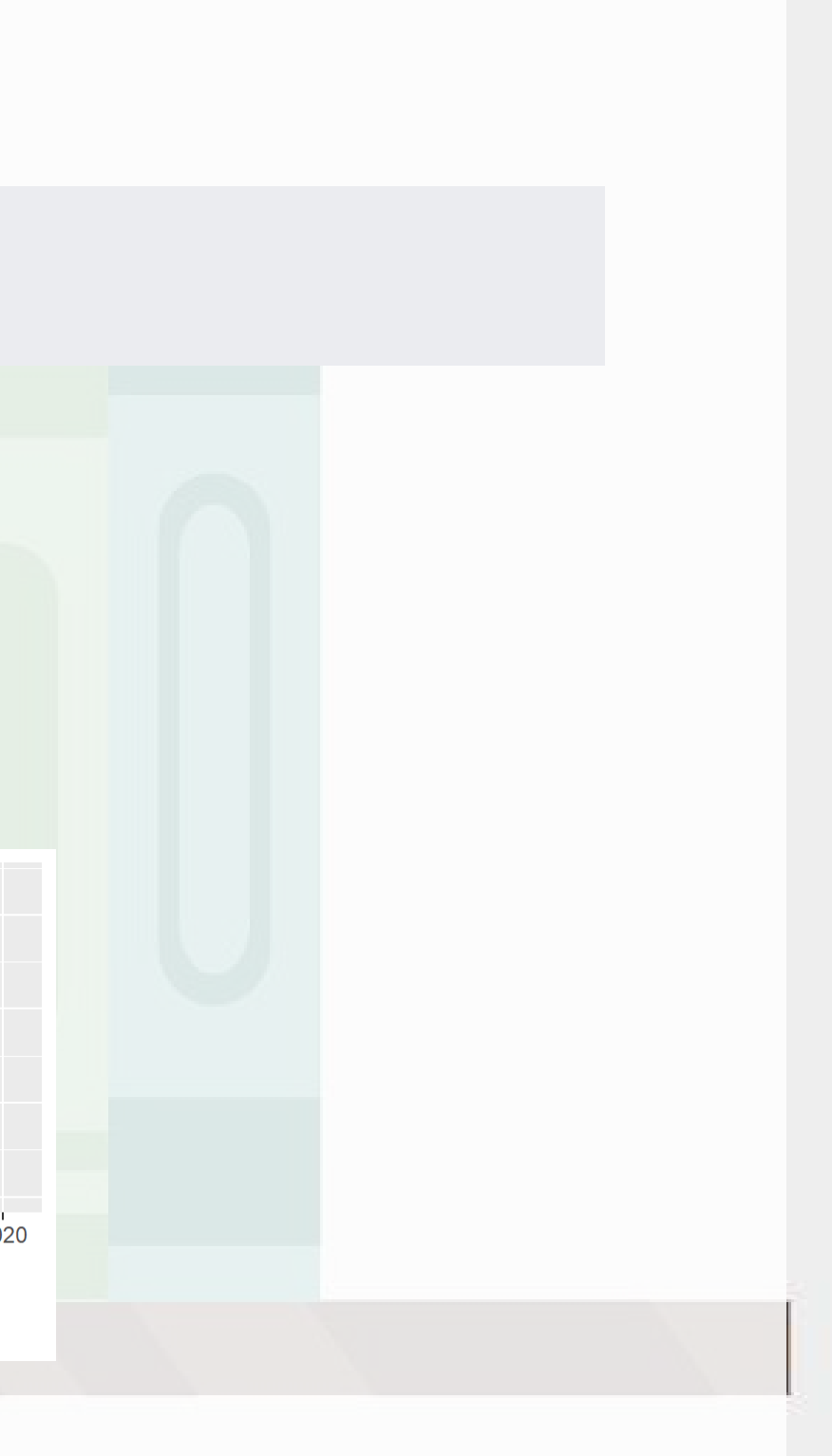

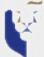

## **Analytics vs AI/machine learning**

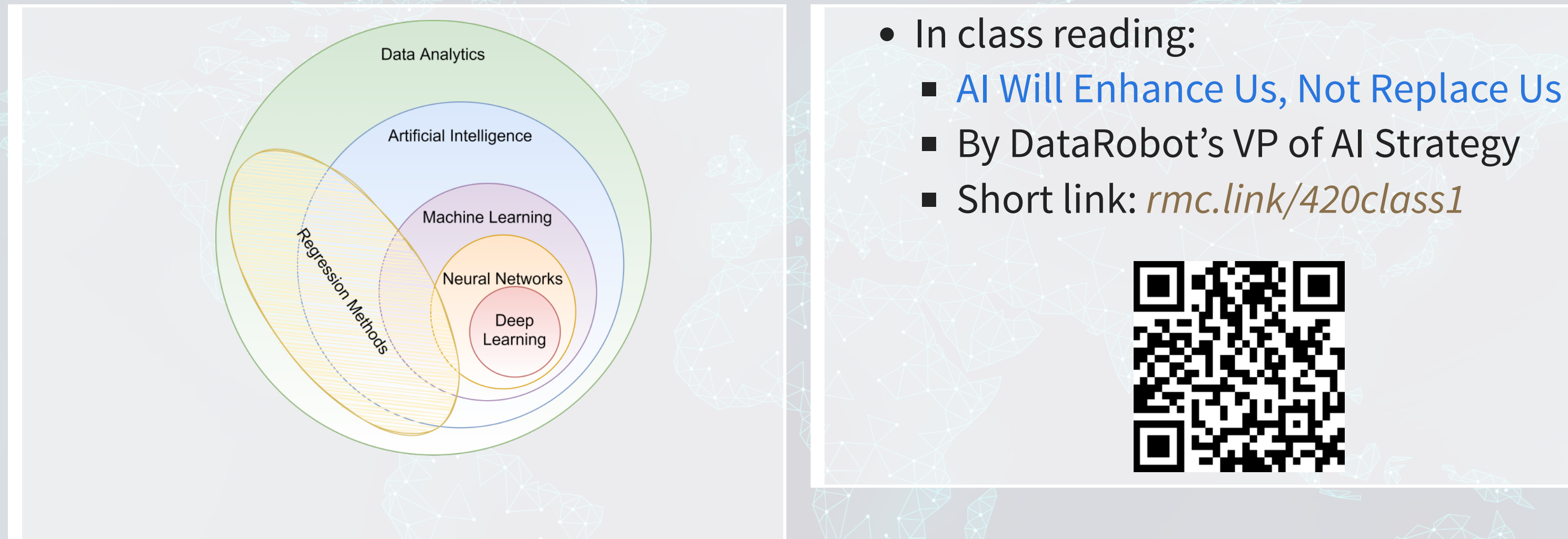

How will Analytics/AI/ML change society and the accounting profession?

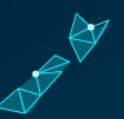
# **What are forecasting analytics?**

- Forecasting is about making an educated guess of events to come in the future
	- Who will win the next soccer game?
	- What stock will have the best (riskadjusted) performance?
	- What will Singtel's earnings be next quarter?
- Leverage *past* information
	- **Implicitly assumes that the past** and the future predictably related

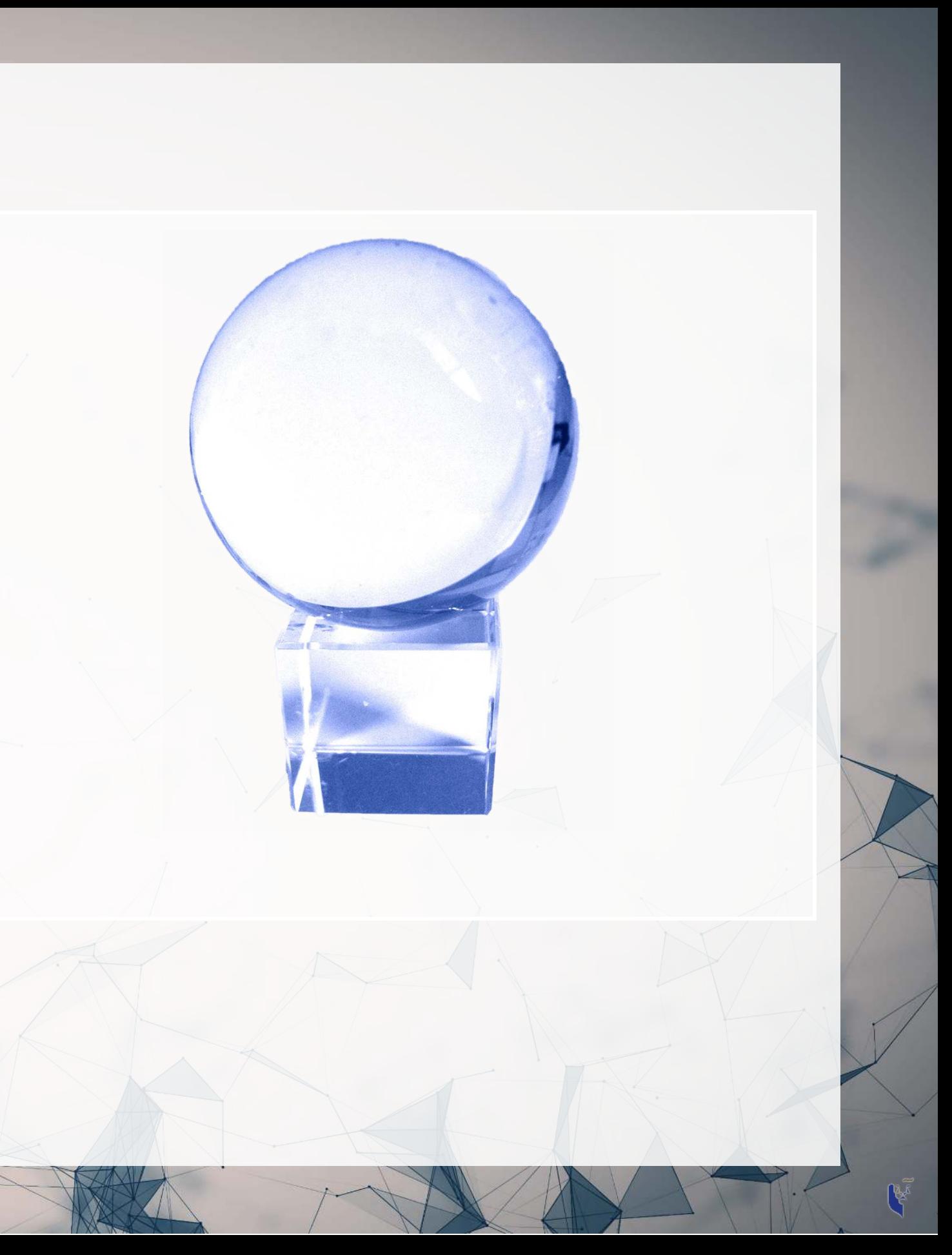

# **Past and future examples**

- Past company earnings predicts future company earnings
	- **Some earnings are stable over time** (Ohlsson model)
	- Correlation: 0.7400142

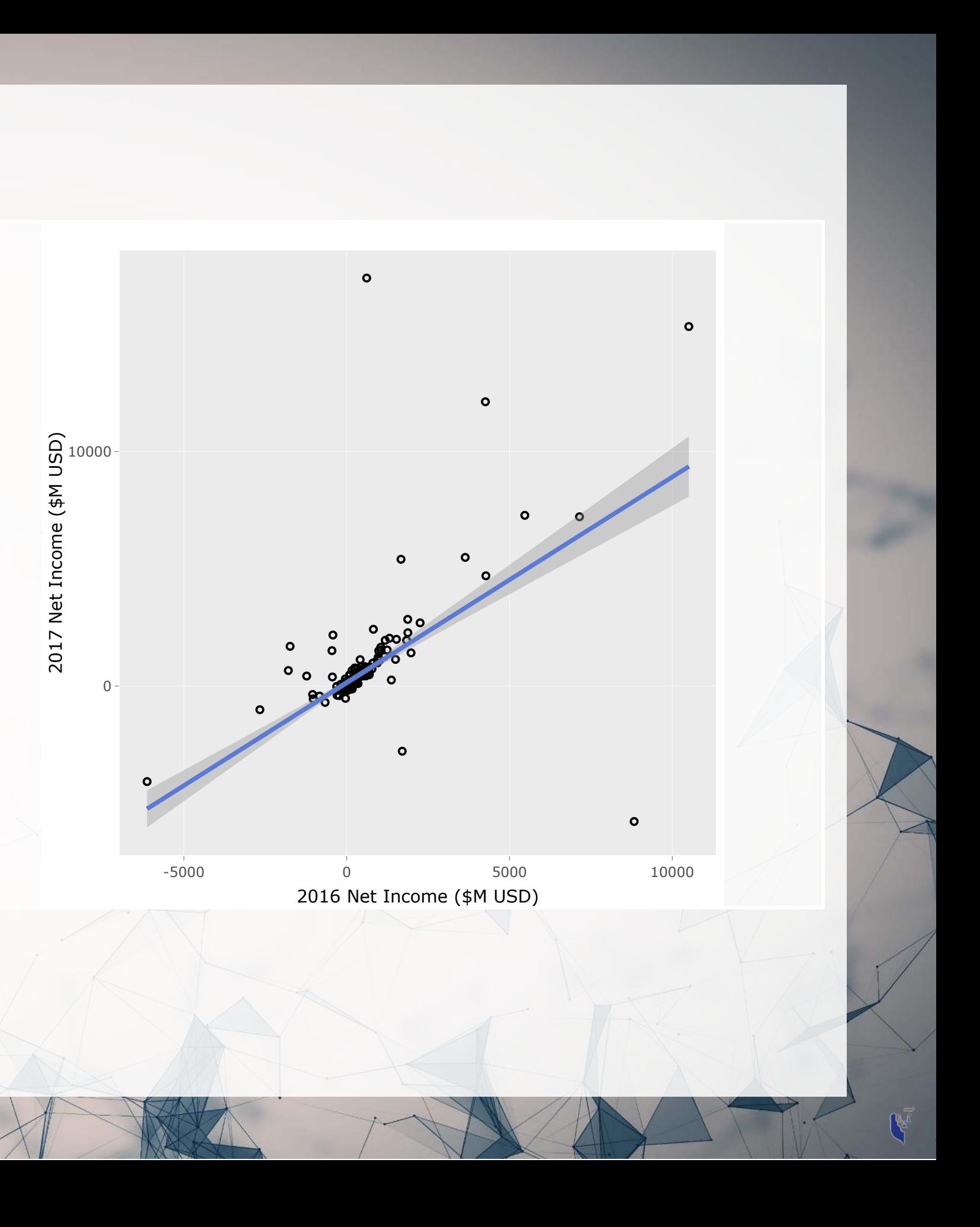

# **Past and future examples**

- Job reports predicts GDP growth in Singapore
	- **Economic relationship**
	- More unemployment in a year is related to lower GDP growth
		- $\circ$  Correlation of -0.1047259

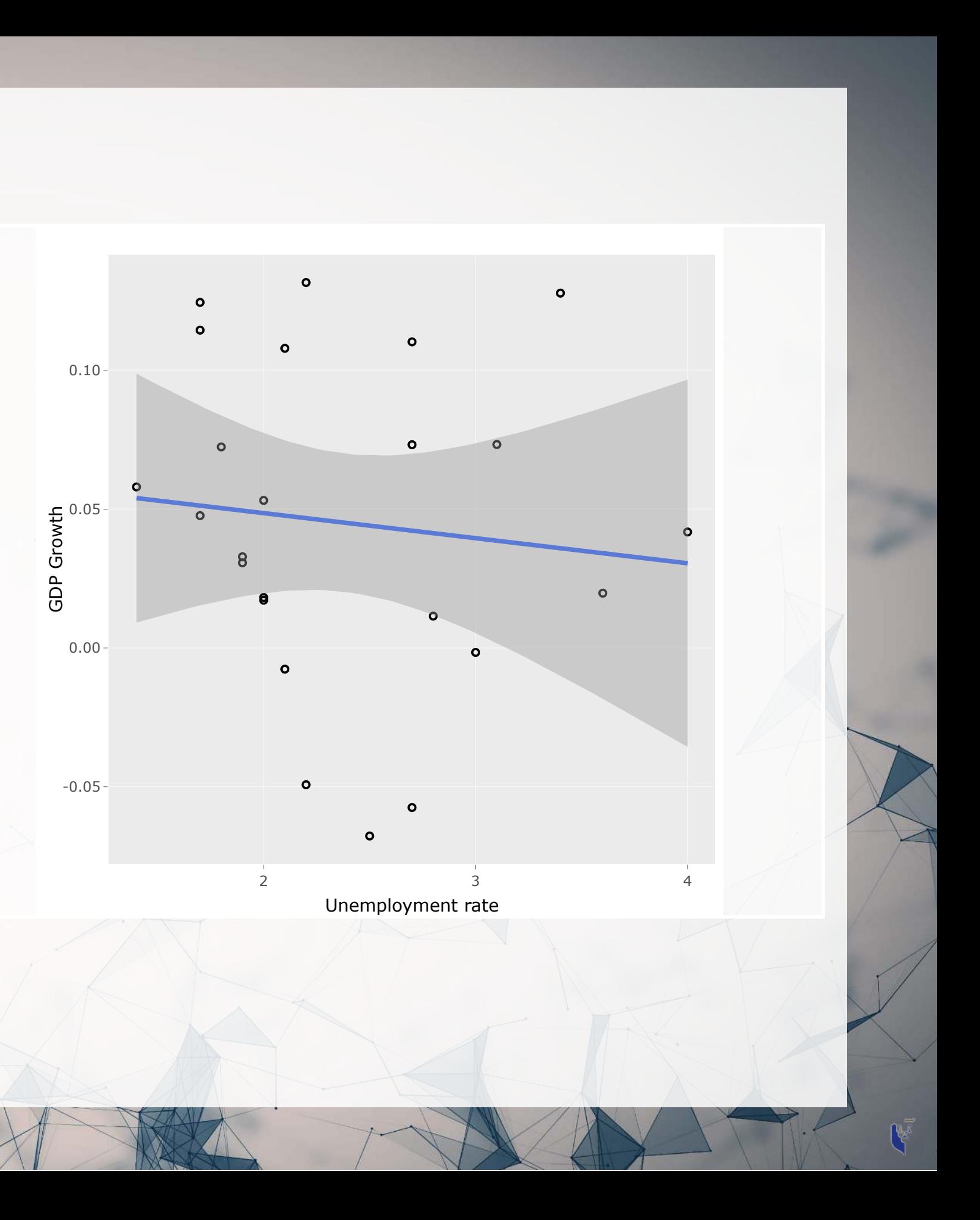

# **Past and future examples**

- Ice cream revenue predicts pool drownings in the US
	- $\blacksquare$  ???
	- Correlation is... only 0.0502886
- What about units sold?
	- Correlation is negative !!!
	- $-0.720783$
- What about price?
	- Correlation is 0.7872958

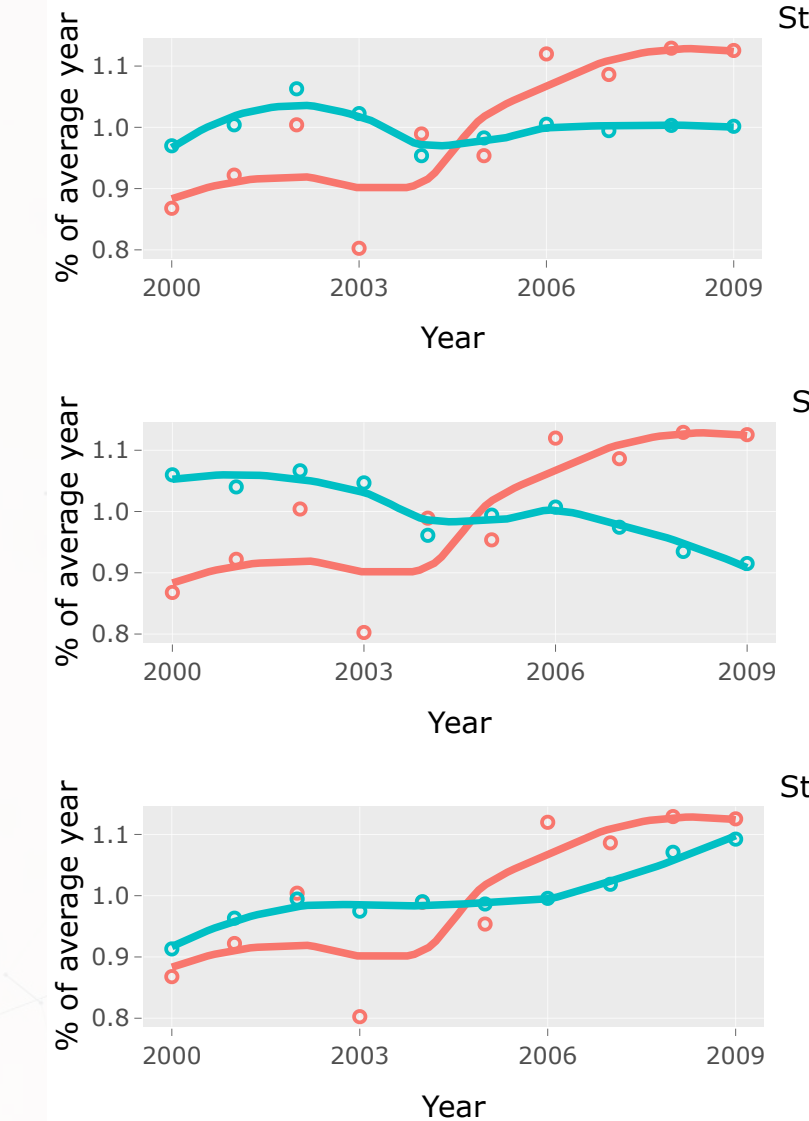

## This is where the "educated" comes in

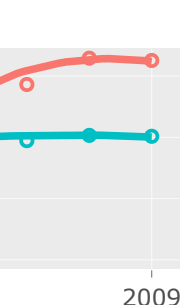

## **Statistic**

- **o** drown
- **o** icecream2

## **Statistic**

**o** drown **o** icecream

## **Statistic**

- **o** drown
- icecream3  $\bullet$

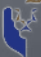

# **Forecasting analytics in this class**

- Revenue/sales
- Shipping delays
- Bankruptcy
- Machine learning applications

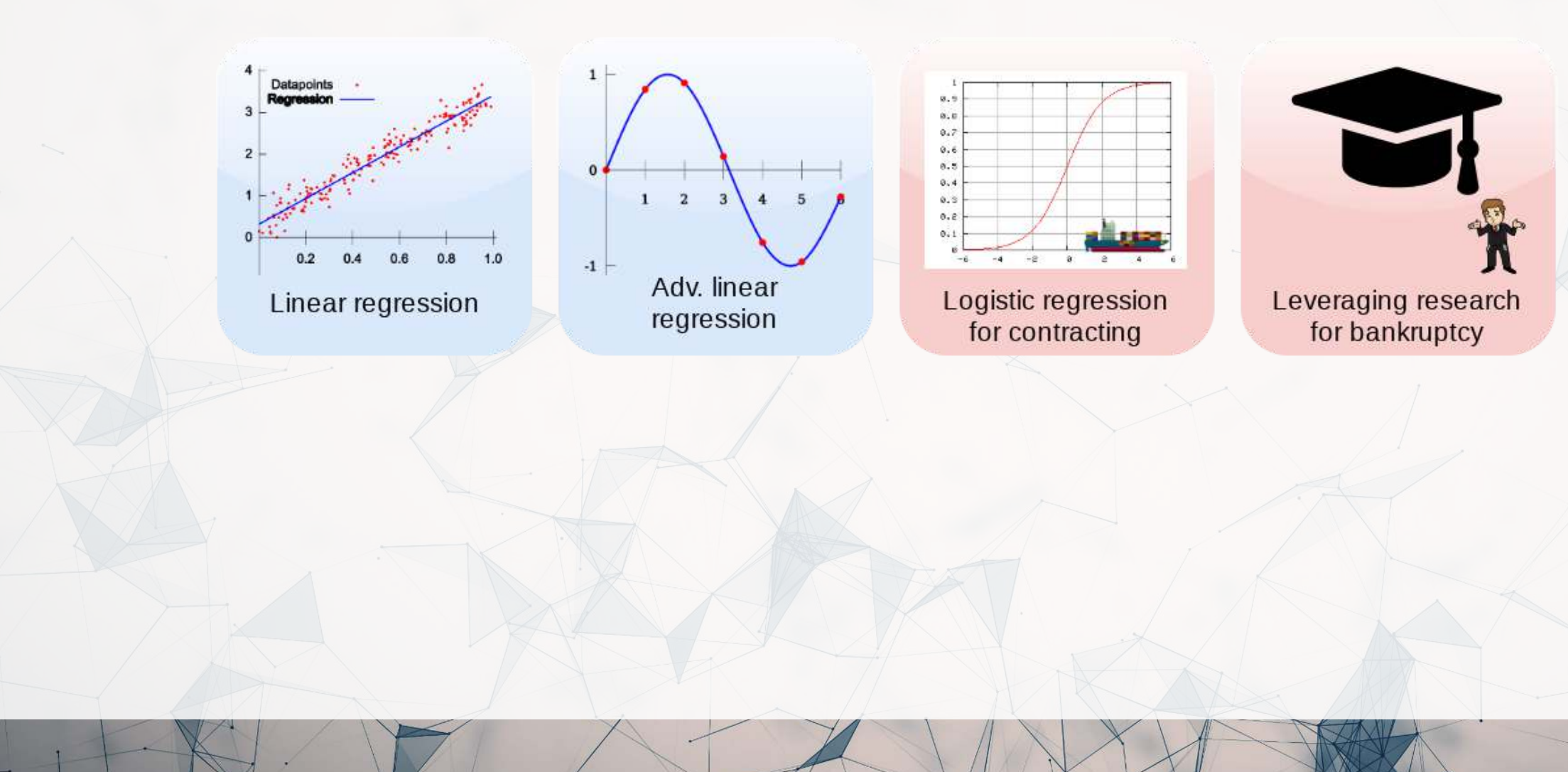

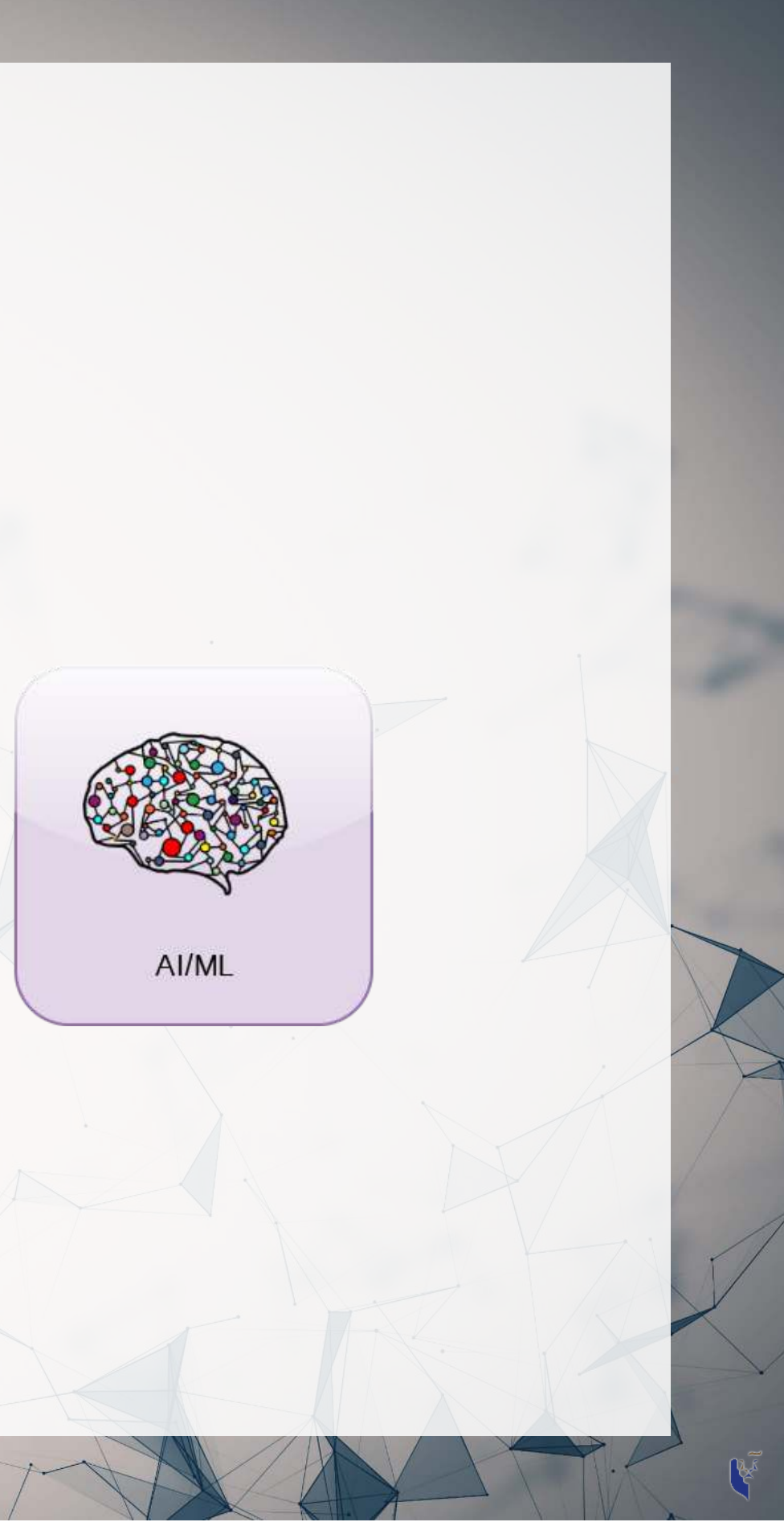

# **What are forensic analytics?**

- Forensic analytics focus on detection
	- Detecting crime such as bribery
	- **Detecting fraud within companies**
	- [Looking at a lot of dog pictures](https://www.kaggle.com/c/dog-breed-identification) to identify features unique to each breed

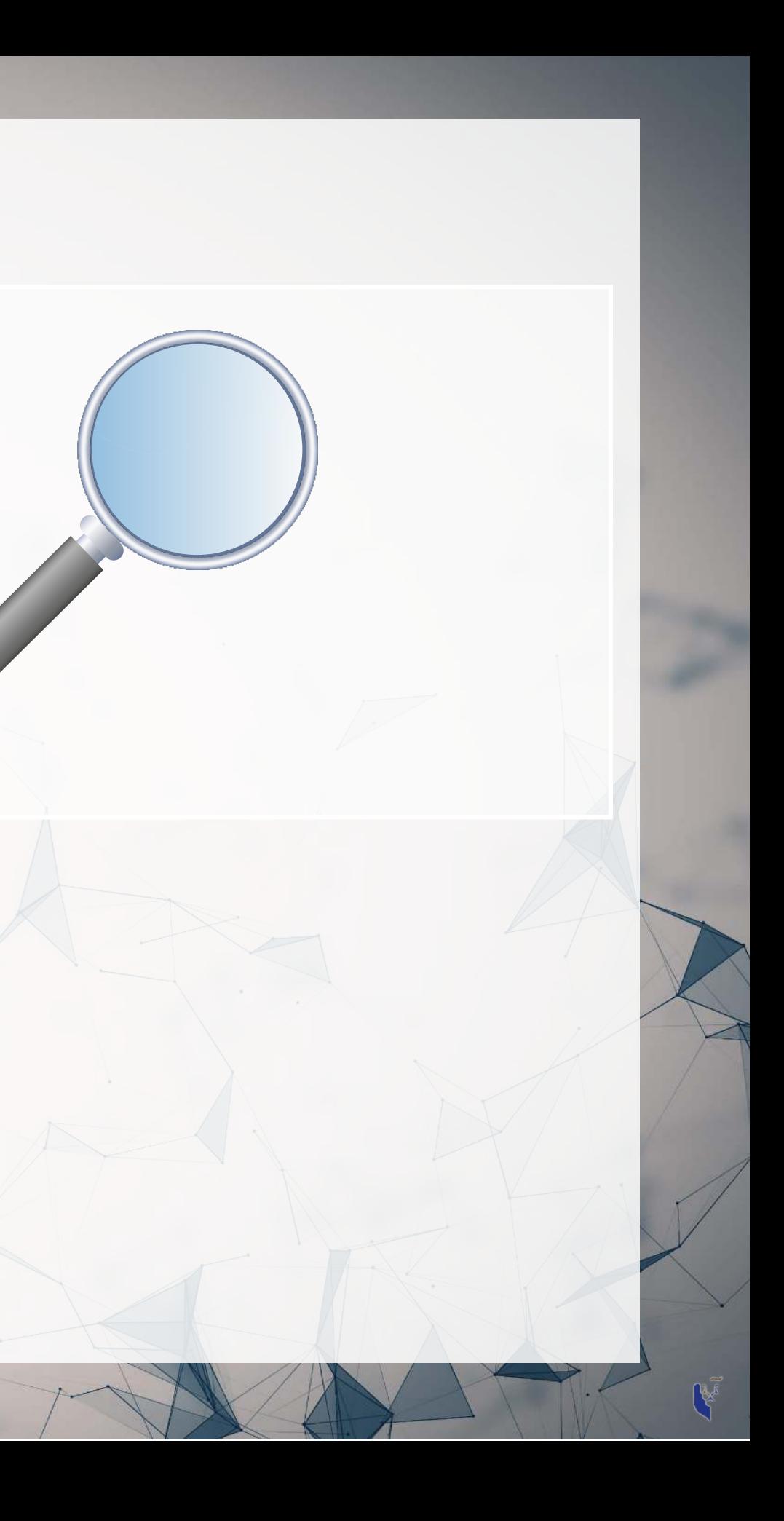

# **Forensic analytics in this class**

- Fraud detection
- Working with textual data
- Detecting changes
- Machine learning applications

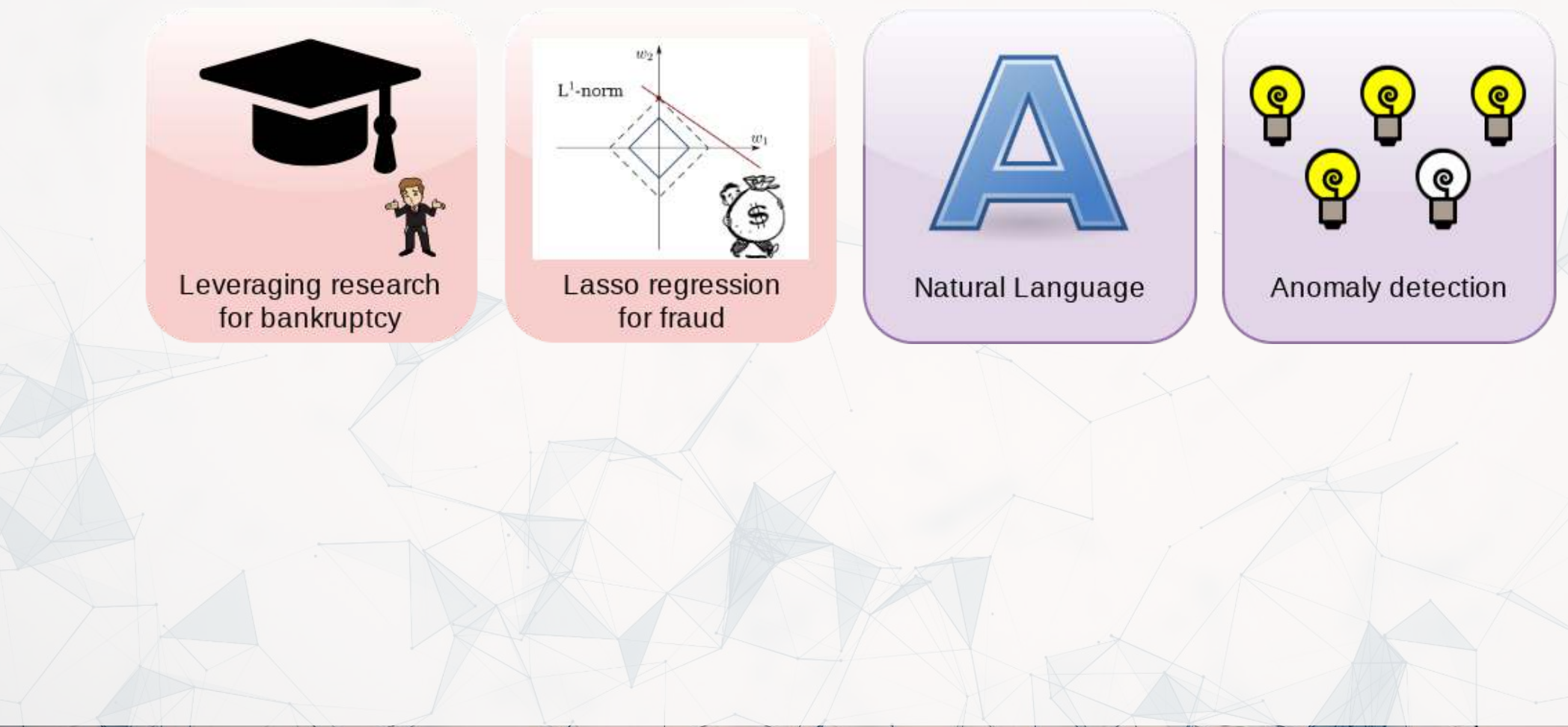

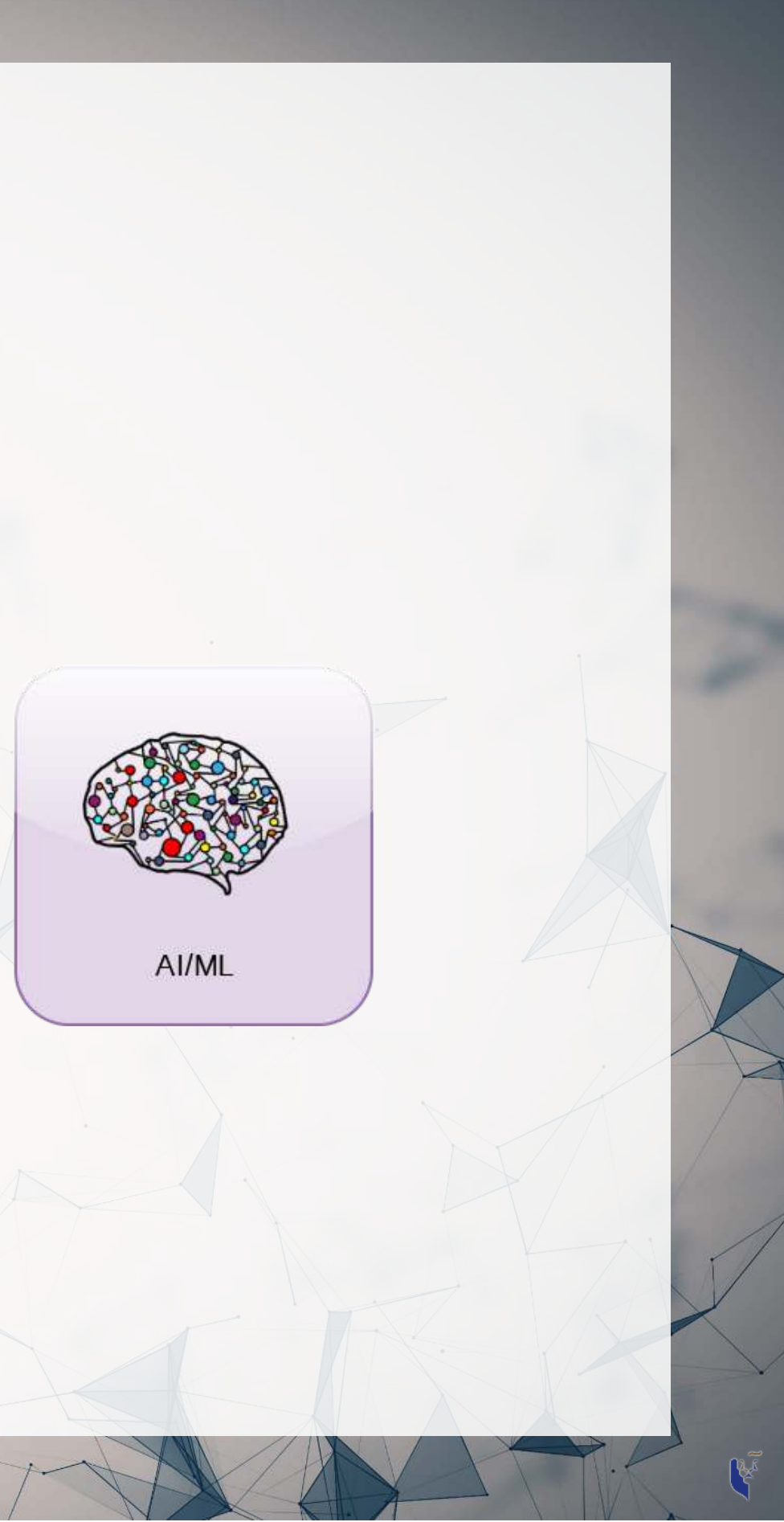

# **Forecasting vs forensic analytics**

- Forecasting analytics requires a time dimension
	- $\blacksquare$  Predicting future events
- Forensic analytics is about understanding or detecting something
	- Doesn't need a time dimension, but it can help

These are not mutually exclusive. Forensic analytics can be used for forecasting!

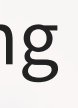

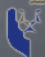

# **Who uses analytics?**

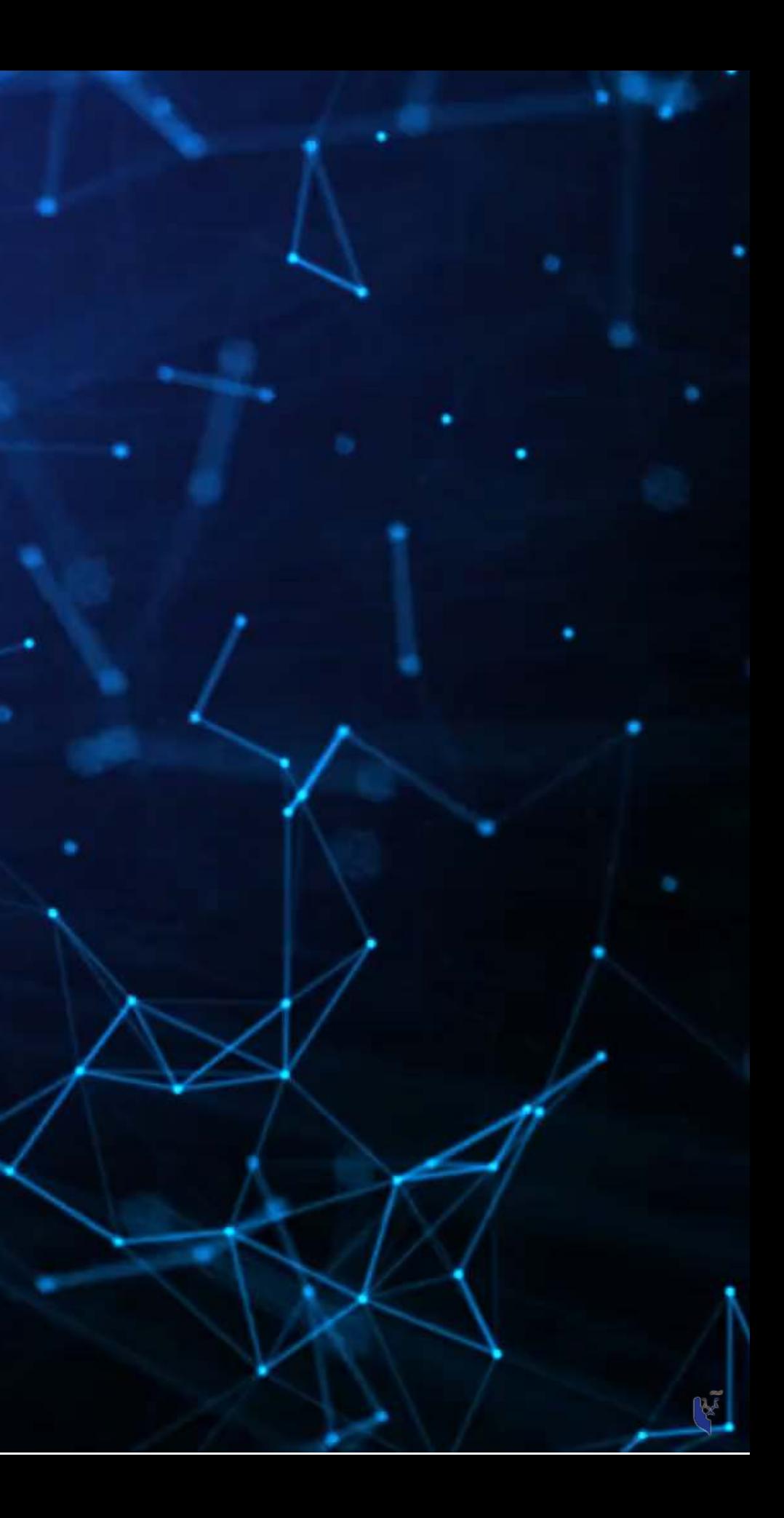

# **In general**

- Companies
	- **Finance**
	- **Manufacturing**
	- **Transportation**
	- **Computing**
	- …
- Governments
	- **Al.Singapore**
	- Big data office
	- $\blacksquare$  **"Smart" initiatives**
- Academics
- Individuals!

## 53%of companies were using big data in a 2017 survey!

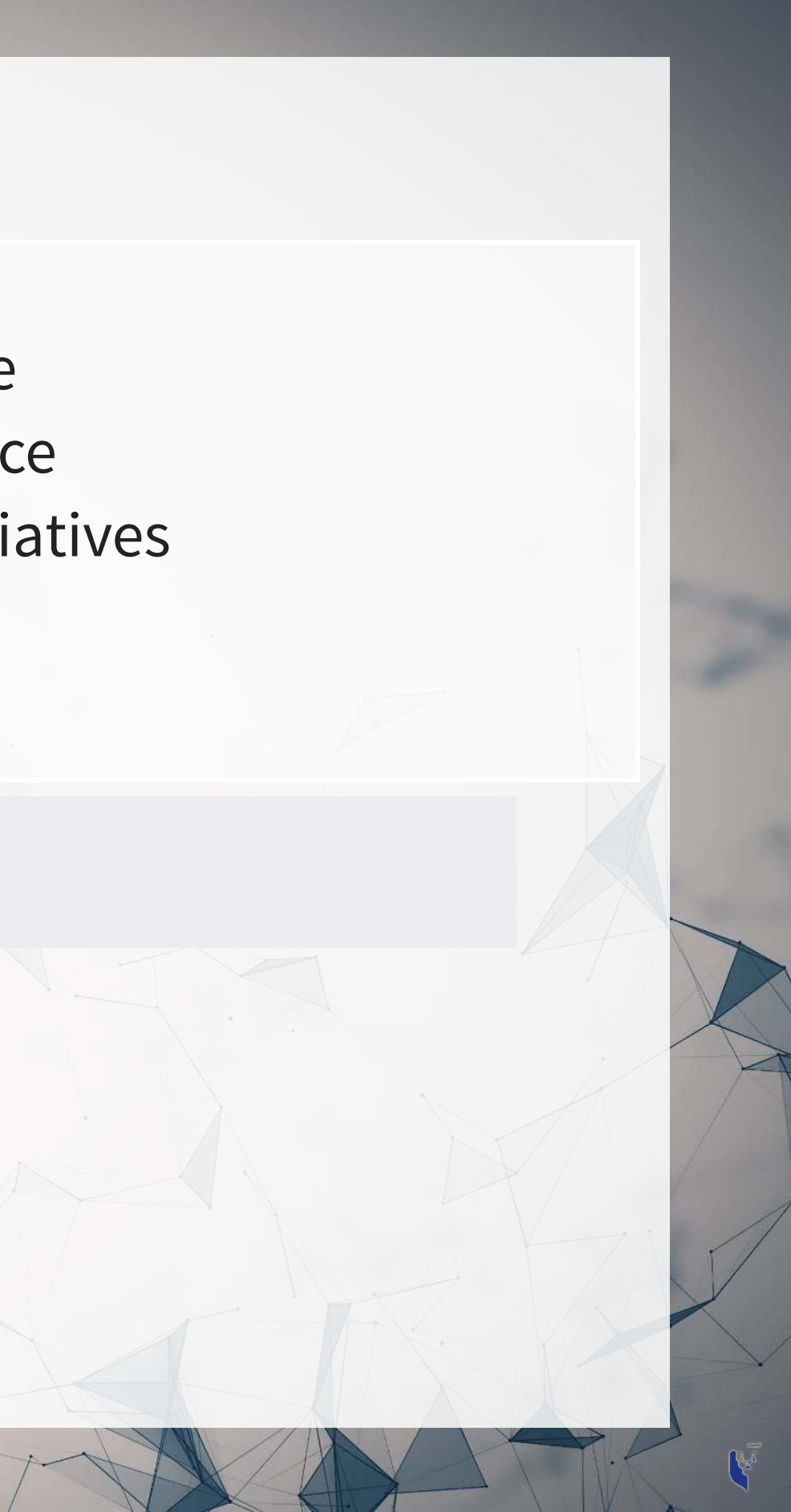

# **What do companies use analytics for?**

- Customer service
	- [Royal Bank of Scotland](https://www.forbes.com/sites/tomgroenfeldt/2018/05/03/rbs-uses-analytics-to-make-customer-service-more-than-just-a-slogan/#3d02f7d42108)
		- Understanding customer complaints
- Improving products
	- Siemens' [Internet of Trains](https://www.forbes.com/sites/bernardmarr/2017/05/30/how-siemens-is-using-big-data-and-iot-to-build-the-internet-of-trains/#3b22cfd372b8)
		- $\circ$  Improving train reliability
- Their business
	- **S18.3B USD market in 2017** 
		- o Just a small portion of overall IT spending (\$3.7T USD)

XX SIEMENS Gartner

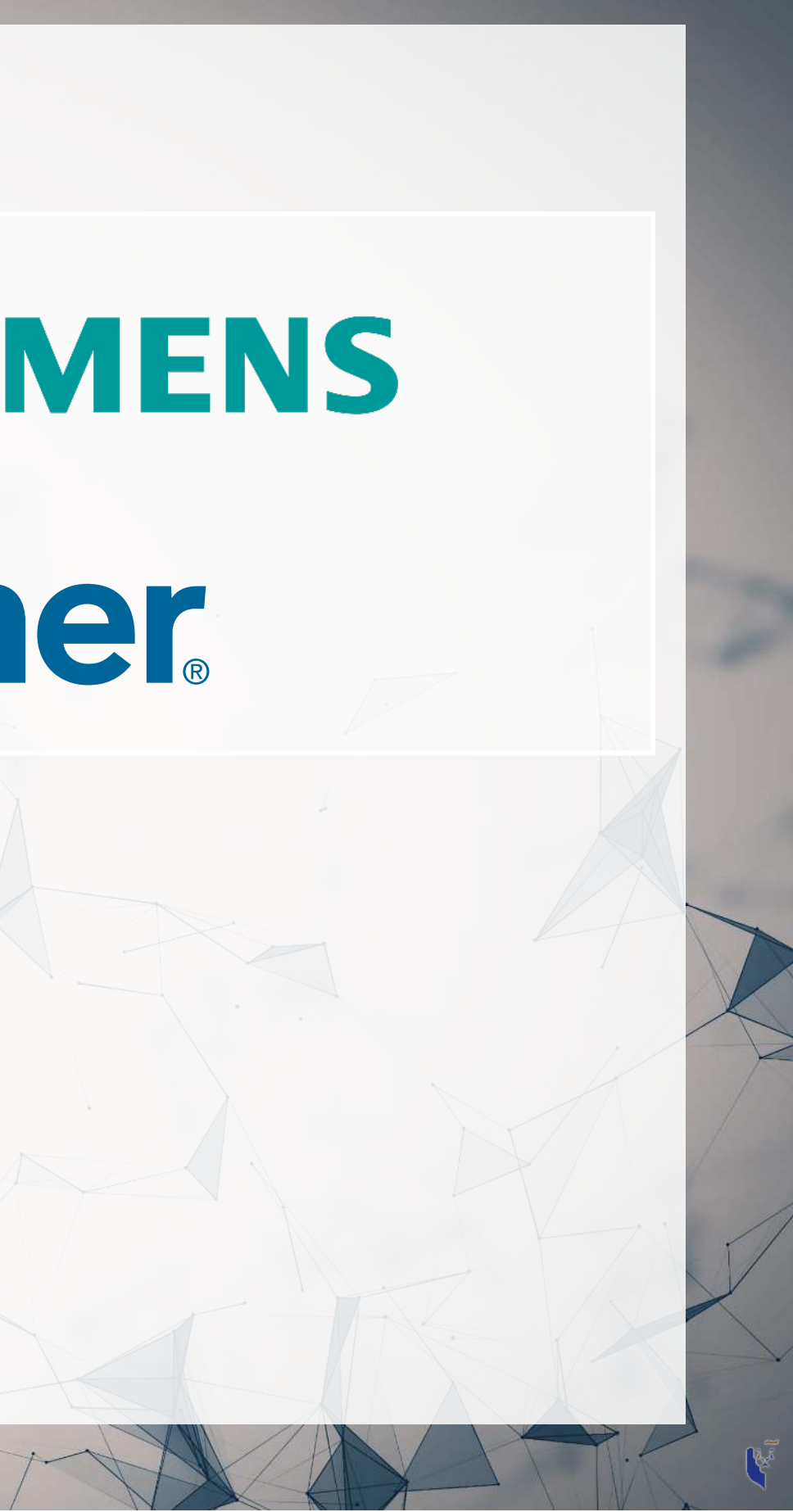

# **What do governments use analytics for?**

- [Govtech](https://www.tech.gov.sg/)
- Open data
	- [Data.gov.sg](https://data.gov.sg/)
	- **Example 1** [City of New York](https://opendata.cityofnewyork.us/)
- [AI Singapore](https://www.aisingapore.org/)
	- **Talent matching** 
		- [100 Experiments](https://www.aisingapore.org/100e/)
	- [Grand Challenges](https://aisingapore.org/technology/grand-challenges/)

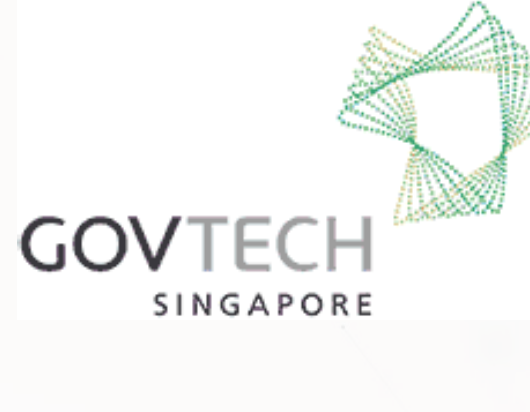

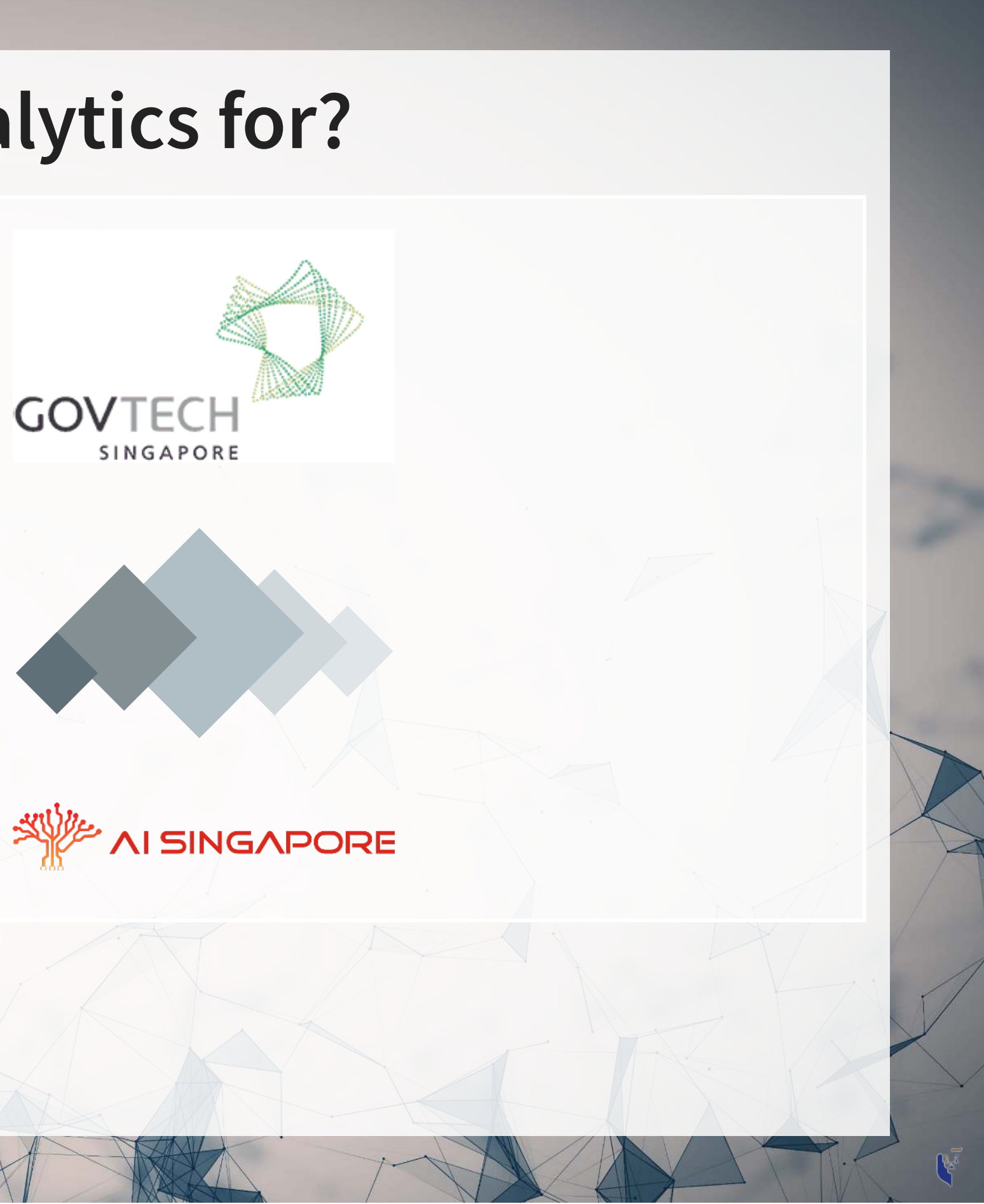

## **What do academics use analytics for?**

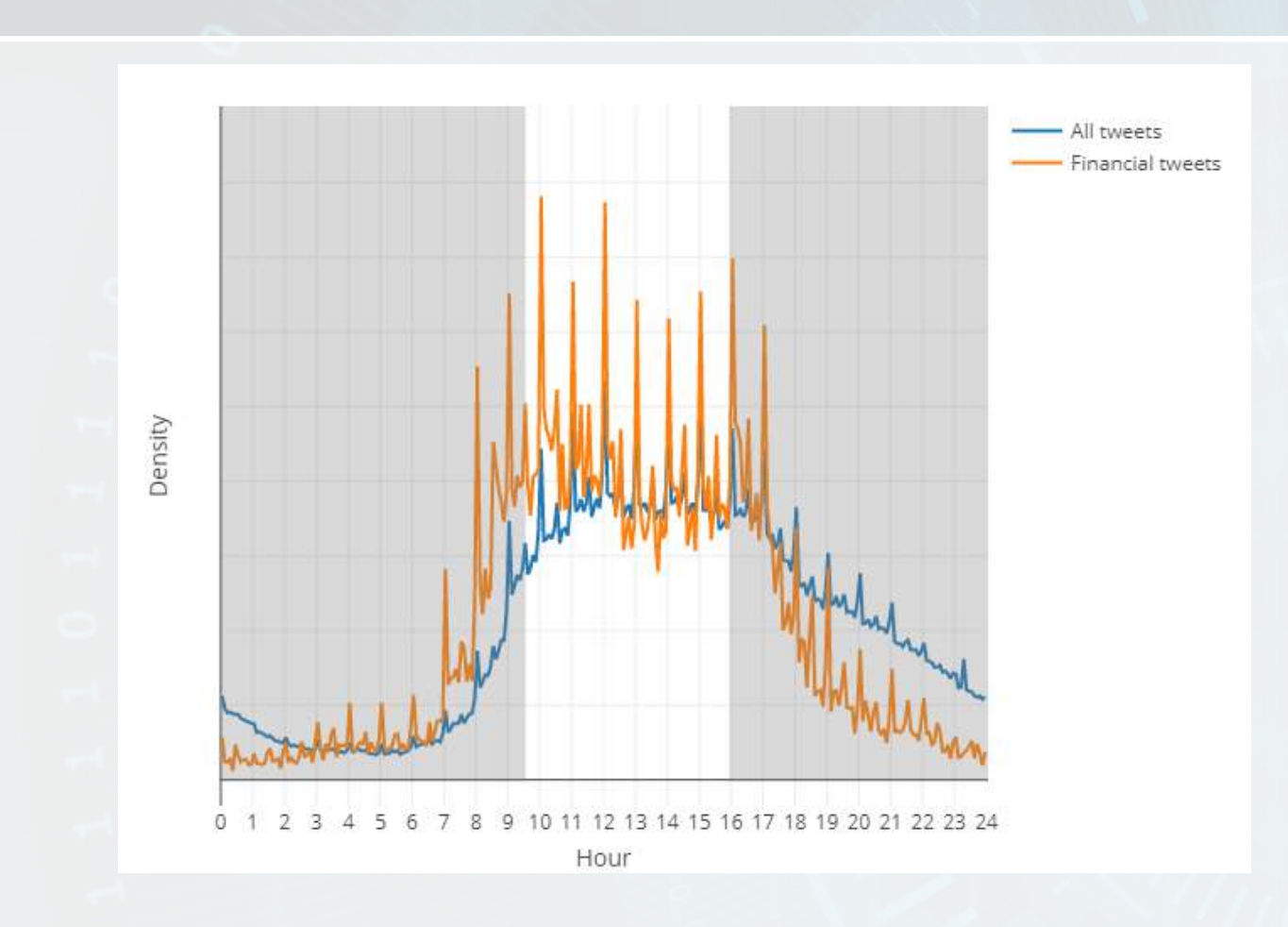

# • Tweeting frequency by S&P 1500 Aggregates every tweet from 2012 to

## • Shows frequency in 5 minute chunks Note the spikes every hour! • The white part is the time the NYSE is

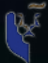

- companies [\(](https://ssrn.com/abstract=3105847)paper)
- 2016
- 
- open

# **What do academics use analytics for?**

- Annual report content that predicts fraud (paper)
- For instance, discussing income is useful
	- **First row is decreases, second is** increases
	- But if it's good or bad depends on the year
	- For instance, in 1999 it is a red flag And one that Enron is flagged for

Decrease in income compared to prior periods (1) Increase in income compared to prior periods (2) Postretirement health care benefits assumptions  $(3)$ Fuel costs and commitments (4) Nuclear waste disposal costs (5) Financial statement information (6) Restaurant business growth (7) Derivatives and hedging activities (8) Real estate loan operations (9) peivable and doubtful accounts (10) Corporate spin-offs (11) Segment performance (12) Foreign country risks (13) Laser products (14) Digital technology and services (15 Long term assets (16 Franchise revenue recognition  $(17)$ Business structure (18 Debt issuance (19 Media and entertainment (20) Food products and services (21 Merger activities (22) R&D partnerships (23) Consolidated financial information (24) Advertising expenses (25) Country risks (26 Joint venture agreements (27 Credit card operations (28) Fair value/cash flow hedging (29) Purchase agreements (30 Legal proceedings (31) Strategic alliances (32) Credit agreements (33) Patent infringement and rights (34 Stock option plans (35) Share capital (36 Partnership arrangements (37 Equity ownership and control (38) Share capital transactions (39) Segment performance (40) curitized/guaranteed securities (41) Environmental risks (42) Foreign currency risks (43) Geographic locations (44) Short-term credit facilities (45 End-of-year transactions (46) Reference to quantitative information (47) Consolidated financial information (48) Corporate spin-offs (49)

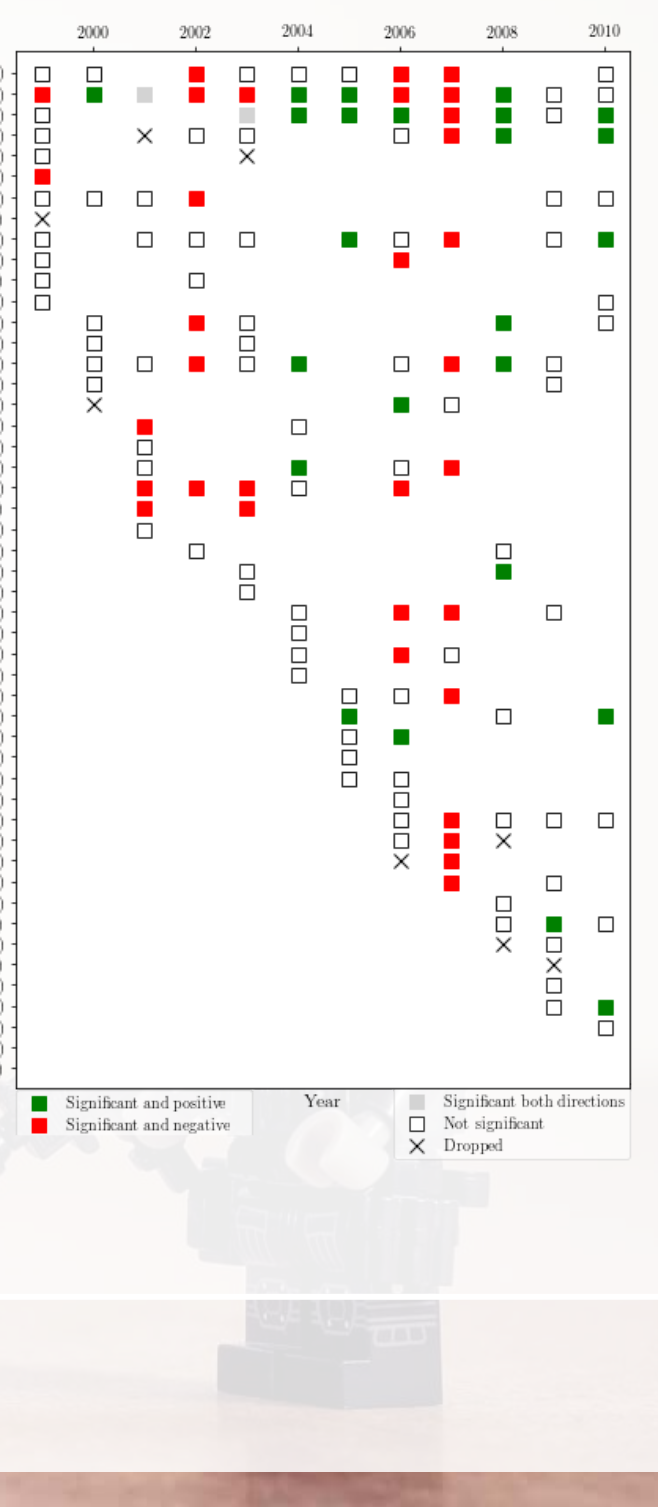

# **What do academics use analytics for?**

0

- COVID-19 fear on Twitter, 2020 Mar to **Oct**
- Helps us to understand socieconomic reactions to events

What do the spikes indicate?

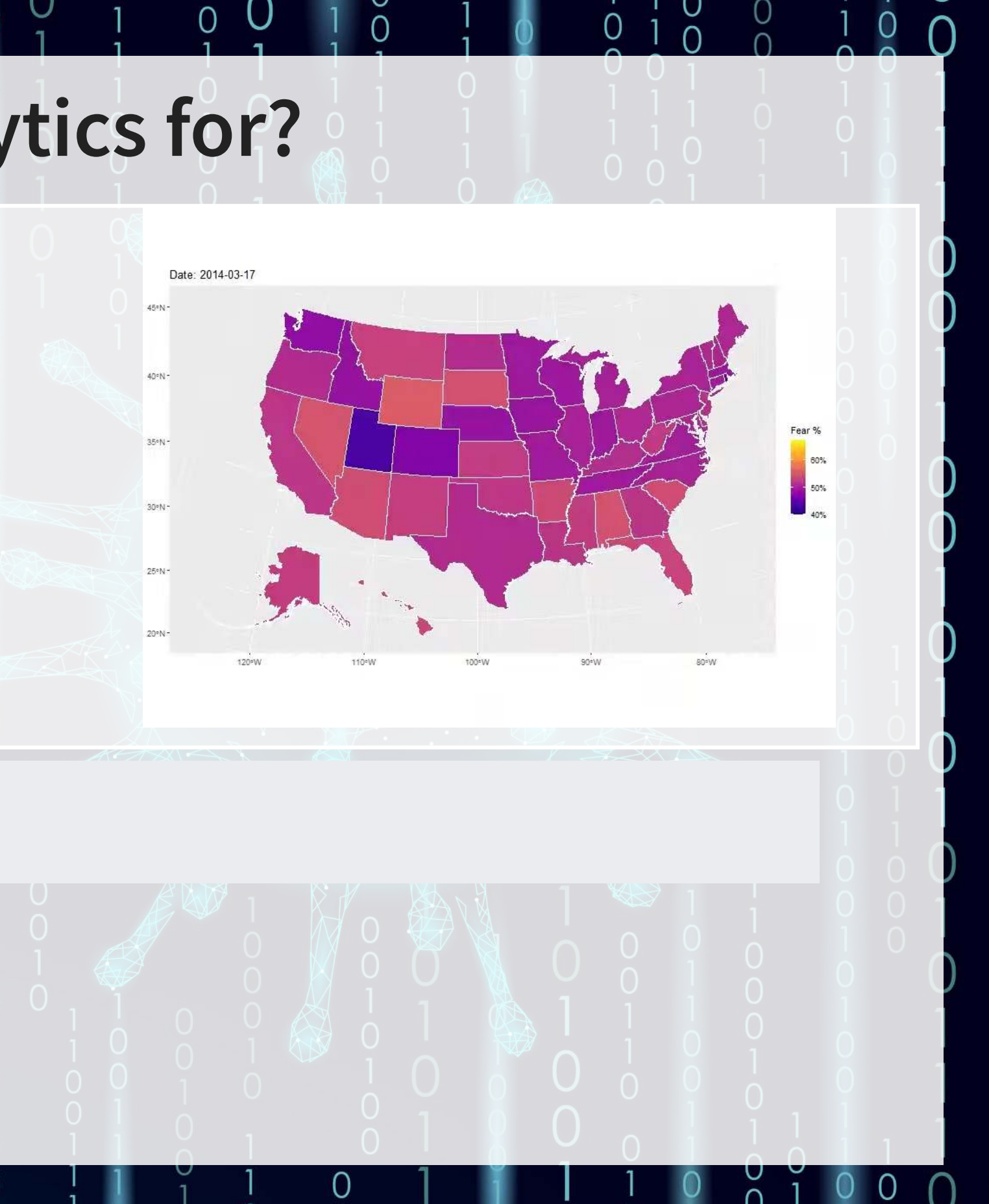

To learn more, [check out these slides](https://rmc.link/articles/smuphd2022.html)

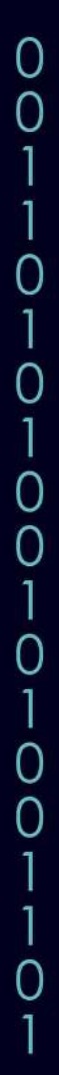

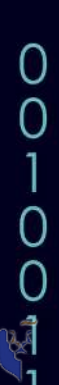

# **What do individuals use analytics for?**

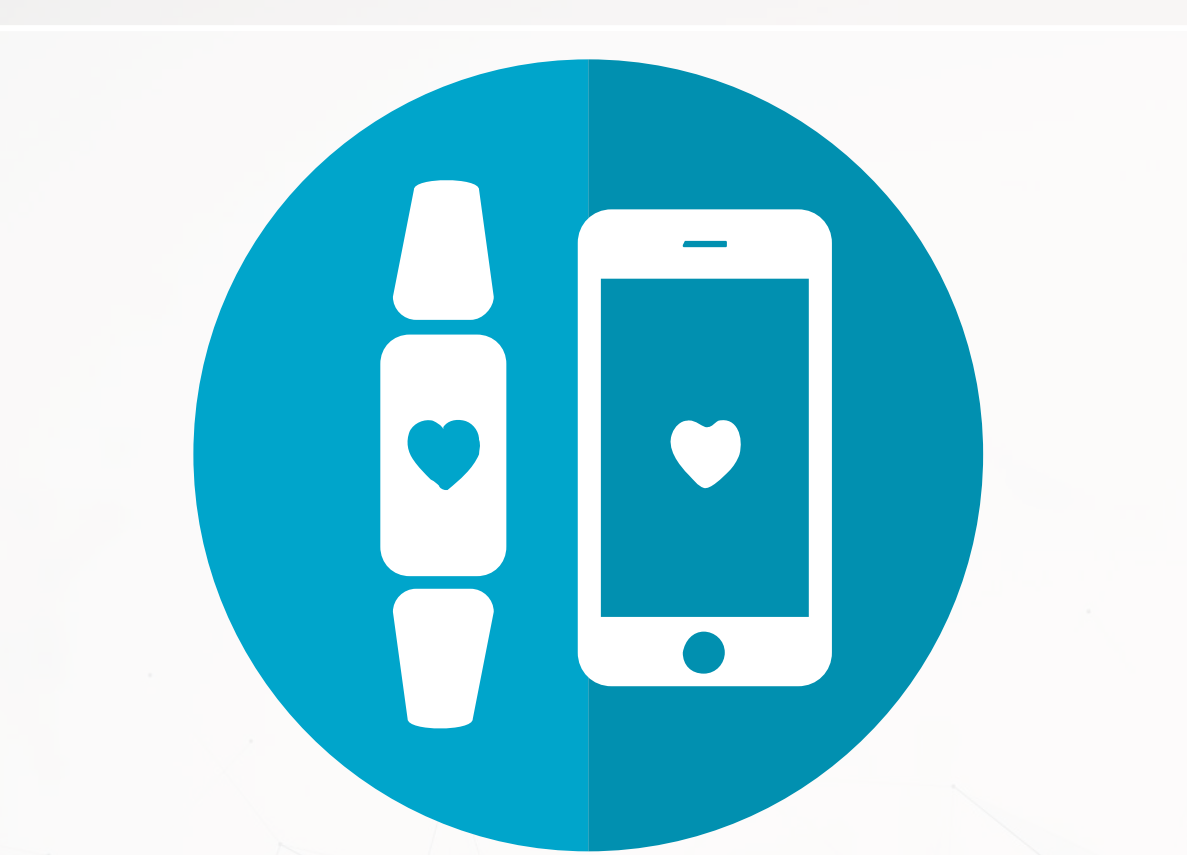

- Consulting
	- -
- Investing
	- **[Quantnet discussions](https://quantnet.com/forum/)**
- Health
	- Smart watches and other wearables

## [Radim Rehurek](https://radimrehurek.com/about/): Maintainer of [gensim](https://radimrehurek.com/gensim/), freelance consultant

# **Why should you learn analytics?**

- Important skill for understanding the world
	- [Good timing to learn it, too!](https://www.datacamp.com/community/blog/hidden-revolution-data-science)
- Gives you an edge over many others
	- **Particularly useful for your career**
- Jobs for "Management analysts" are expected to expand by 14% from 2016 to 2026
	- Accountants and auditors: 10%
	- **Financial analysts: 11%**
	- Average industry: 7%
	- All figures from US Bureau of Labor Statistics

# **Review of R**

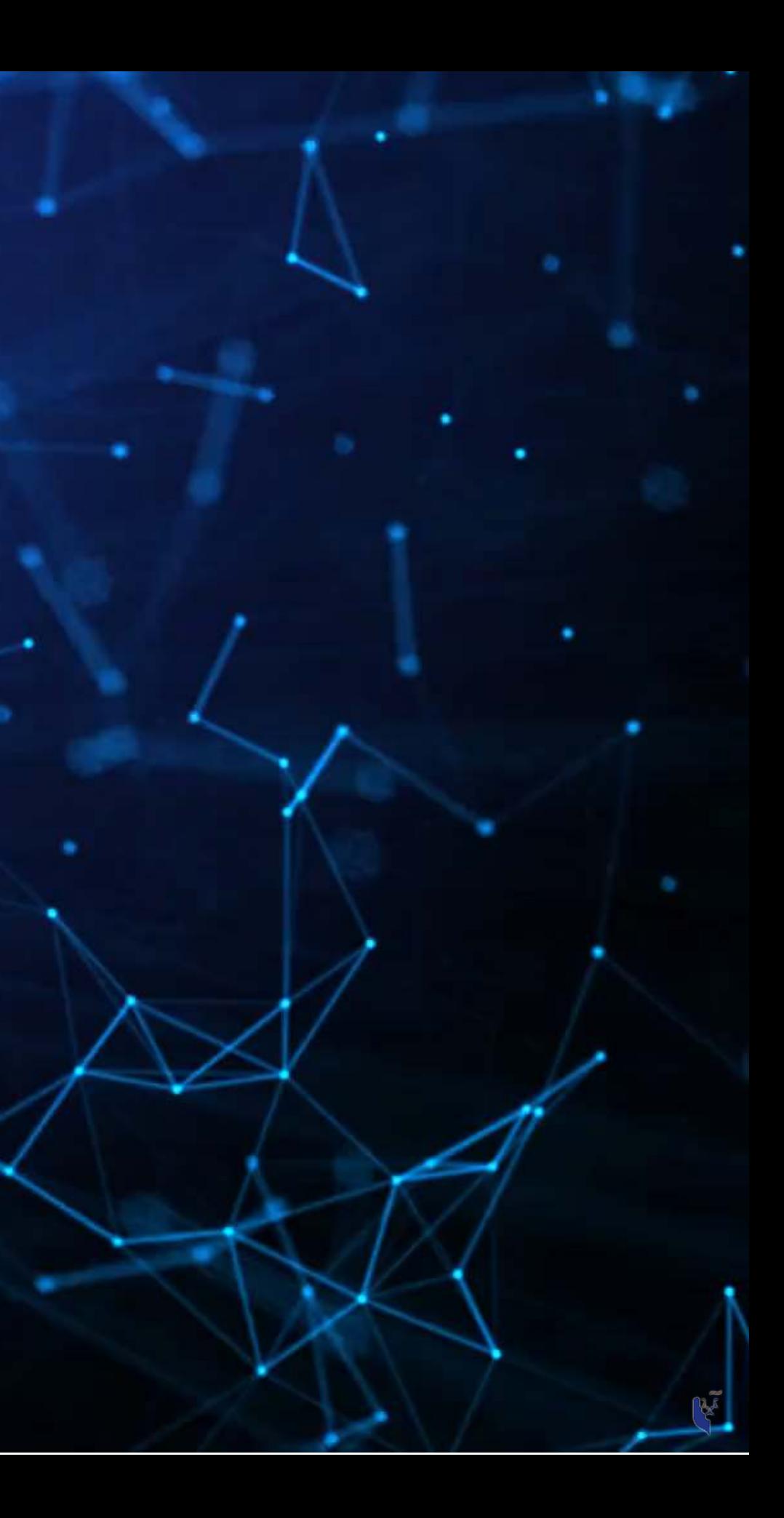

# **What is R?**

- R is a "statistical programming language"
	- Focused on data handling, calculation, data analysis, and visualization
- We will use R for all work in this course

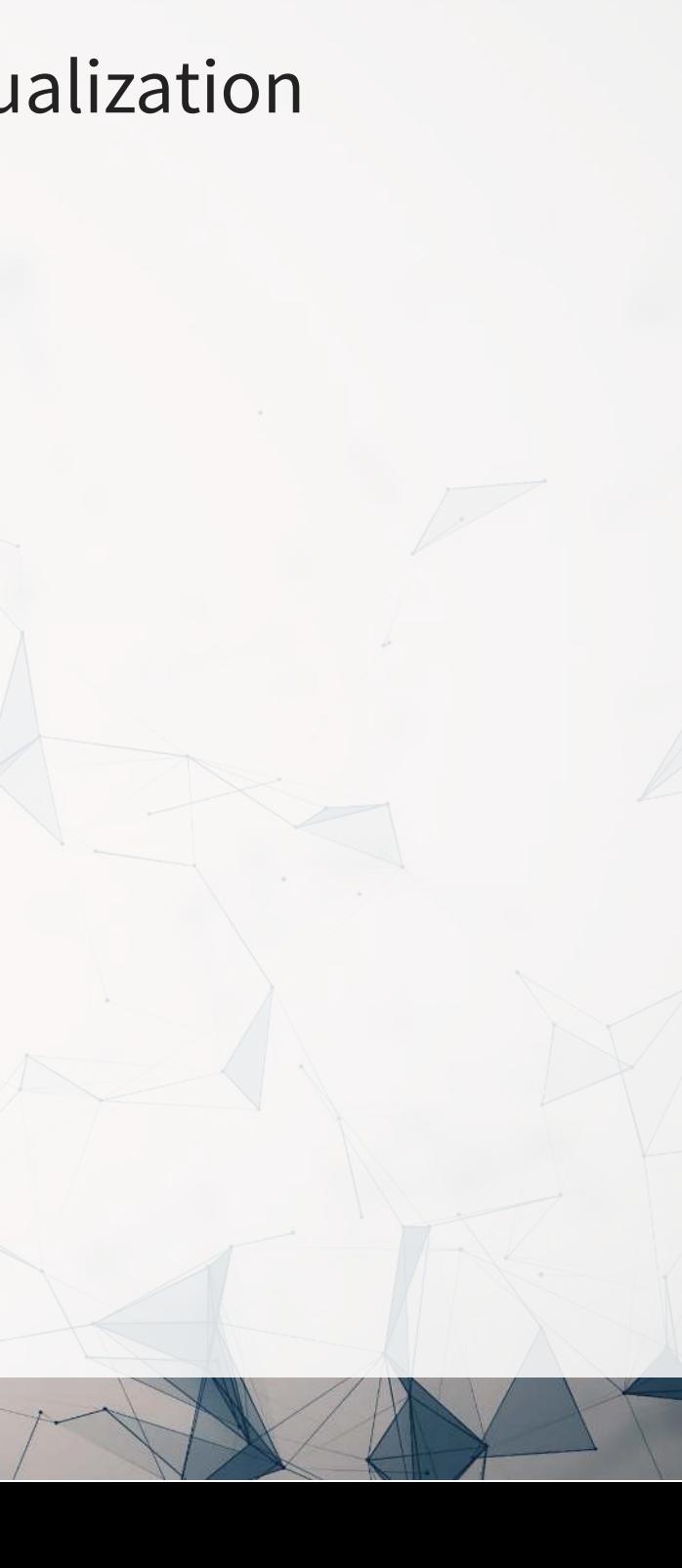

# **Why do we need R?**

- Analytics deals with more data than we can process by hand
	- We need to ask a computer to do the work!
- R is one of the de facto standards for analytics work
	- Third most popular language for data analytics and machine learning (source)
	- Fastest growing of all mainstream languages
	- **Free and open source, so you can use it anywhere**
	- $\blacksquare$  It can do most any analytics
	- Not a general programming language

Programming in R provides a way of talking with the computer to make it do what you want it to do

# **Alternatives to R**

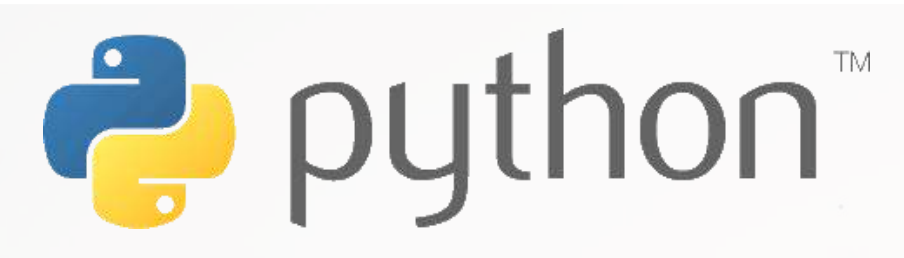

- Extremely popular
- Free and open source
- Very strong AI/ML support

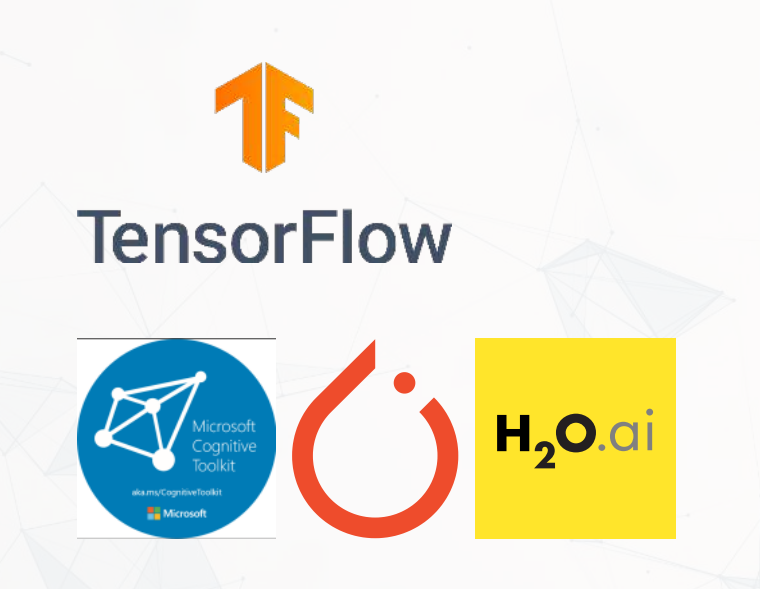

# julia

- Fast and free
- Mathematics oriented
- Still young though

# **E**Scala

- Fast and free
- Focused on scalability, basis of Apache Spark

# **Setup for R**

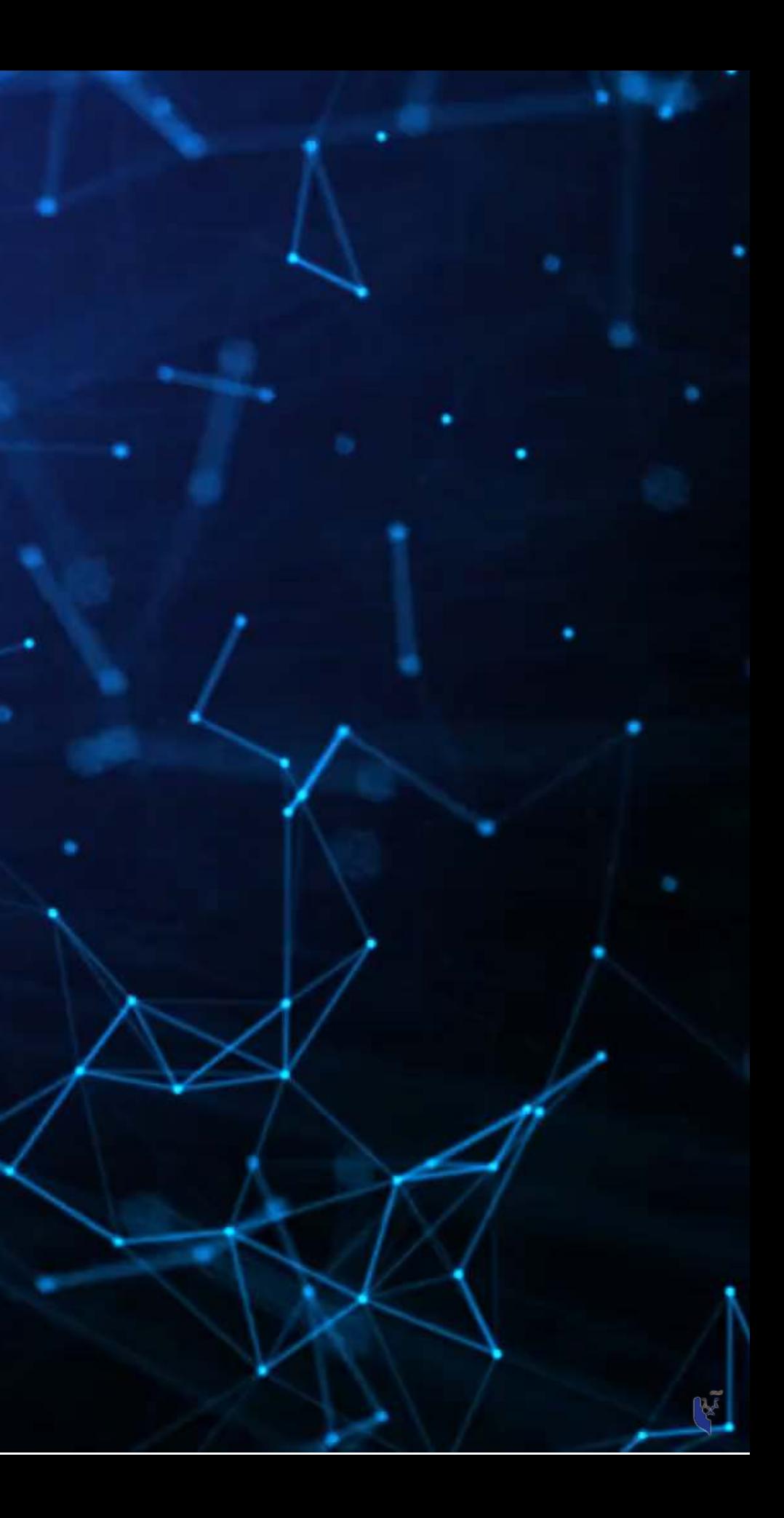

# **Setup**

- For this class, I will assume you are using RStudio with the default R installation
	- [RStudio downloads](https://www.rstudio.com/products/rstudio/download/#download)
	- **R** for Windows
	- [R for \(Max\) OS X](https://cloud.r-project.org/bin/macosx/) (Download R-4.1.1.pkg)
	- $\blacksquare$  [R for Linux](https://cloud.r-project.org/bin/linux/)
- For the most part, everything will work the same across all computer types
- Everything in these slides was tested on R 4.1 and 4.3 on Windows and Linux

# **How to use R Studio**

- 1. R markdown or Quarto file
	- You can write out reports with embedded analytics
- 2. Console
	- Useful for testing code and exploring your data
	- Enter your code one line at a time
- 3. R Markdown console
	- Shows if there are any errors when preparing your report

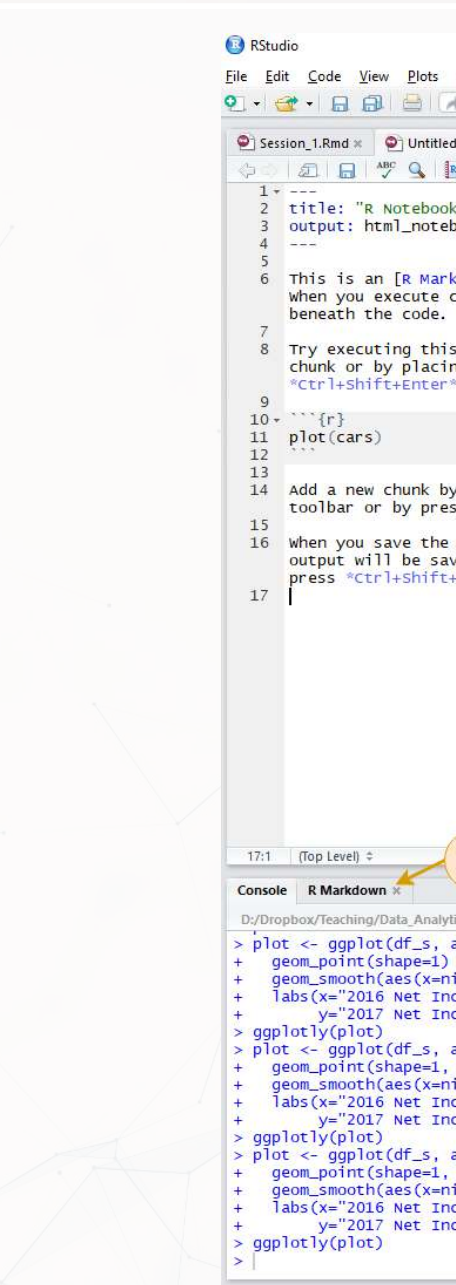

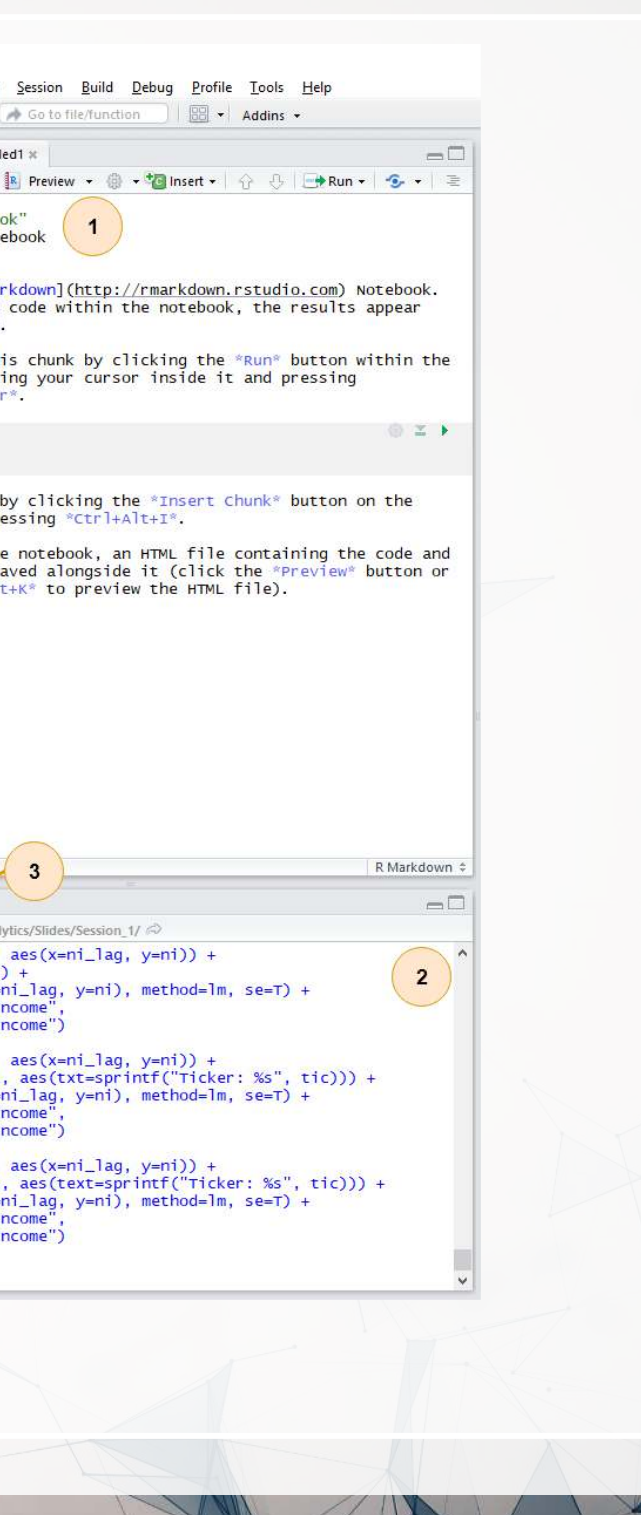

# **How to use R Studio**

- 4. Environment
	- Shows all the values you have stored
- 5. Help
	- Can search documentation for instructions on how to use a function
- 6. Viewer
	- Shows any output you have at the moment.
- 7. Files
	- Shows files on your computer

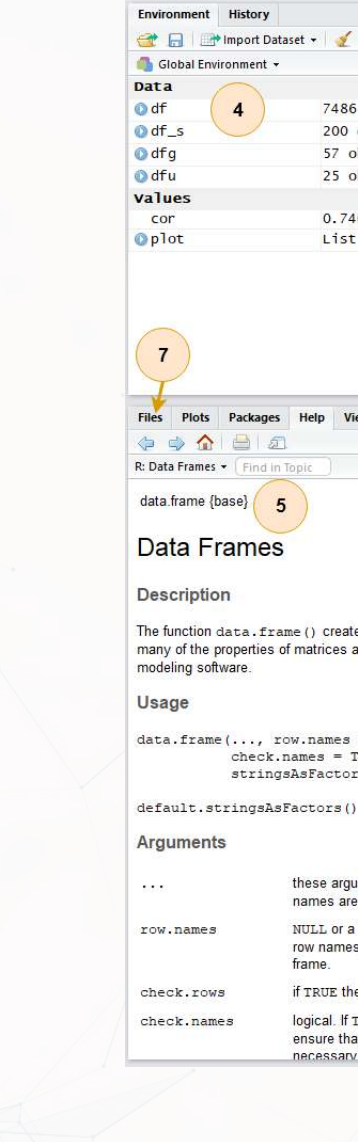

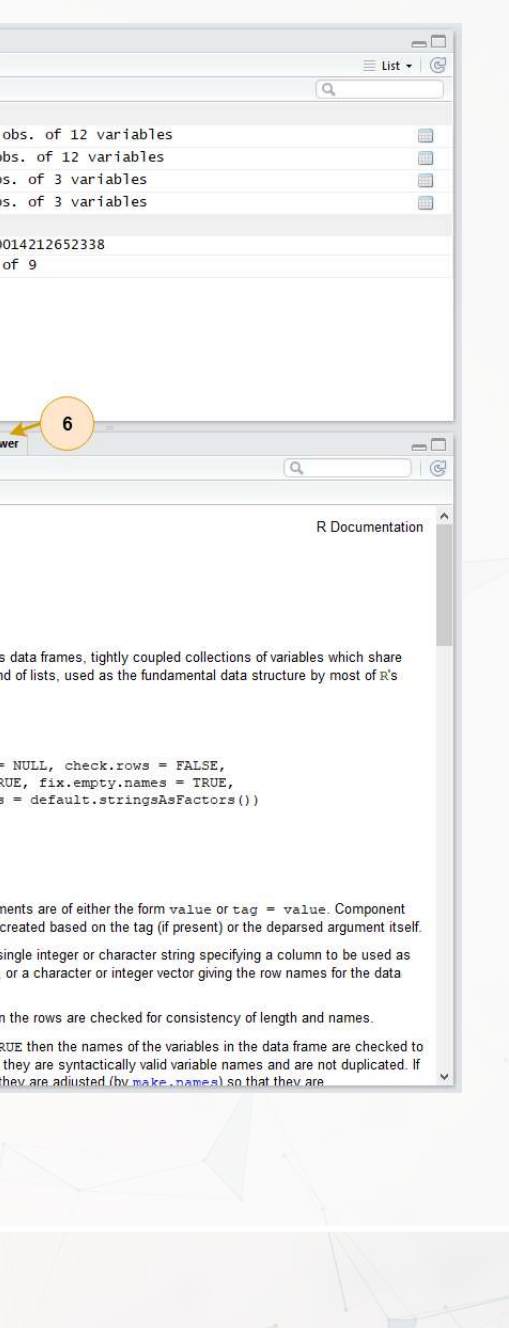

# **Basic R commands**

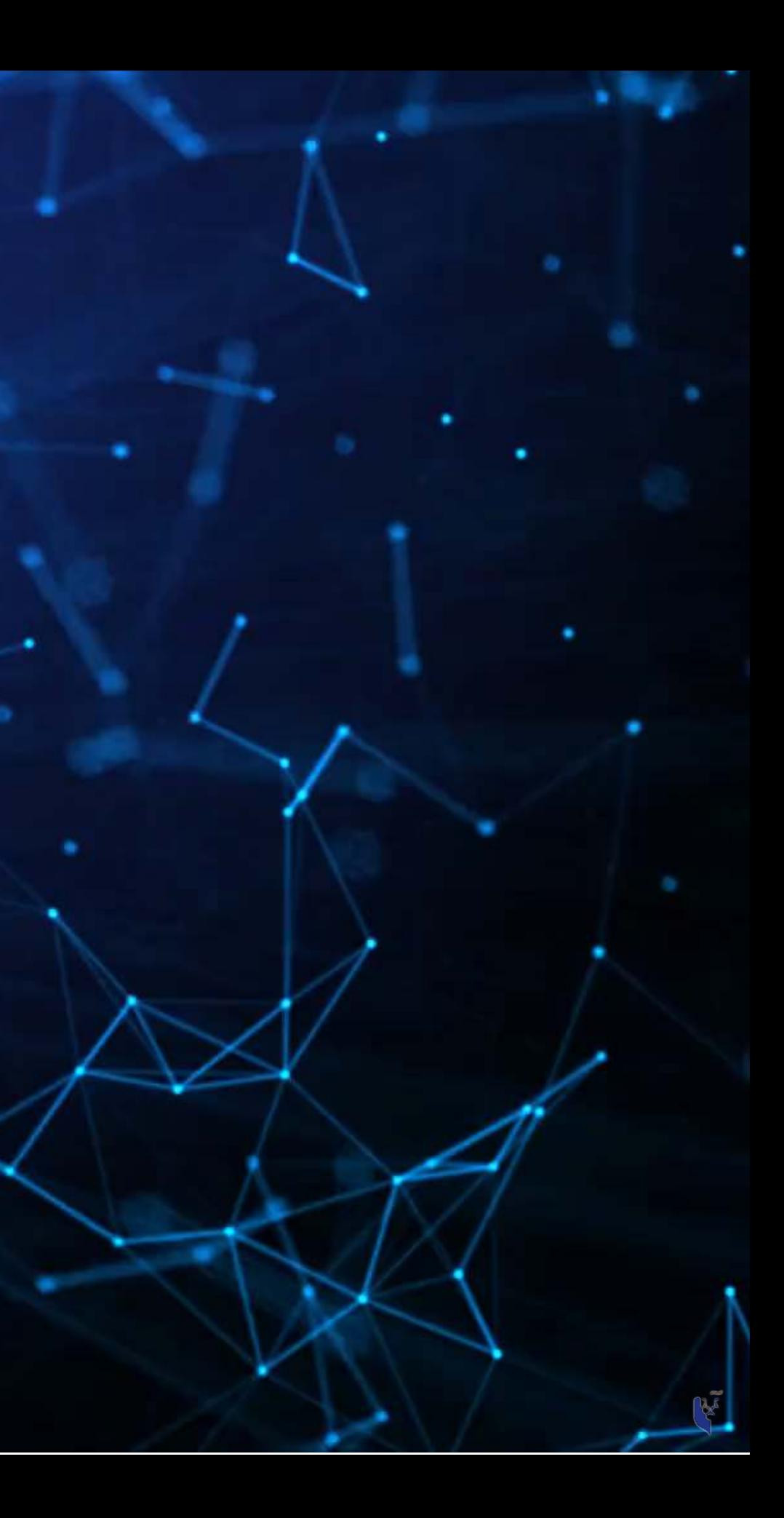

# **Arithmetic**

- Anything in boxes like those on the right in my slides are R code
- The slides themselves are made in R, so you could copy and paste any code in the slides right into R to use it yourself
- Blue boxes: Code
	- $\blacksquare$  Lines starting with # are comments  $\circ$  They only explain what the code does
- White boxes: Output

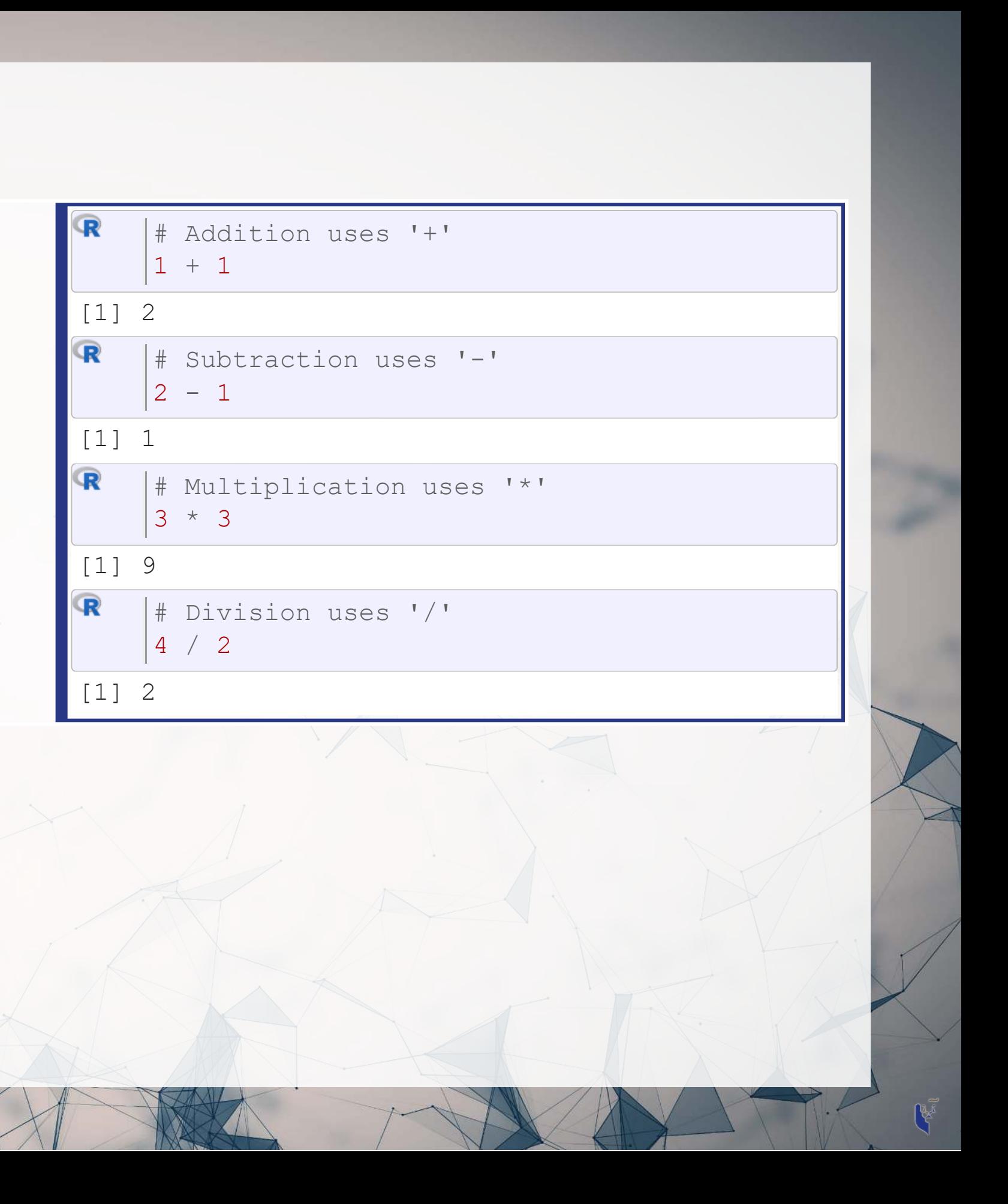

# **Arithmetic**

- Exponentiation
	- .<br>Write  $x^y$  as x  $\wedge$  y
- Modulus
	- $\blacksquare$  The remainder after division
	- $\blacksquare$  Ex.: 46 mod 6 = 4  $\times 7 = 42$ 
		- 1.

$$
2.46 - 42 = 4
$$

- 3.  $4 < 6$ , so 4 is the remainder  $4 < 6$ , so 4 is
- Integer division (not used often) **Like division, but it drops any** decimal er divi

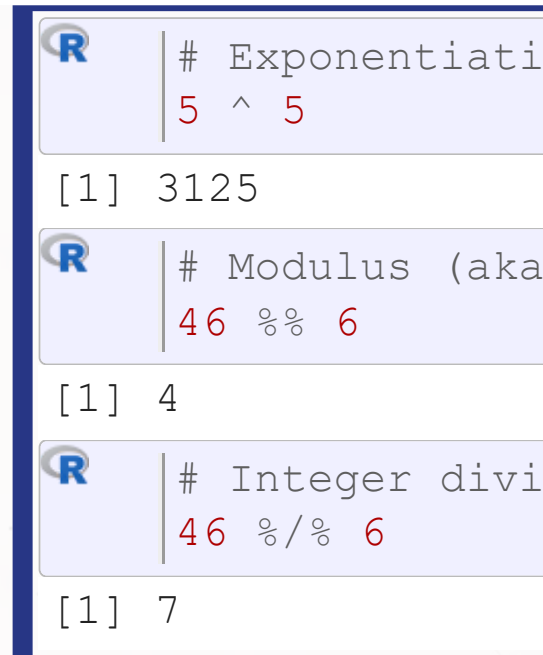

.on uses '^'

the remainder) uses '%%'

sion uses '%/%'

# **Variable assignment**

- Variable assignment lets you give something a name
	- **This lets you easily reuse it**
- In R, we can name almost anything that we create
	- **values**
	- **Data**
	- **Functions**
	- $\blacksquare$  etc...
- $\bullet$  We will name things using the  $\lt$  operator

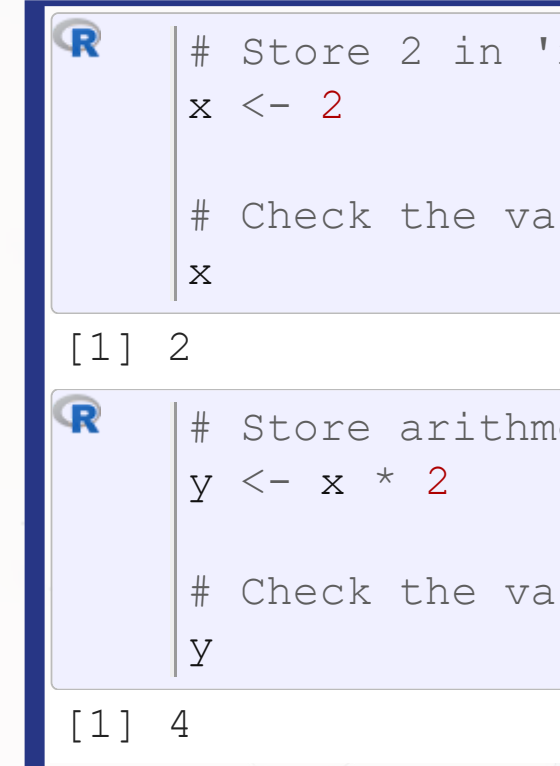

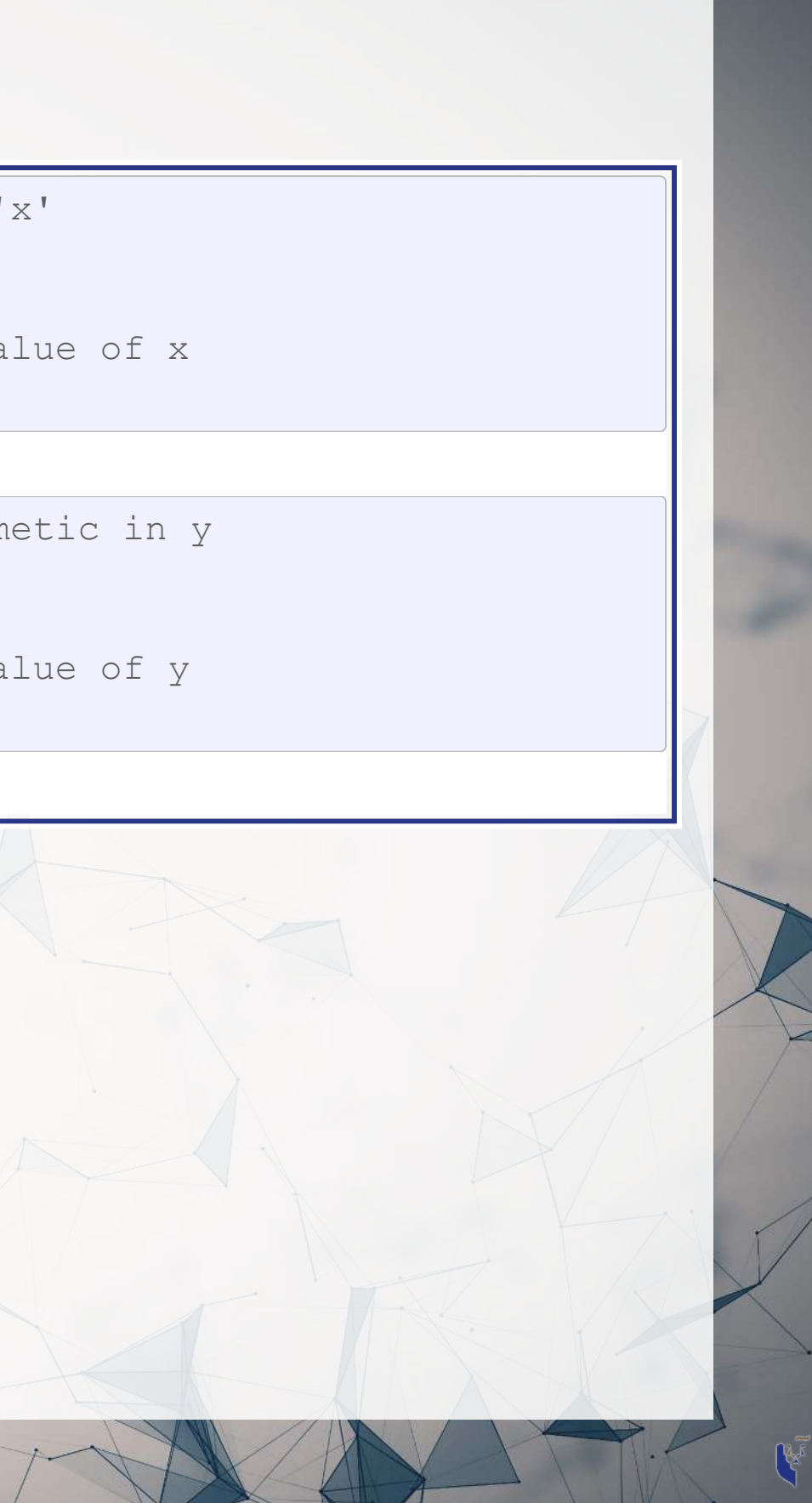

# **Variable assignment**

- Note that values are calculated at the time of assignment
- We previously set  $y \leftarrow 2 \times x$
- If we change the values of x and y remain unchanged!

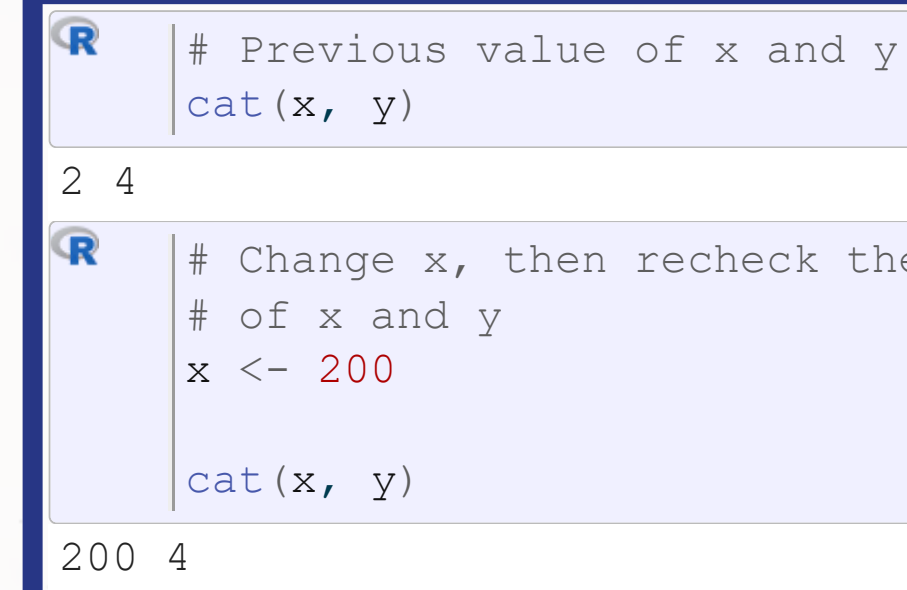

## $|$ # Change x, then recheck the value

# **Application: Singtel's earnings growth**

## Set a variable growth to the amount of Singtel's earnings growth percent in 2018

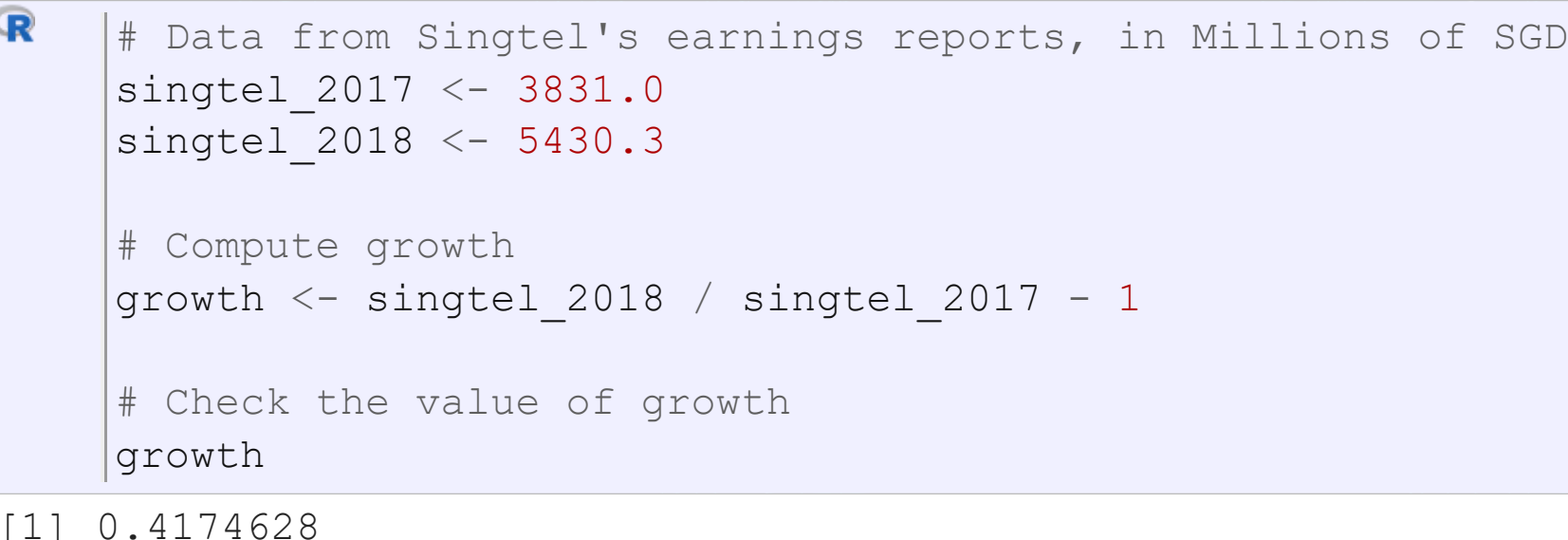

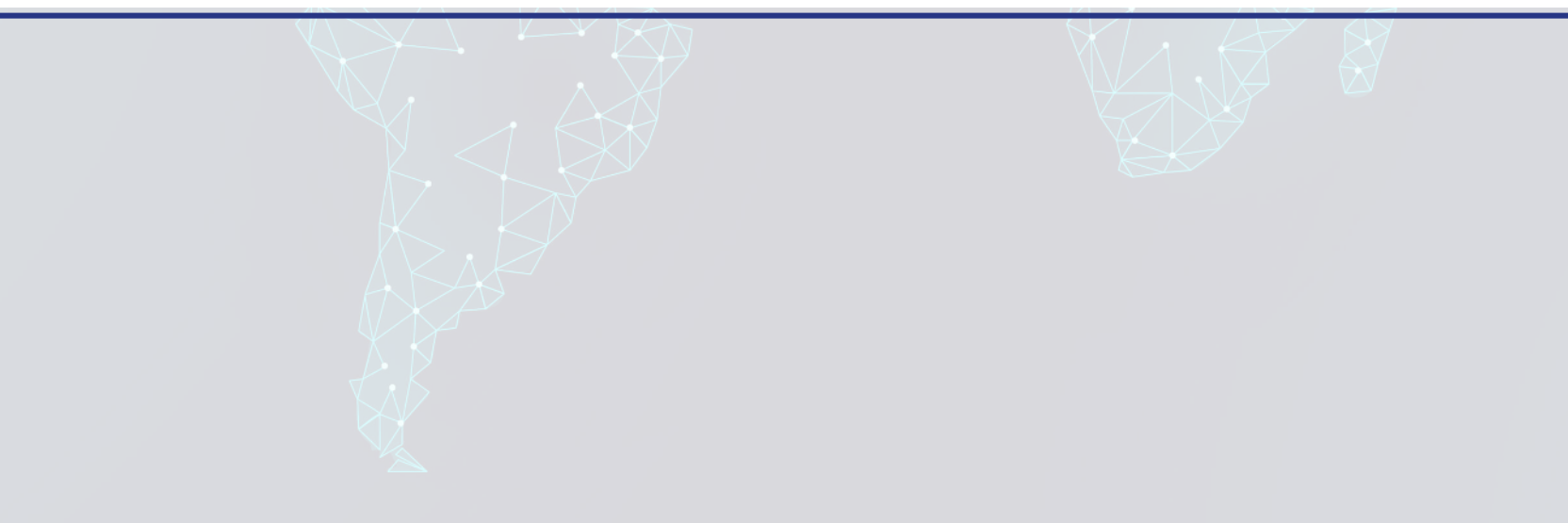

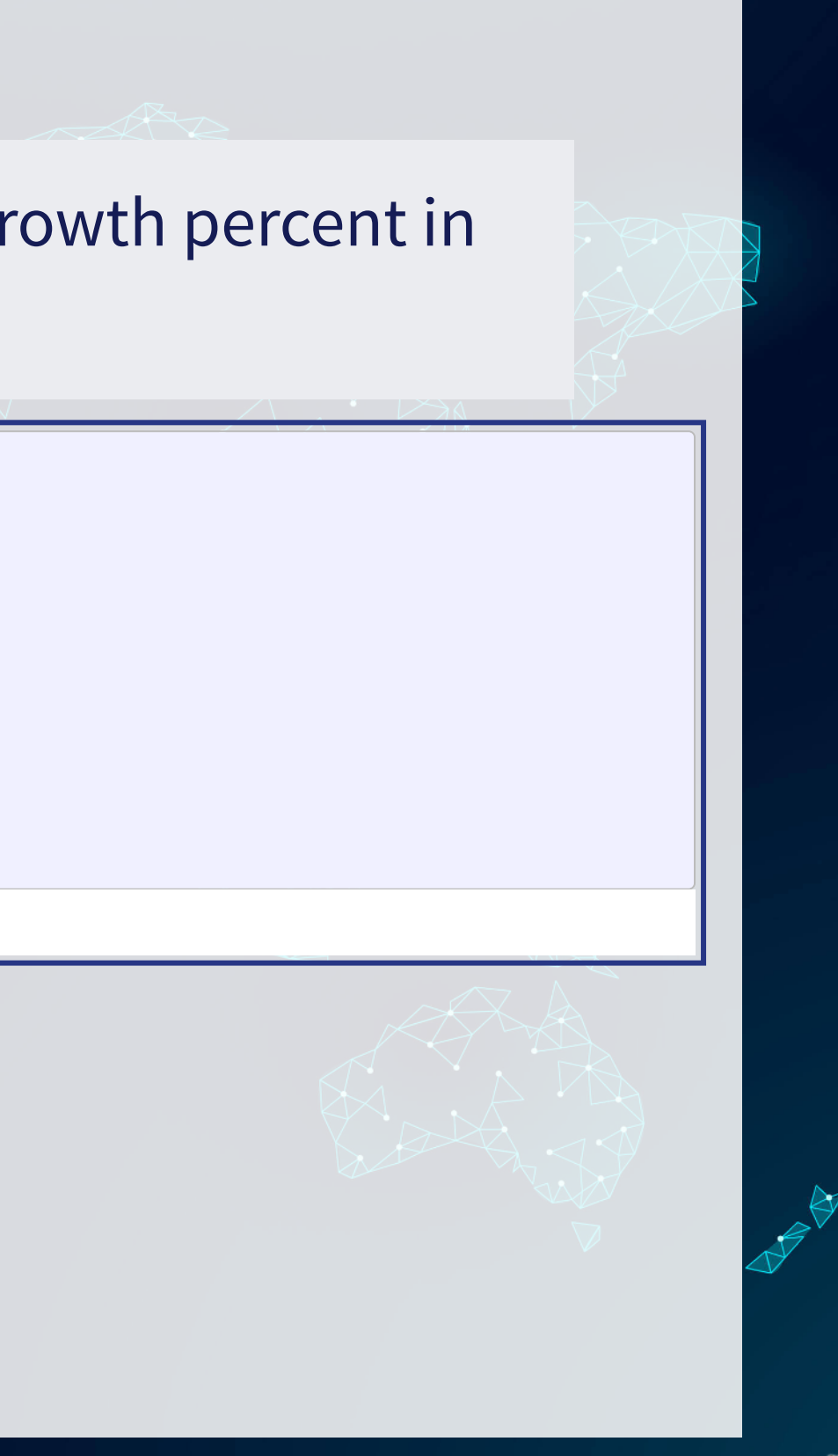

## **Recap**

- So far, we are using R as a glorified calculator
- The key to using R is that we can scale this up with little effort
	- Calculating every public companies' earnings growth isn't much harder than calculating Singtel's!

- How to scale up:
	- 1. Use data structures to hold collections of data
		- Could calculate growth for all companies instead of just Singtel, using the same basic structure
	- 2. Leverage **functions** to automate more complex operations
		- There are many functions built in, and **many** more freely available

Scaling this up will give use a lot more value

# **Data structures**

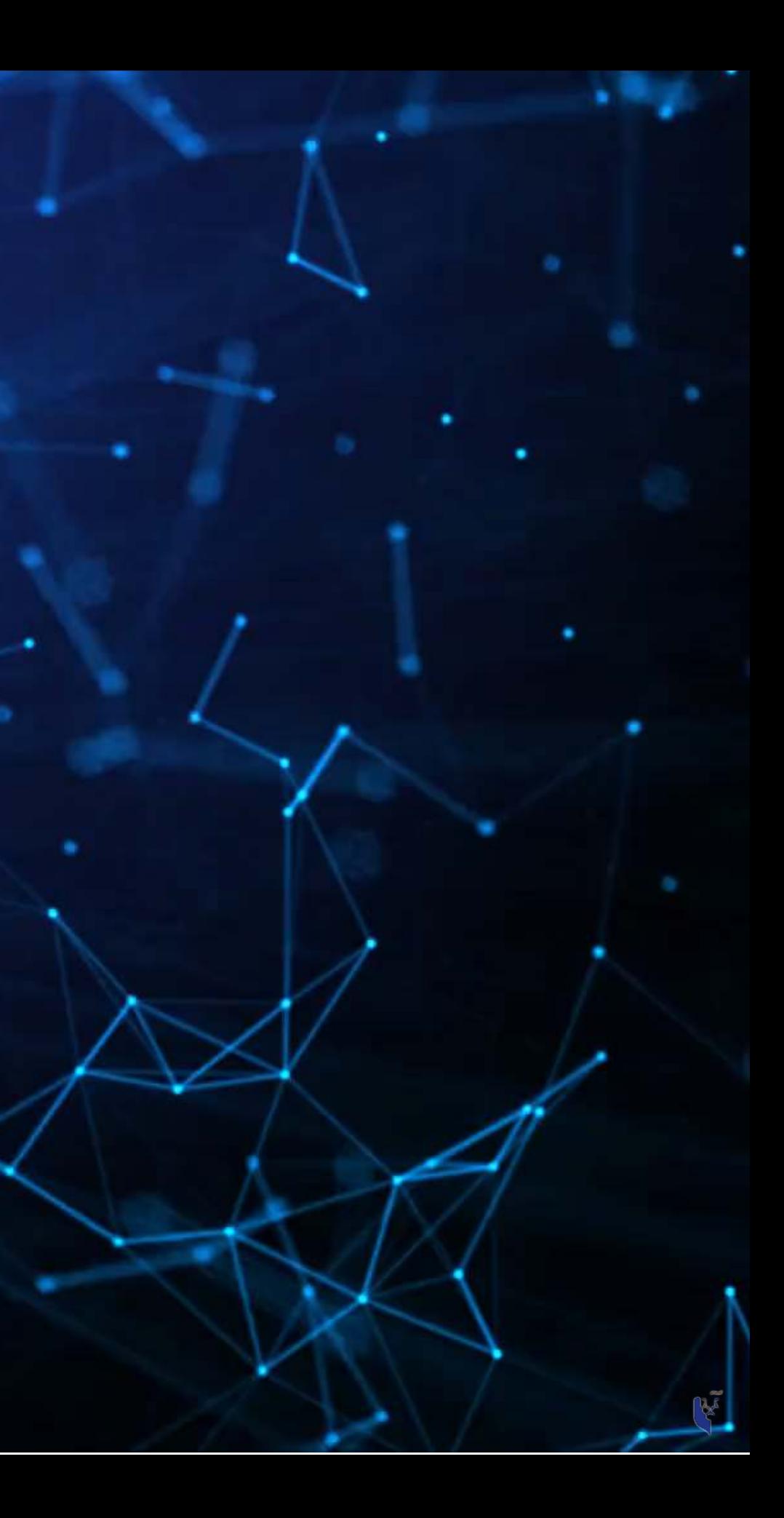

# **Data types**

- Numeric: Any number
	- **Positive or negative**
	- With or without decimals
- Boolean: TRUE or FALSE
	- Capitalization matters!
	- Shorthand is T and F
- Character: "text in quotes"
	- More difficult to work with
	- You can use either single or double quotes
- Factor: Converts text into numeric data
	- Categorical data

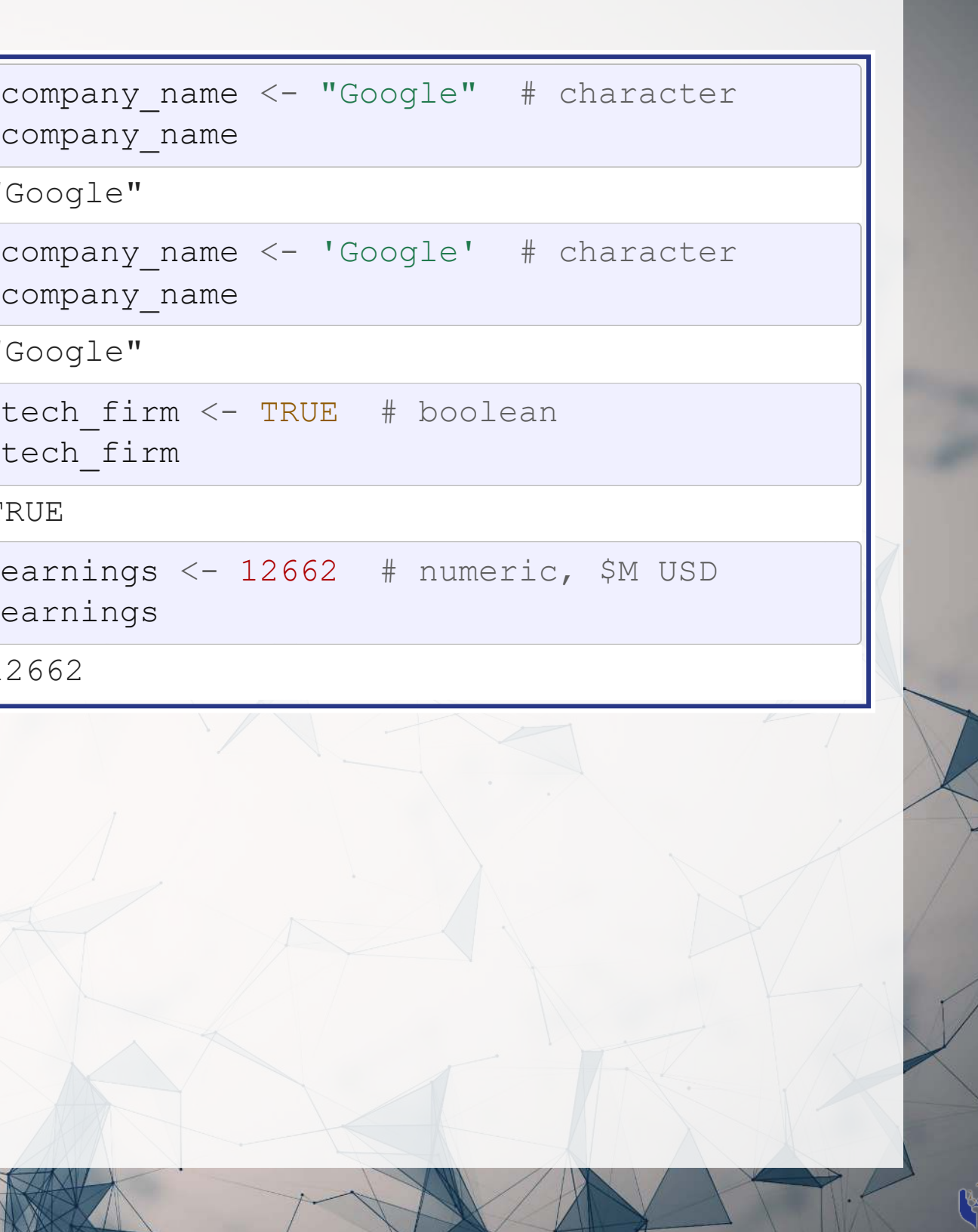

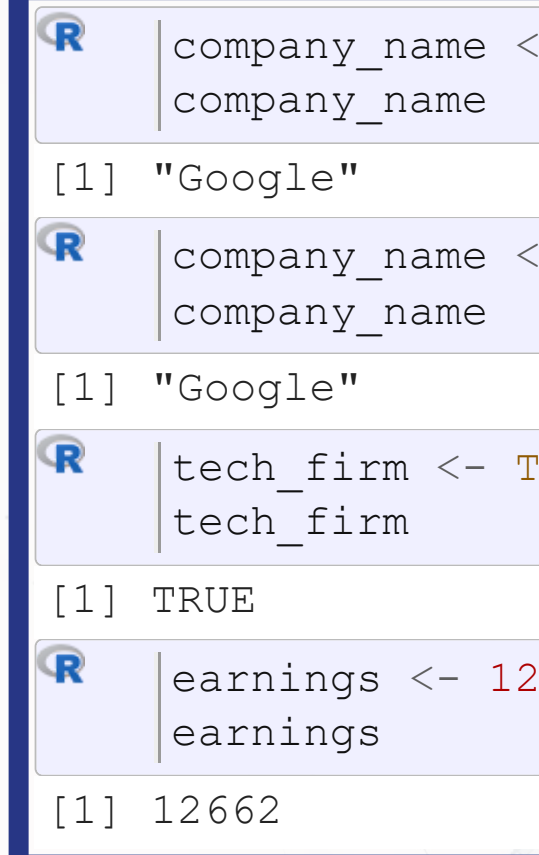

# **Scaling up…**

- We already have some data entered, but it's only a small amount
- We can scale this up using …
	- Vectors using c ( ) holds only 1 type
	- Matrices using  $matrix()$  holds only 1 type
	- Lists using  $list()$  holds anything (including other structures)
	- Data frames using data. frame () holds different types by column

## **Vectors: What are they?**

Remember back to linear algebra…

## Examples:

## $\sqrt{2}$  $\sqrt{2}$ ⎜⎜⎜ 1 2 3 4  $\sqrt{2}$  $\int$ ⎟⎟⎟ or  $( 1 \ 2 \ 3 \ 4 )$

## A row (or column) of data

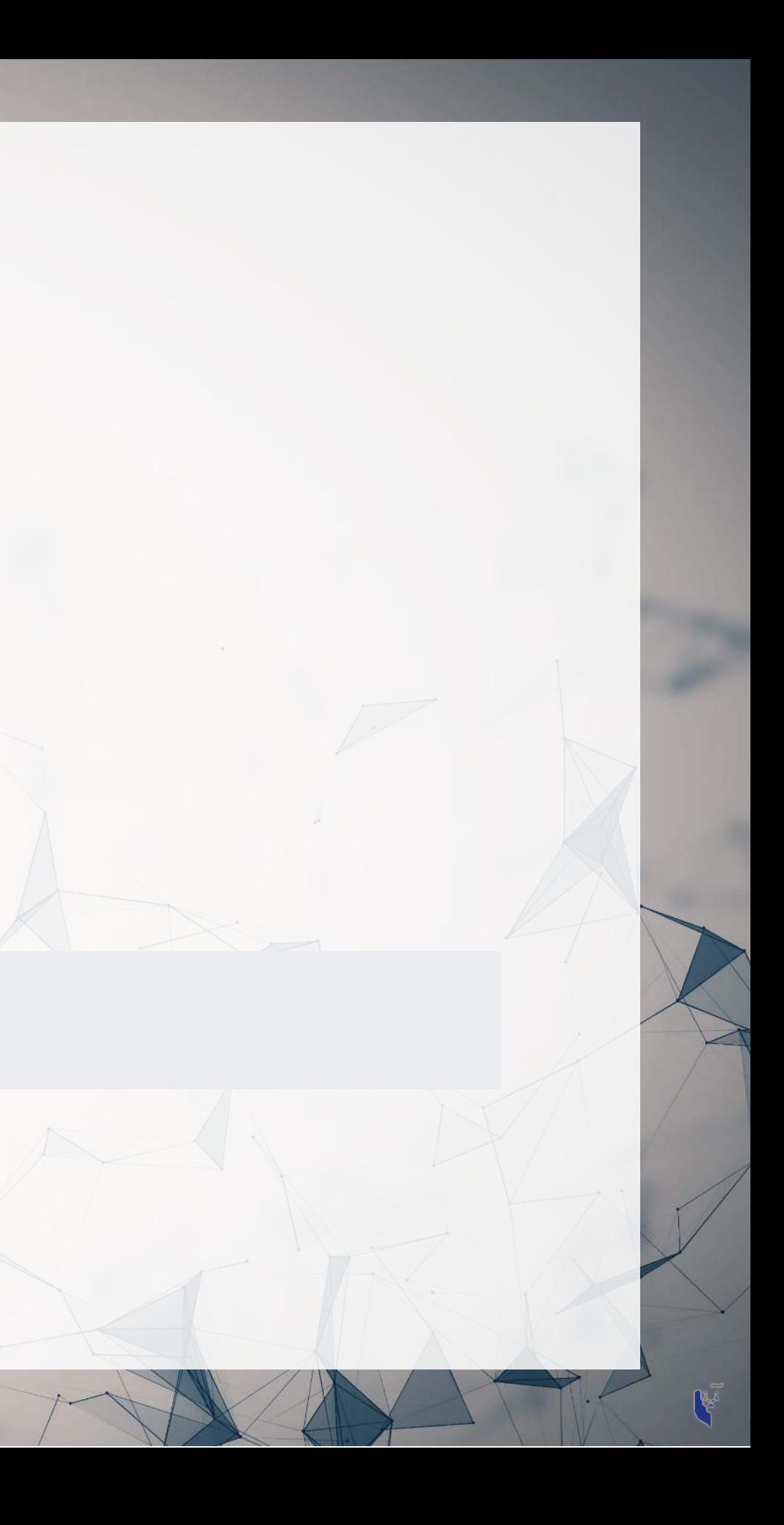
### **Vector example: Profit margin for tech firms**

R # Calculating profit margin for all public US tech firms # 715 tech firms in Compustat with >1M sales in 2017 # Data: # earnings\_2017: vector of earnings, \$M USD # revenue\_2017: vector of revenue, \$M USD<br># names 2017: a vector of tickers (string: names 2017: a vector of tickers (strings)

```
# Naming the vectors
(earnings_2017) <- names_2017
names
(revenue_2017) <- names_2017
names
```

```
|earnings 2017[1:6]
```
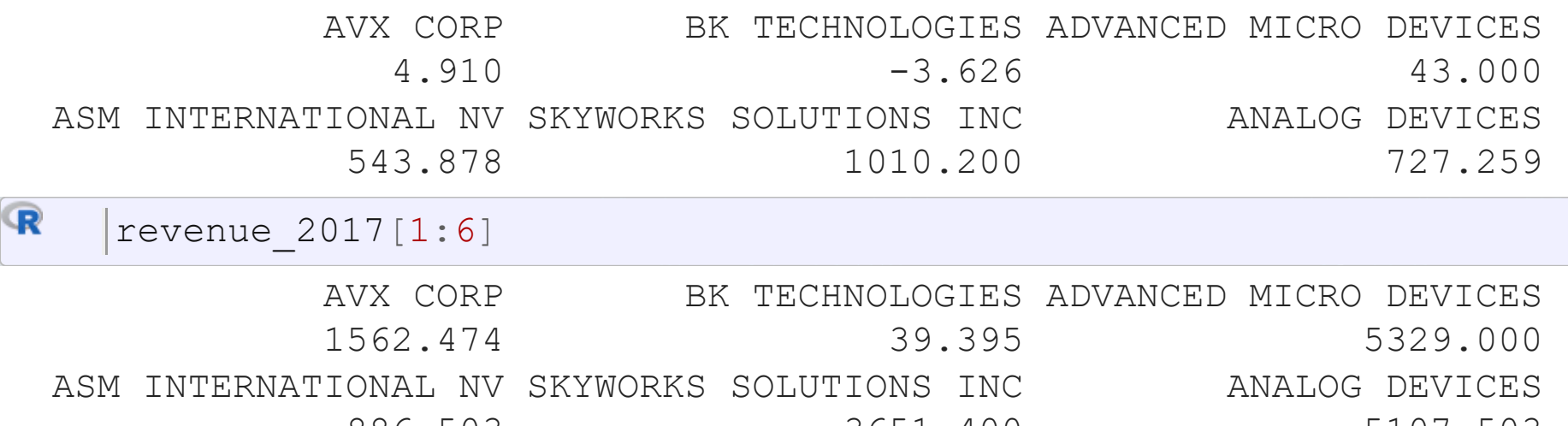

886.503 3651.400 5107.503

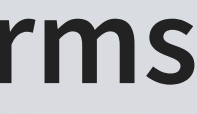

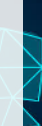

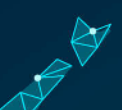

### Vector example: Profit margin for tech fir

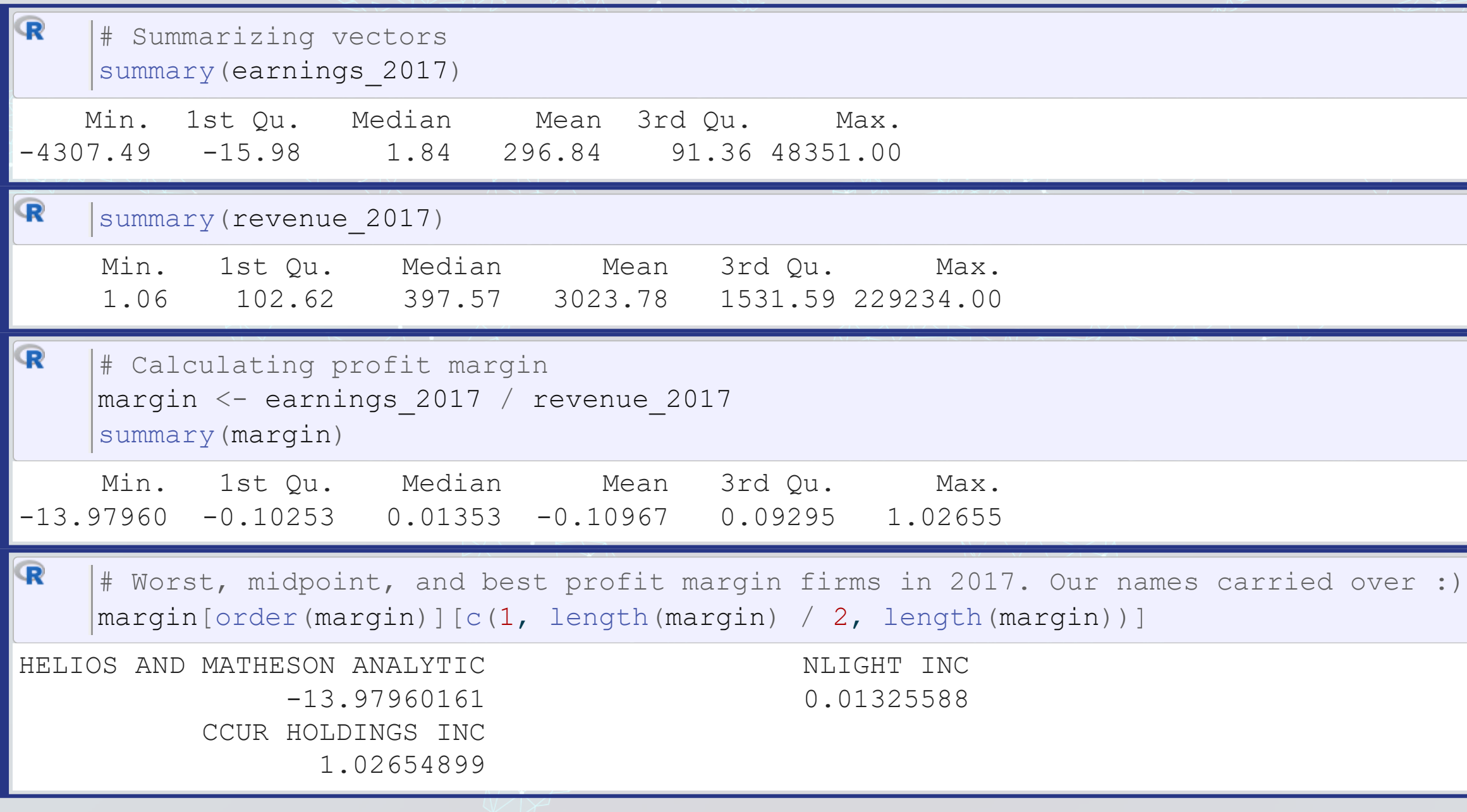

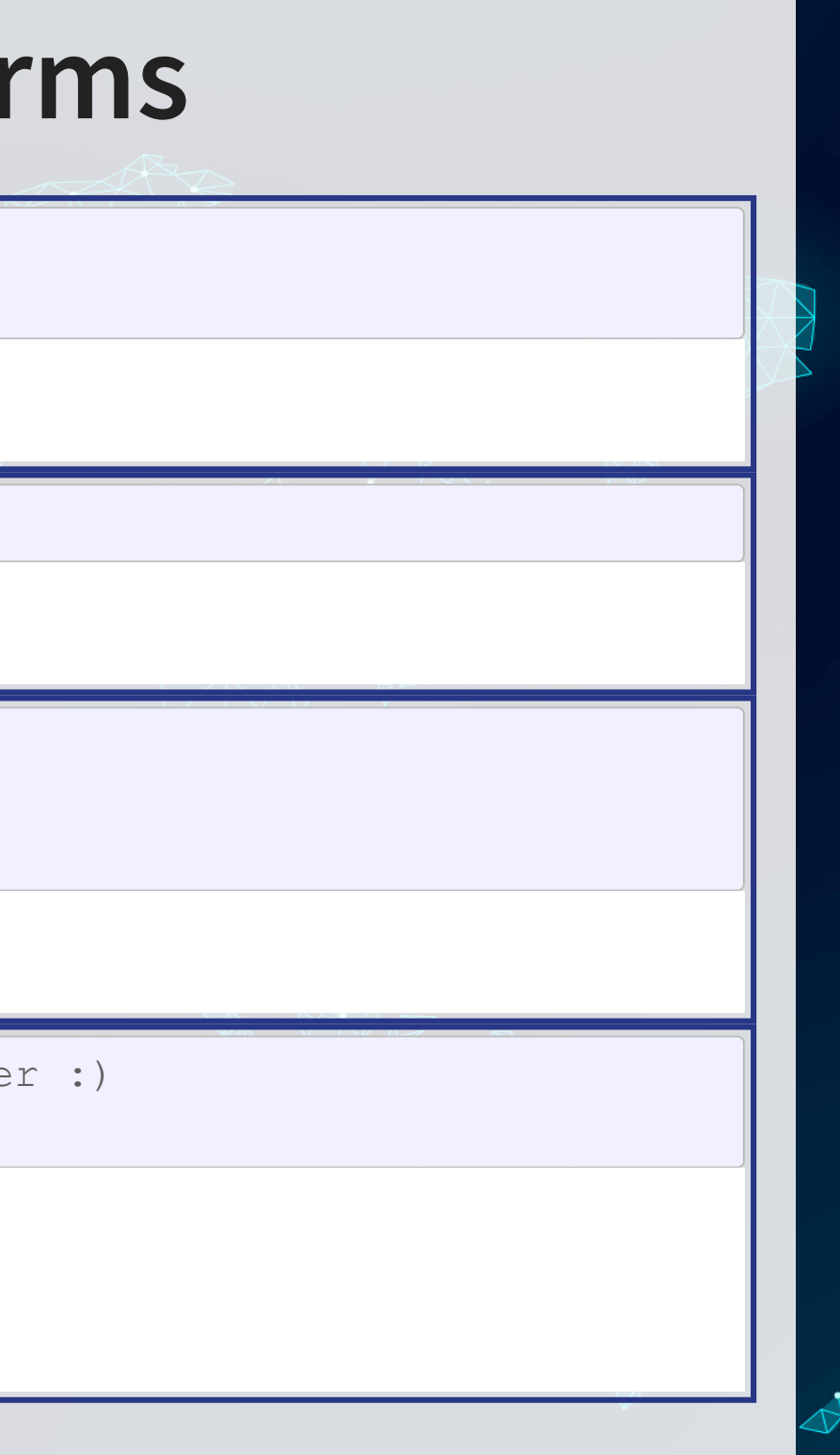

### **Matrices: What are they?**

• Remember back to linear algebra...

### Example:

### $\sqrt{2}$  $\sqrt{2}$  $\Gamma$ 1 5 9 2 6 10 3 7 11 4 8 12  $\setminus$  $\mathcal{L}$  $\mathbf{I}$

A rows and columns of data

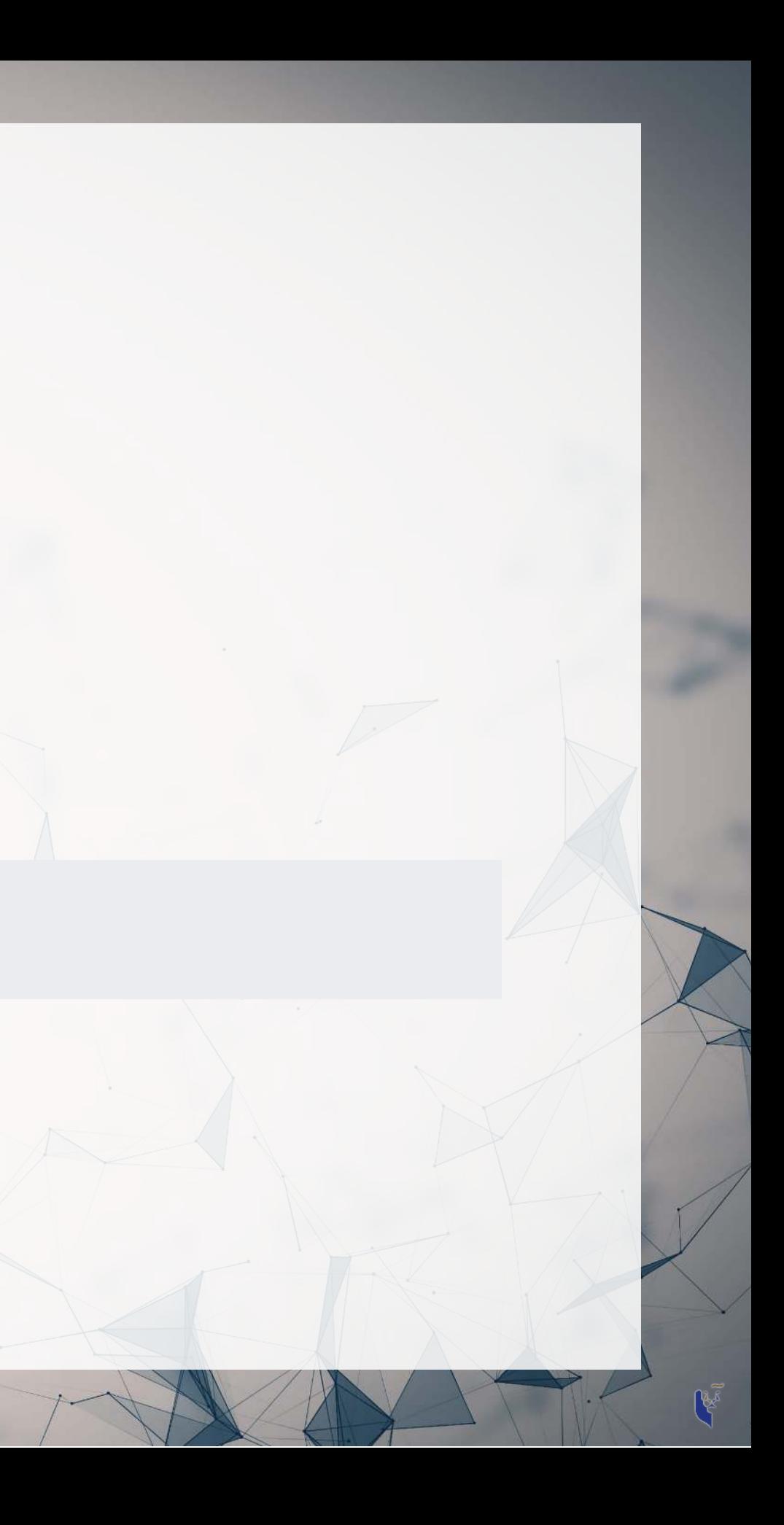

## **Selecting from matrices**

- Select using 2 indexes instead of 1:
	- matrix name[rows,columns]
	- To select all rows or columns, leave that index blanks

```
columns <- c("Google", "Microsoft", "Goldma<sub>l</sub>
     c("Earnings","Revenue")
     firm\_data (data=c(12662, 21204, 42) 110855, 89950, 42254), nrow=2)
     # Equivalent:
     # matrix(data=c(12662, 21204, 4286,
        110855, 89950, 42254), ncol=3)
     # Apply names
     rownames (firm_data) <- rows
     colnames (firm_data) <- columns
     # Print the matrix
     firm_data
         Google Microsoft Goldman<br>12662   4286   89950
Earnings 12662<br>Revenue 21204 11
Revenue 21204 110855 42254
```
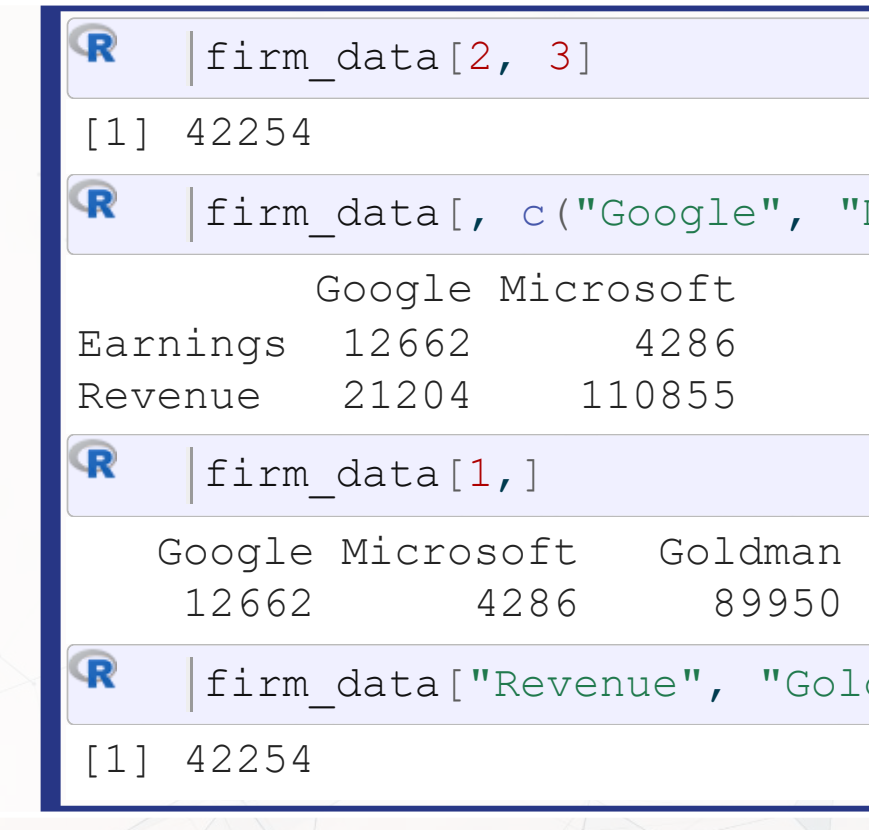

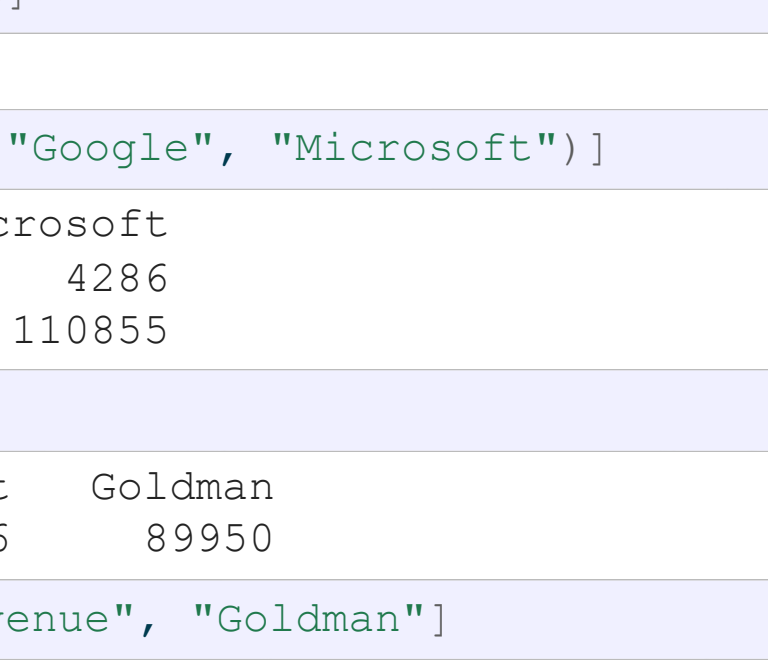

## **Combining matrices**

- Matrices are combined top to bottom as rows with [rbind\(\)](https://rdrr.io/r/base/cbind.html)
- Matrices are combined side-by-side as columns with [cbind\(\)](https://rdrr.io/r/base/cbind.html)

```
# Preloaded: industry codes as indcode (vector)
          - GICS codes: 40=Financials, 45=Information Technology
          - See: https://en.wikipedia.org/wiki/Global Industry Classification Standard
     # Preloaded: JPMorgan data as jpdata (vector)
     mat <- (firm_data,indcode) # Add a row
rbind
     rownames(mat)[3] <- "Industry" # Name the new row
    mat
         Google Microsoft Goldman<br>12662   4286   89950
Earnings 12662
Revenue 21204 110855 42254
Industry 45 45 40
\mathbf Rcbind(firm_data,jpdata)  # Add a column
     colnames(mat)[4] <- "JPMorgan" # Name the new column
    mat
         Google Microsoft Goldman JPMorgan<br>12662   4286   89950   17370
Earnings 12662 4286 89950 17370
Revenue 21204 110855 42254 115475
```
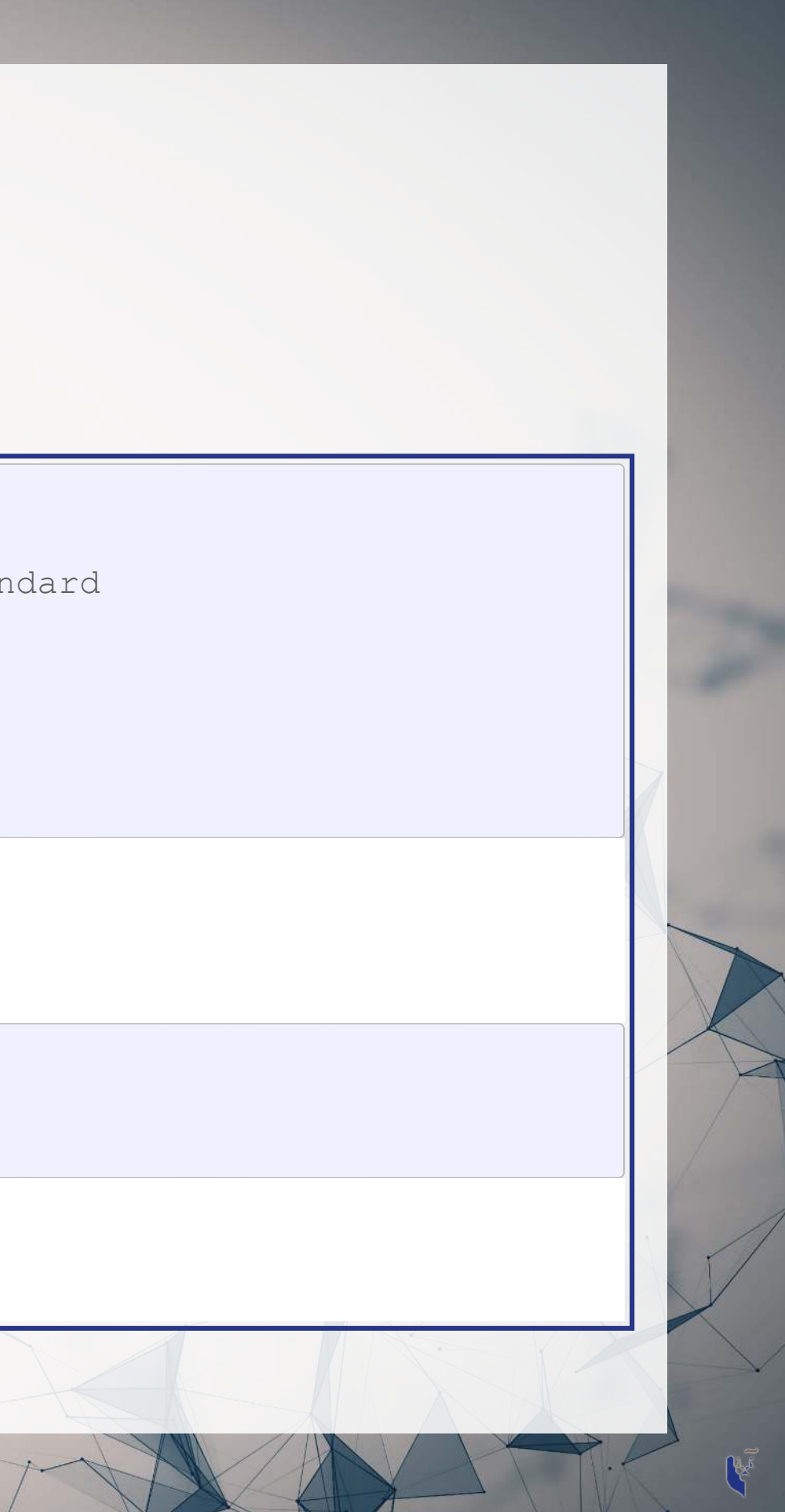

## **Lists: What are they?**

- Like vectors, but with mixed types
- Generally not something we will create
- Often returned by analysis functions in R

```
œ
    # Ignore this code for now...
    summary(lm(earnings ~ revenue, data=tech_df))
    #Note that this function is hiding something...
   model
```

```
Call:
lm(formula = earnings ~ revenue, data = tech df)
```
Residuals:

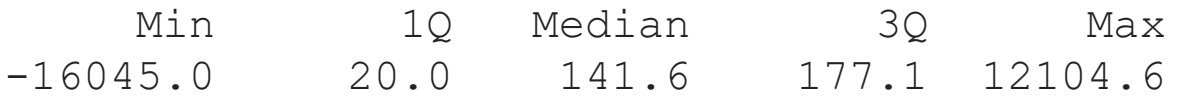

```
Coefficients:
              Estimate Std. Error t value Pr(>|t|) 
(Intercept) -1.837e+02 4.491e+01 -4.091 4.79e-05 **revenue 1.589e-01 3.564e-03 44.585 < 2e-16 ***
---
Signif. codes: 0 '***' 0.001 '**' 0.01 '*' 0.05 '.' 0.1 ' ' 1
```
Residual standard error: 1166 on 713 degrees of freedom

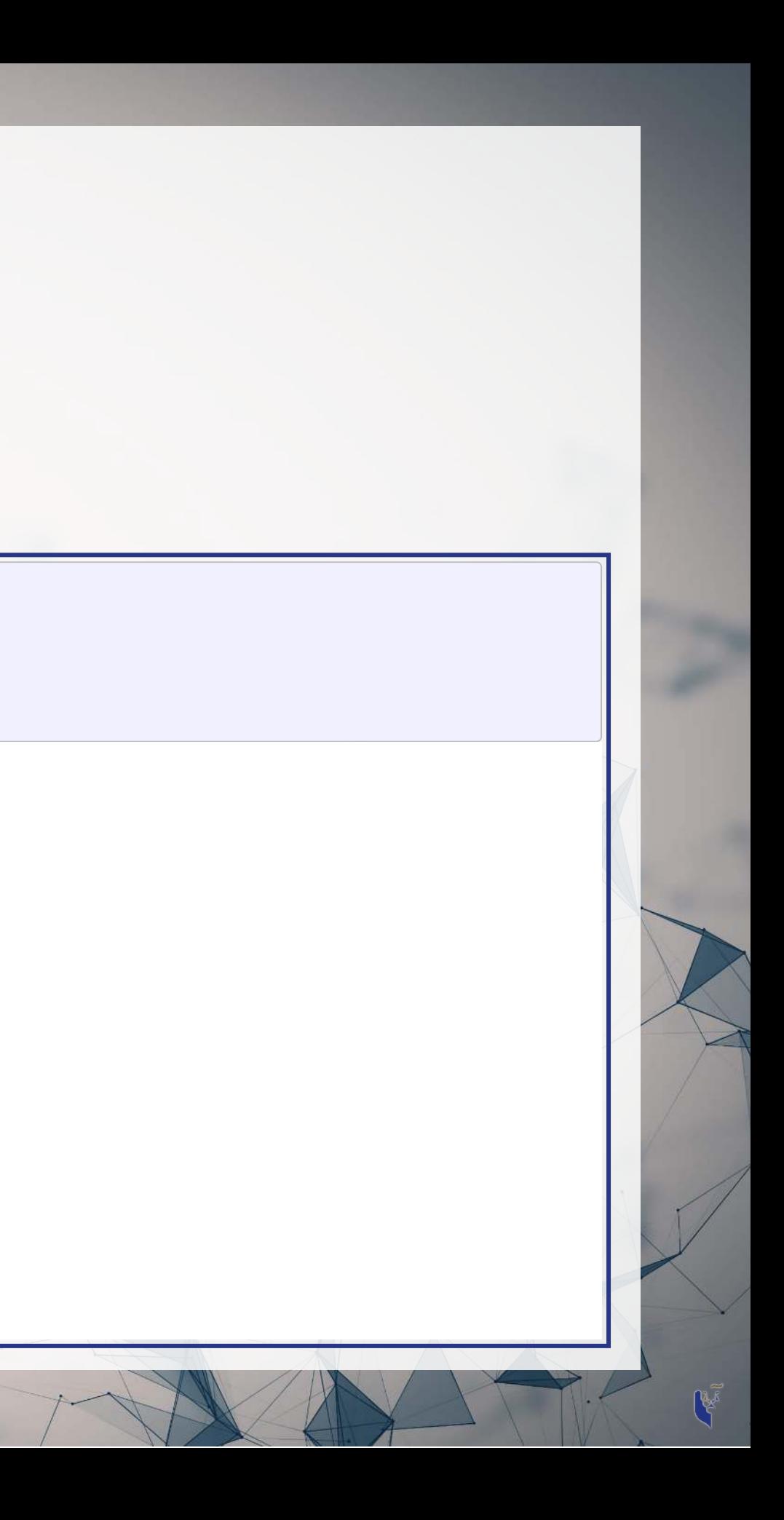

## **Looking into lists**

- Lists generally use double square brackets, [[index]]
	- Used for pulling individual elements out of a list
- $\lceil c() \rceil$  will drill through lists, as opposed to pulling multiple values
- Single square brackets pull out elements as is
- Double square brackets extract just the element
- For 1 level, we can also use \$

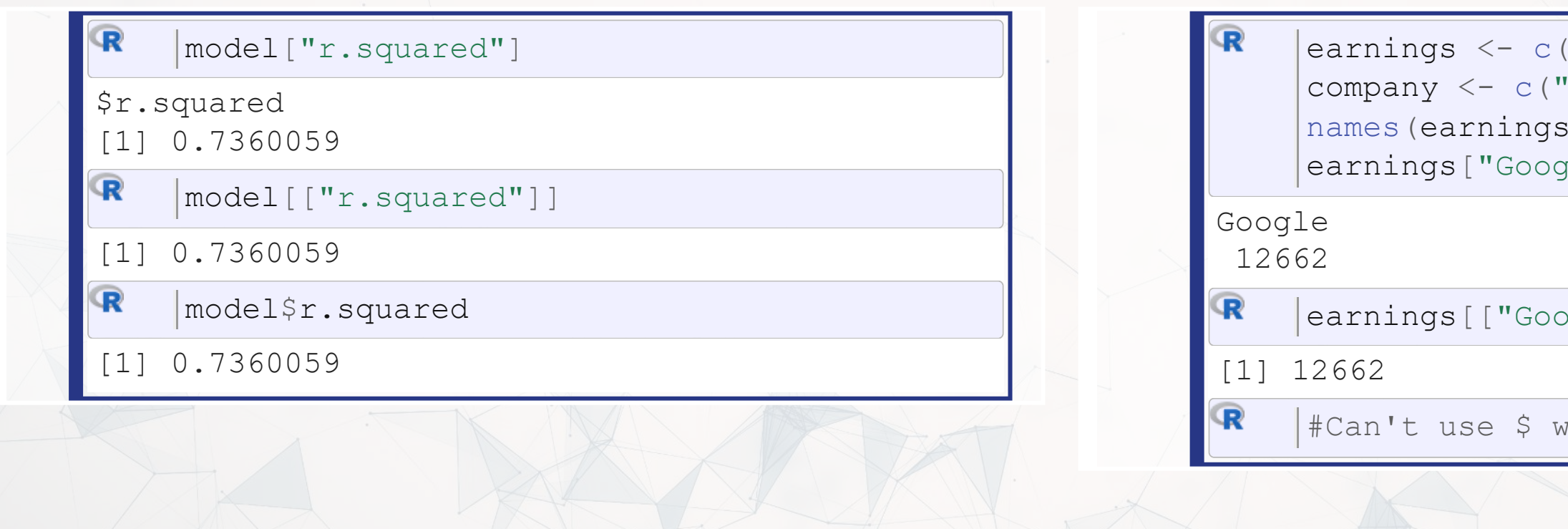

 $(12662, 21204, 4286)$ Google", "Microsoft", "Goldma  $\langle$  - company  $\lceil e'' \rceil$ 

ernings<br>[1]

ith vectors

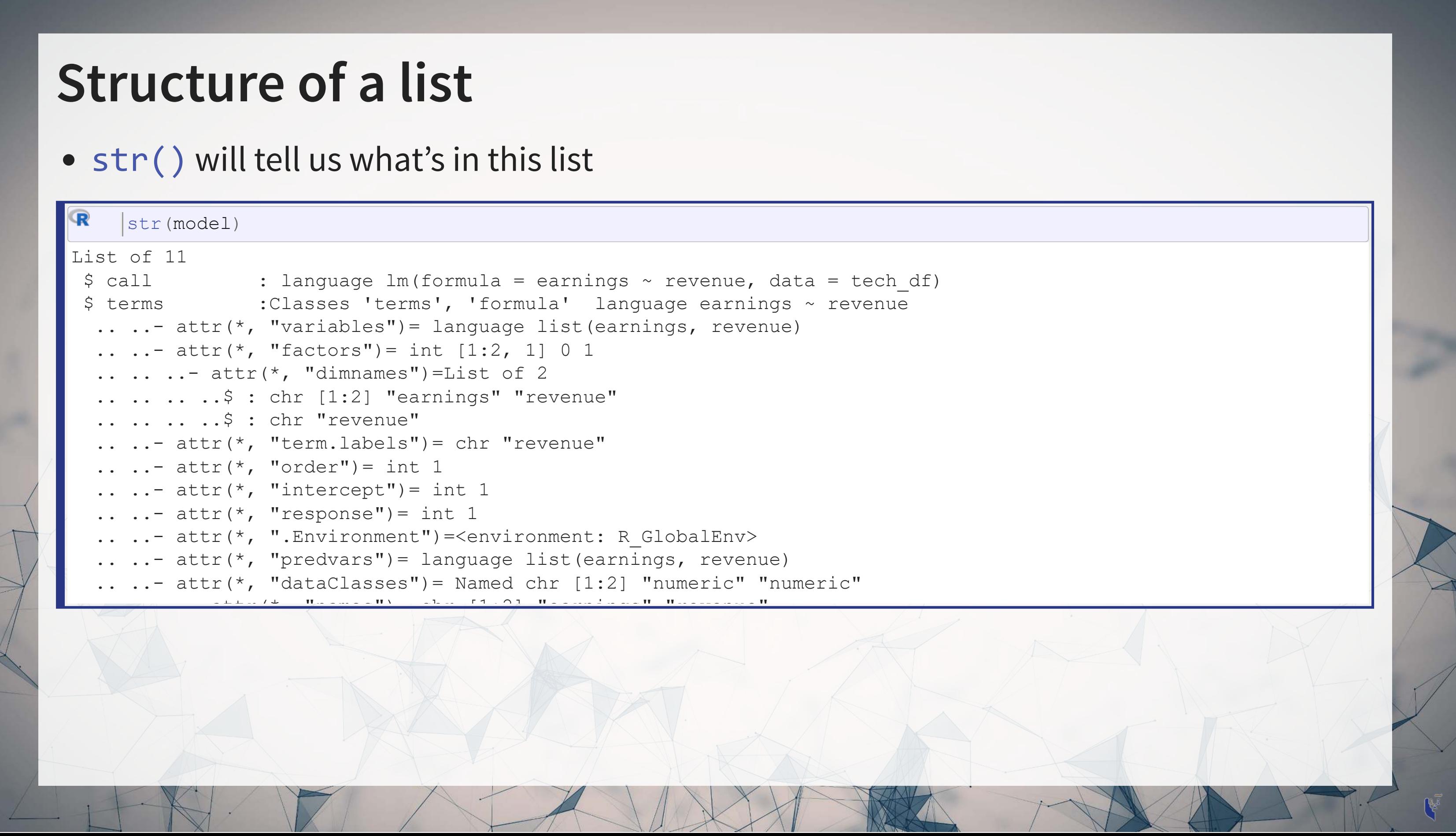

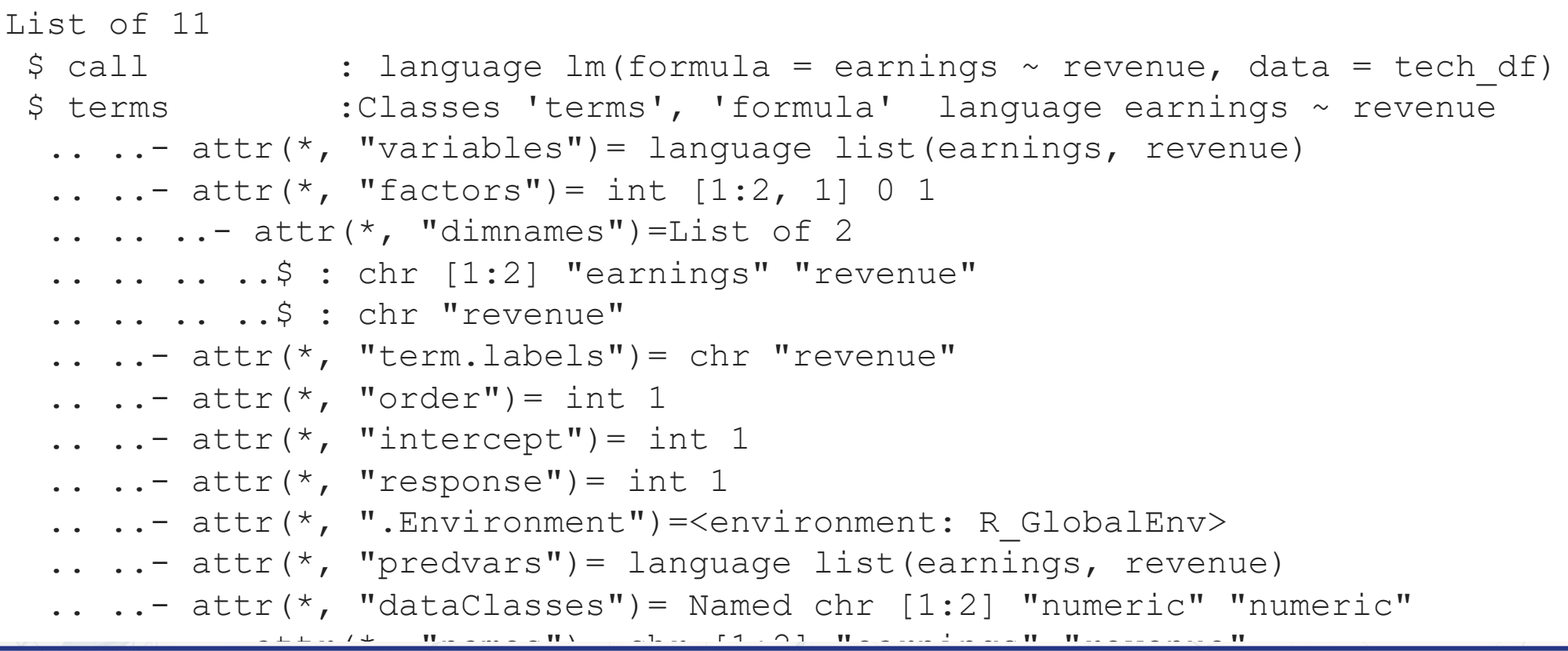

### **What are data frames?**

Data frames are like a hybrid between lists and matrices

Like a matrix:

- 2 dimensional like matrices
- Can access data with  $\lceil \cdot \rceil$
- All elements in a column must be the same data type
- different columns
- Can access data with \$

Columns  $\approx$  variables, e.g., earnings

Rows  $\approx$  observations, e.g., Google in 2017

Like a list:

# Can have different data types for

## **Three schools of thought on data handling**

- 1. Use Base R functions (i.e., what's built in)
	- Tends to be tedious
- 2. Use tidy methods (from tidyverse[\)](https://tidyverse.tidyverse.org/)
	- Almost always cleaner and more readable
	- Usually faster, sometimes slower
	- This creates a structure called a tibble
- 3. Use *data.table* (from data.table)
	- Very structured syntax, but difficult to read
	- Almost always fastest and memory efficient use when speed is needed
	- This creates a structure called a data, table

### **title.optional**

You can case tibble and data.table objects to a data.frame using [as.data.frame\(\)](https://rdrr.io/r/base/as.data.frame.html)

### **Data in Base R**

### Note: Base R methods are explained in the [R Supplement](https://rmc.link/Slides/acct420v5/Session_1_Sup/Session_1_Sup.html)

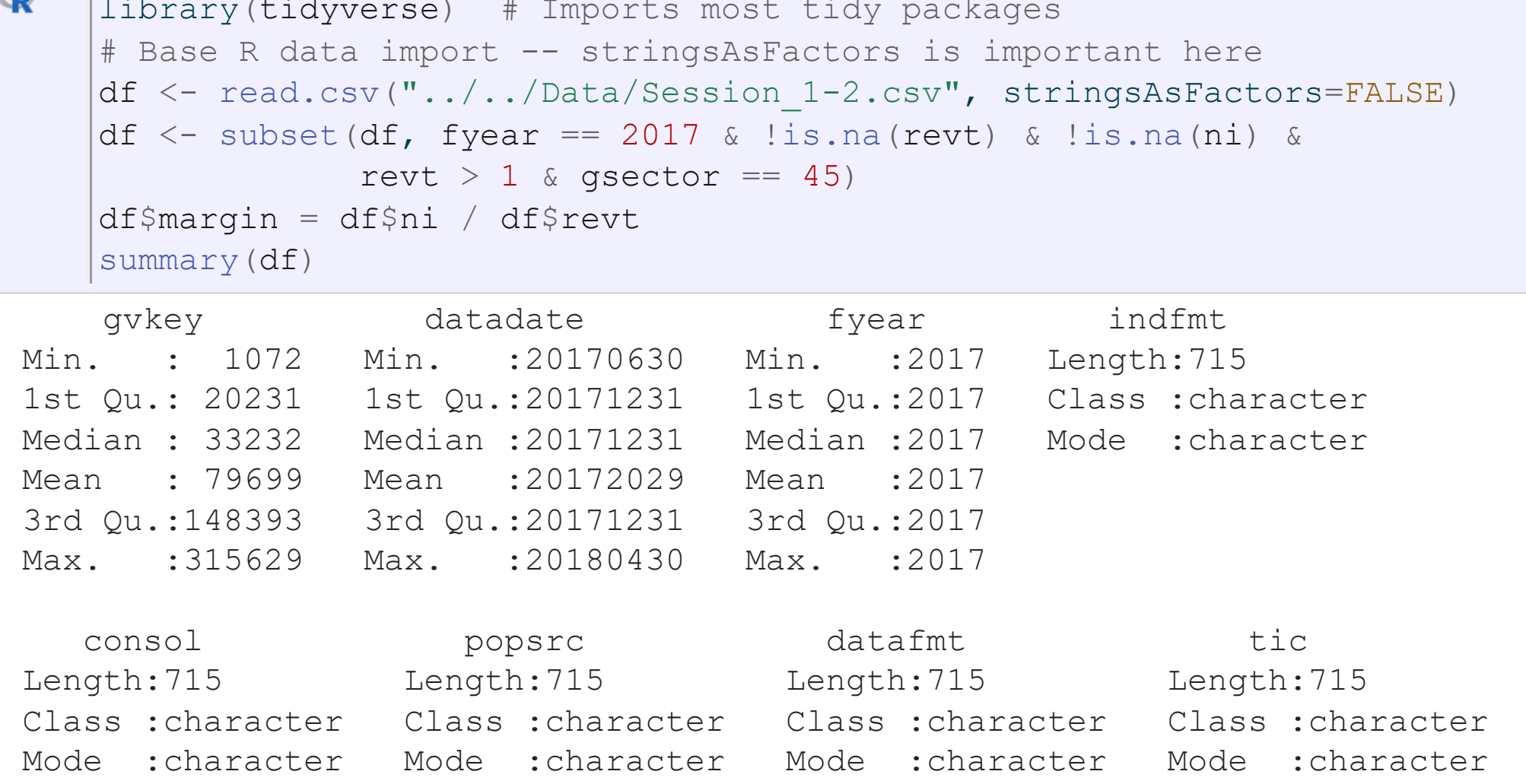

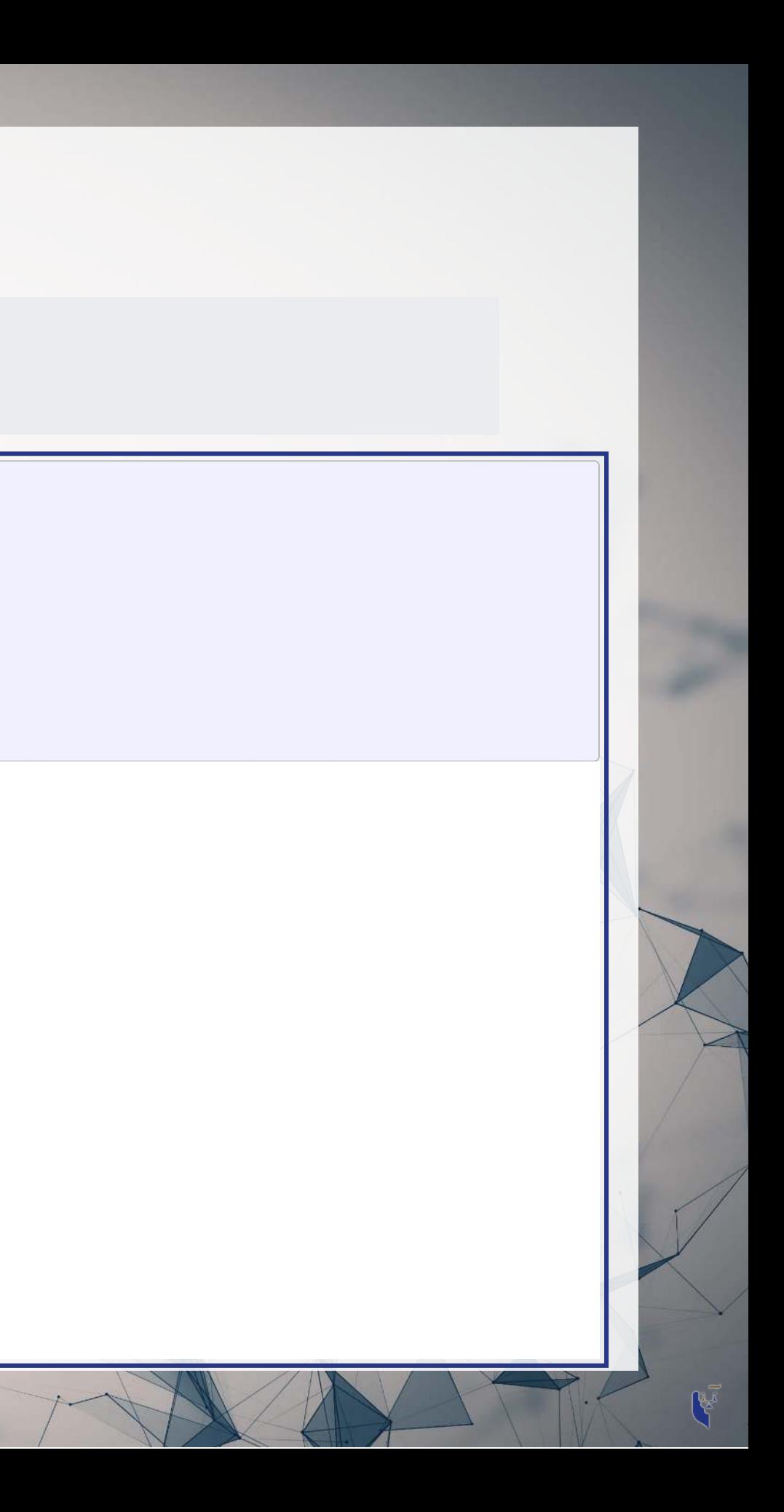

### **Data the tidy way**

R # Tidy import

```
read_csv%>%
filter(fyear == 2017, # fiscal year
lis.na(revt), # revenue not missing
lis.na(ni), # net income not missing
      revt > 1, \qquad # at least 1M USD in revenue
gsector == 45) %>% # tech firm
 (margin = ni/revt) # profit margin
mutate
summary (df)
```
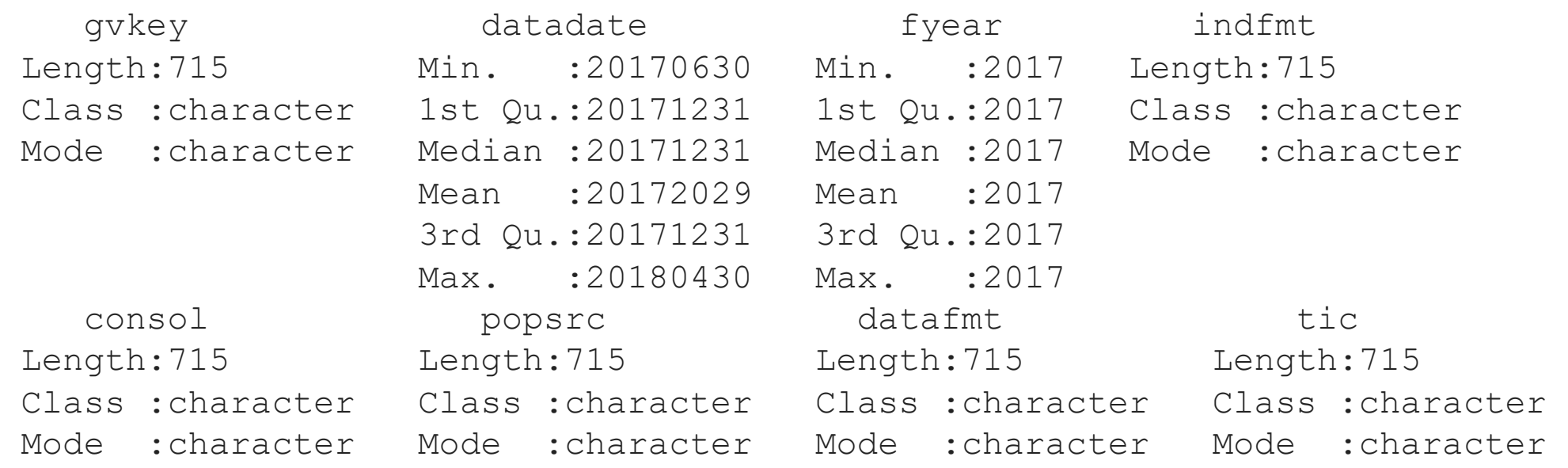

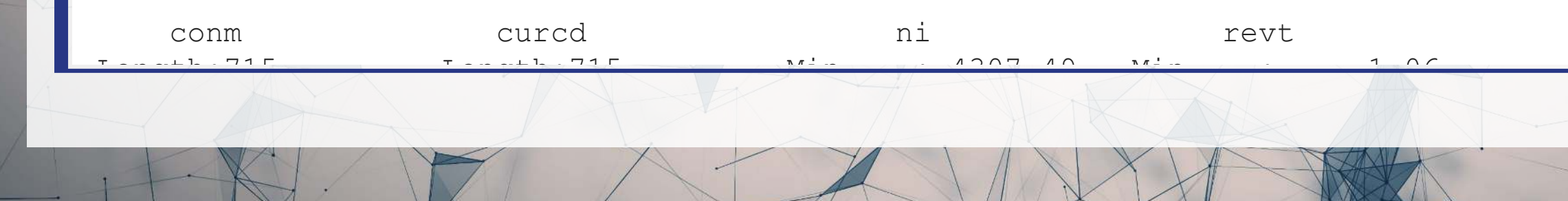

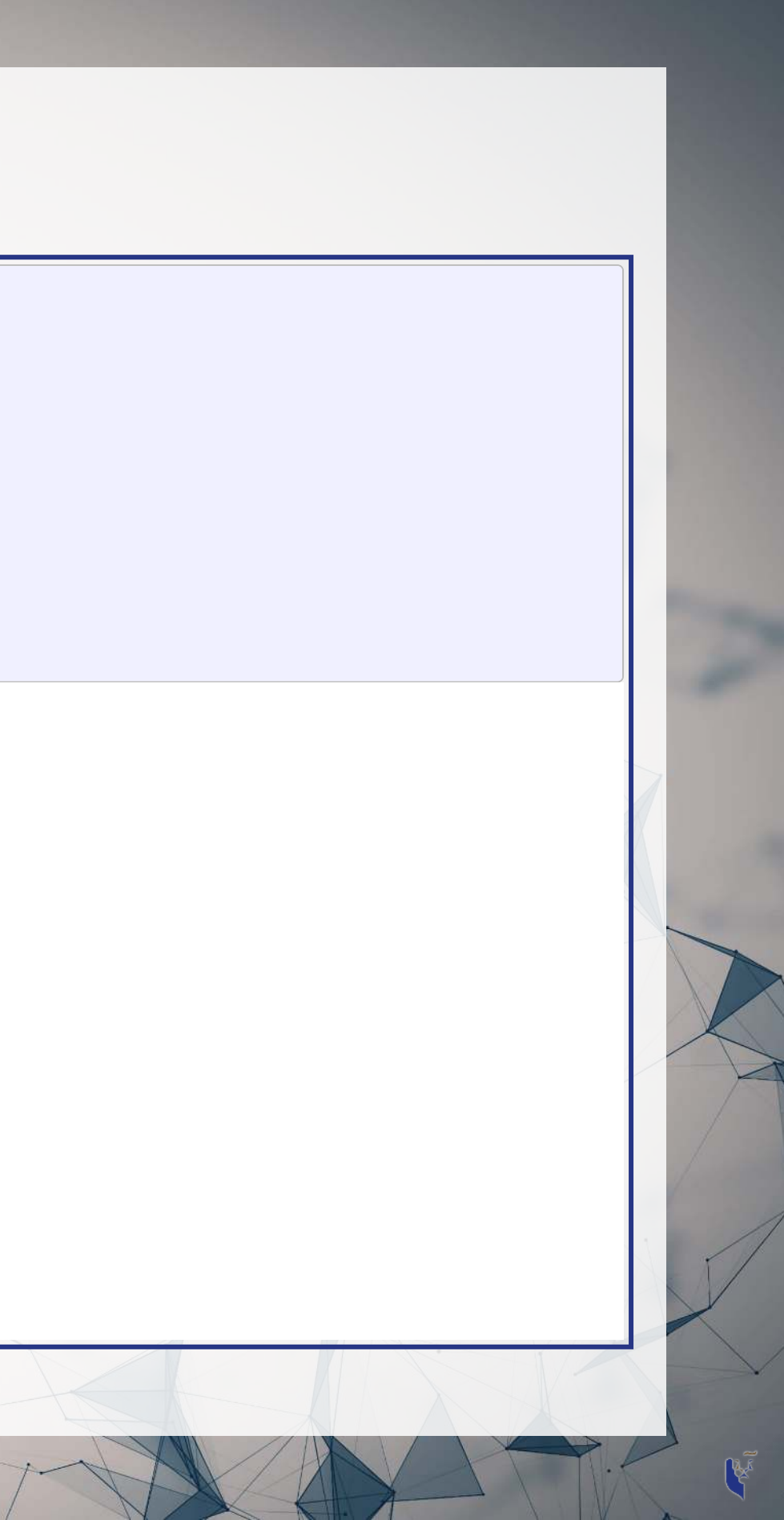

### **Other important tidy methods**

- Sorting: use [arrange\(\)](https://dplyr.tidyverse.org/reference/arrange.html)
- Grouping for calculations:
	- Group using [group\\_by\(\)](https://dplyr.tidyverse.org/reference/group_by.html)
	- Ungroup using ungroup () once you are done
- Keep only a subset of variables using [select\(\)](https://dplyr.tidyverse.org/reference/select.html)
- We'll see many more along the way!

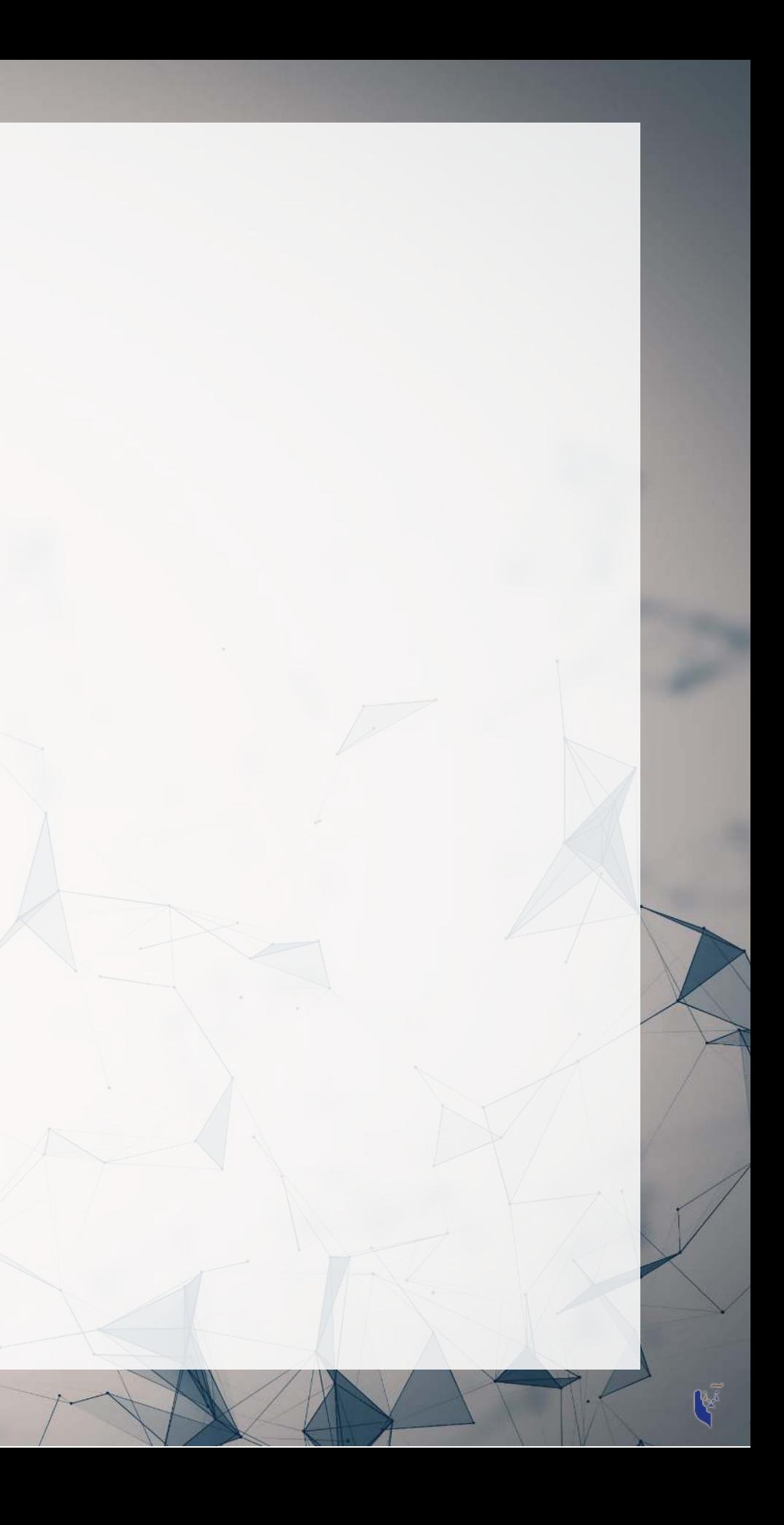

### **A note on syntax: Piping**

- Piping comes from [magrittr](https://magrittr.tidyverse.org/)
	- The %>% pipe is loaded with [tidyverse](https://tidyverse.tidyverse.org/)
- Pipe notation is done using %>%
	- Left %>% Right(arg2, ...) is the same as Right(Left, arg2, ...)

Piping can drastically improve code readability. Piped code tells you the list of operations applied to a single starting object, such as a data frame.

[magrittr](https://magrittr.tidyverse.org/) has other interesting pipes, such as %<>%

- Left %<>% Right(arg2, ...) is Left <- Right(Left, arg2, ...)
- To load these other pipes, you need to explicitly load [magrittr](https://magrittr.tidyverse.org/)

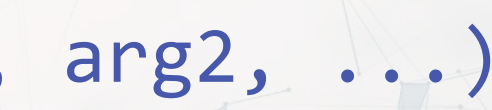

Pipe notation is never necessary and not built in to R

### **Why Pipes?**

### **Tidy example without piping**

```
R
   mutate(
```

```
 (
filter
read_csv("../../Data/Session_1-2.csv"),
       fyear == 2017, # fiscal year
lis.na(revt), # revenue not missing
lis.na(ni), # net income not missing
       revt > 1, \qquad # at least 1M USD in revenue
       gsector == 45), # tech firm
      margin = ni/revt) # profit margin
summary (df)
```
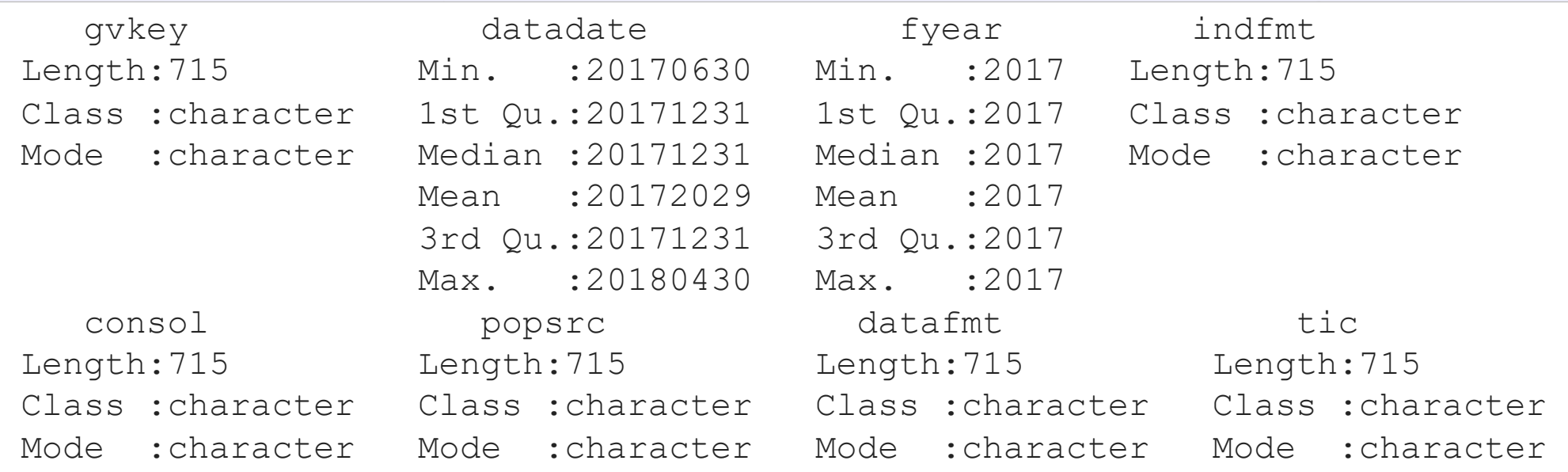

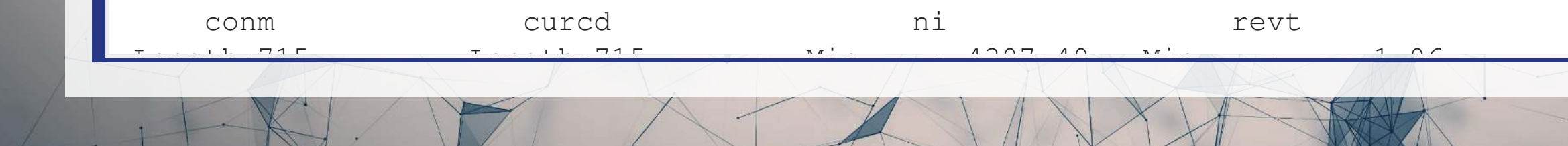

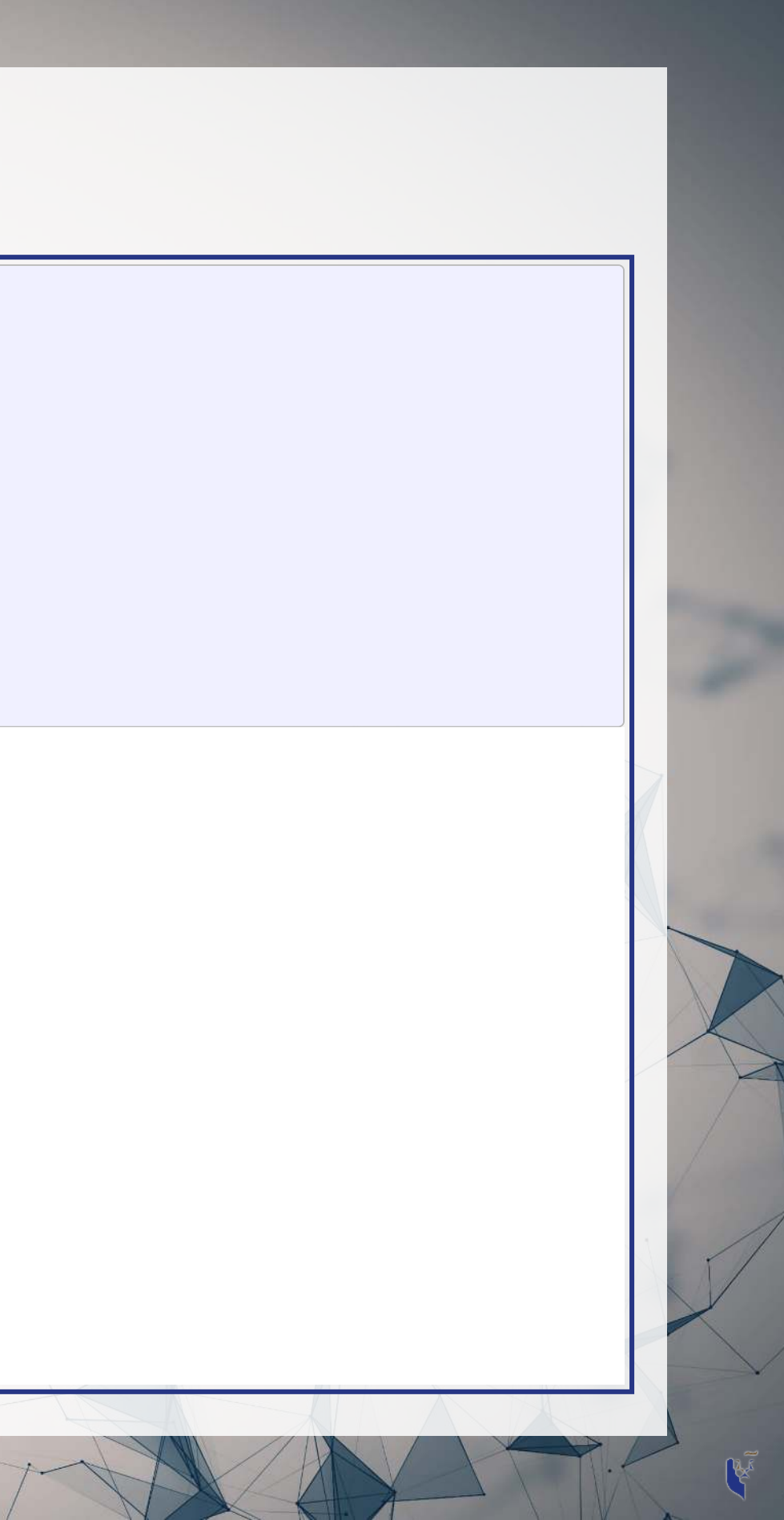

### **Practice: Data types and structures**

- This practice is to make sure you understand data types
- Do exercises 1 through 3 on today's R practice file:
	- **R** Practice
	- Short link: [rmc.link/420r1](https://rmc.link/420r1)

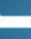

## **Useful functions**

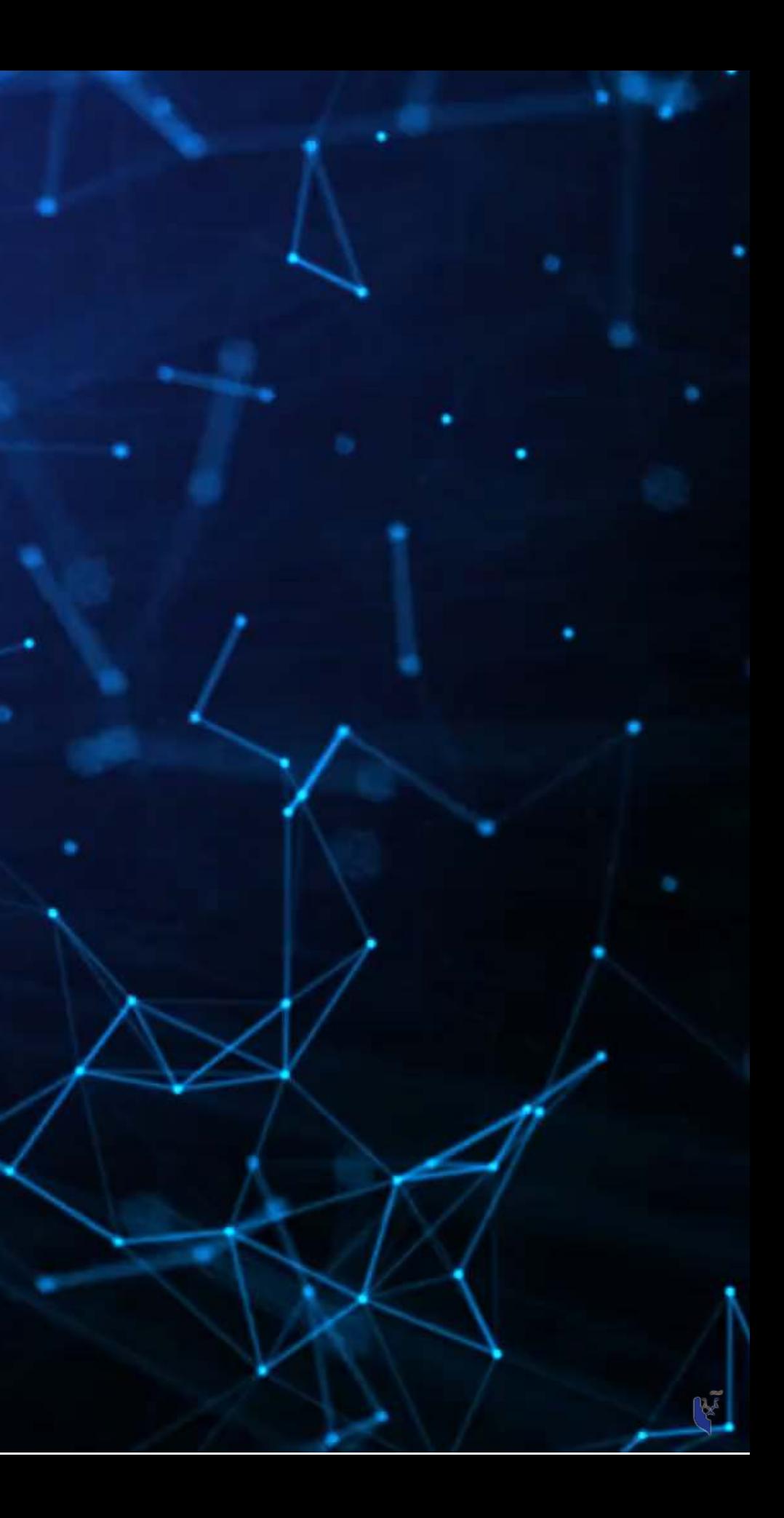

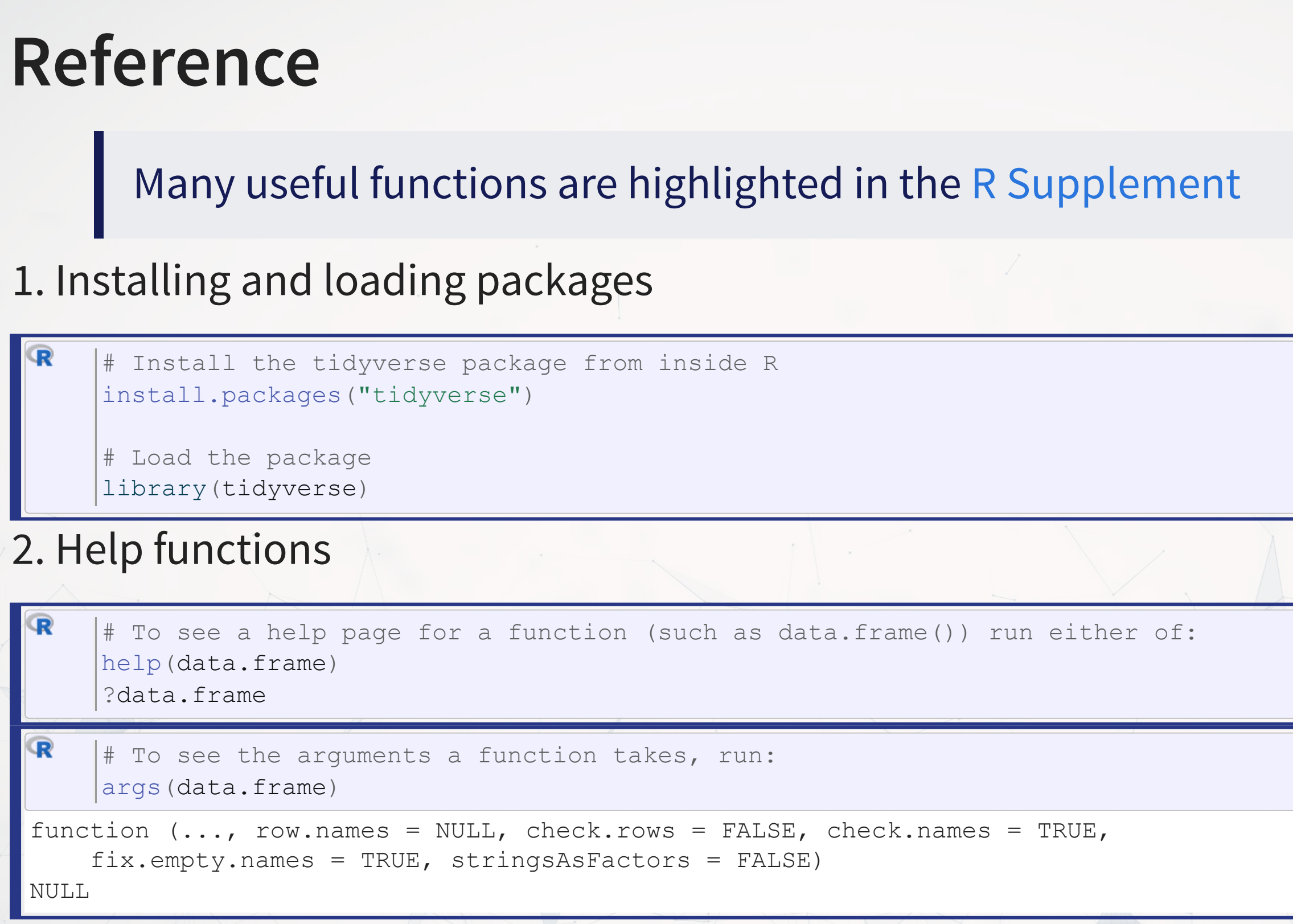

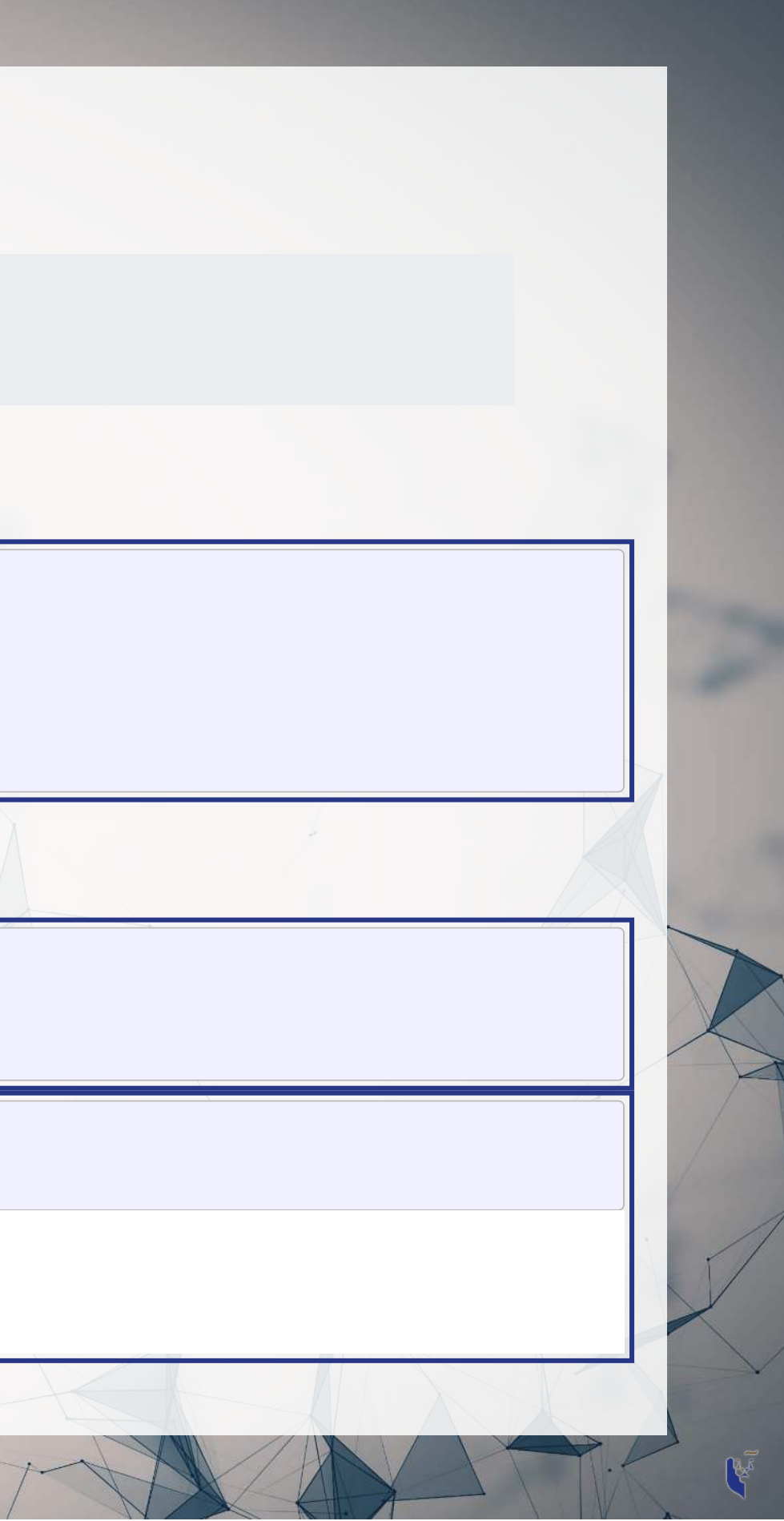

## **Making your own functions!**

- Use the function() function!
	- my\_func <- function(agruments) {code}

```
R
     add two \leq function(n) {
        n + 2
      }
```
 $add$  two (500)

Simple function: Add 2 to a number

[1] 502

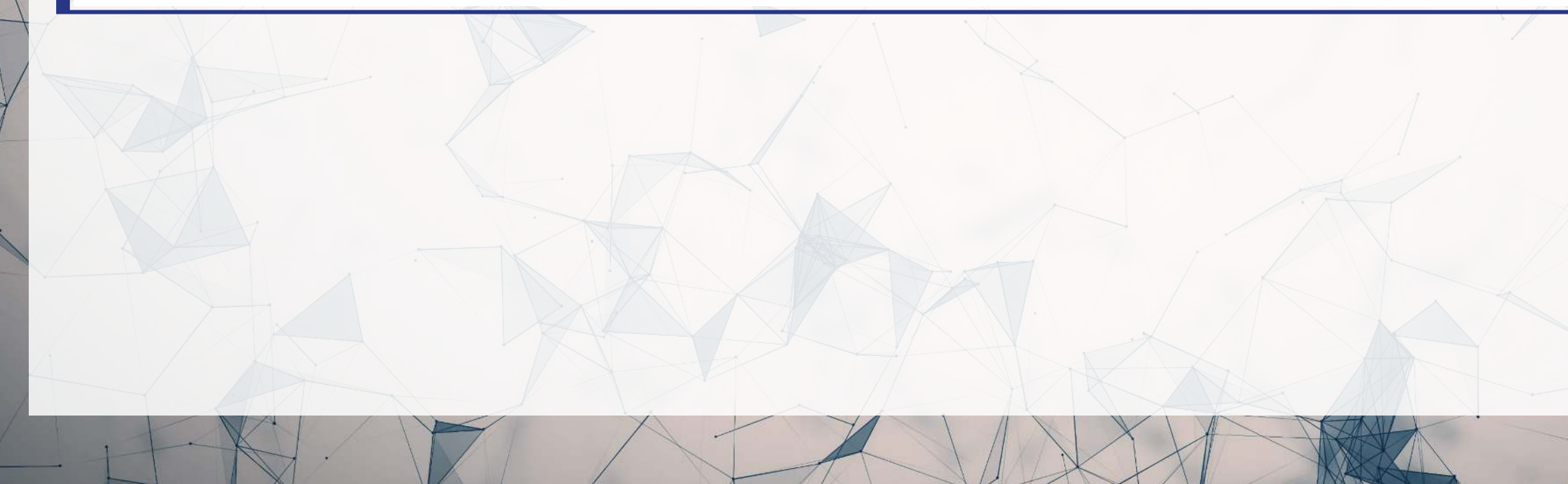

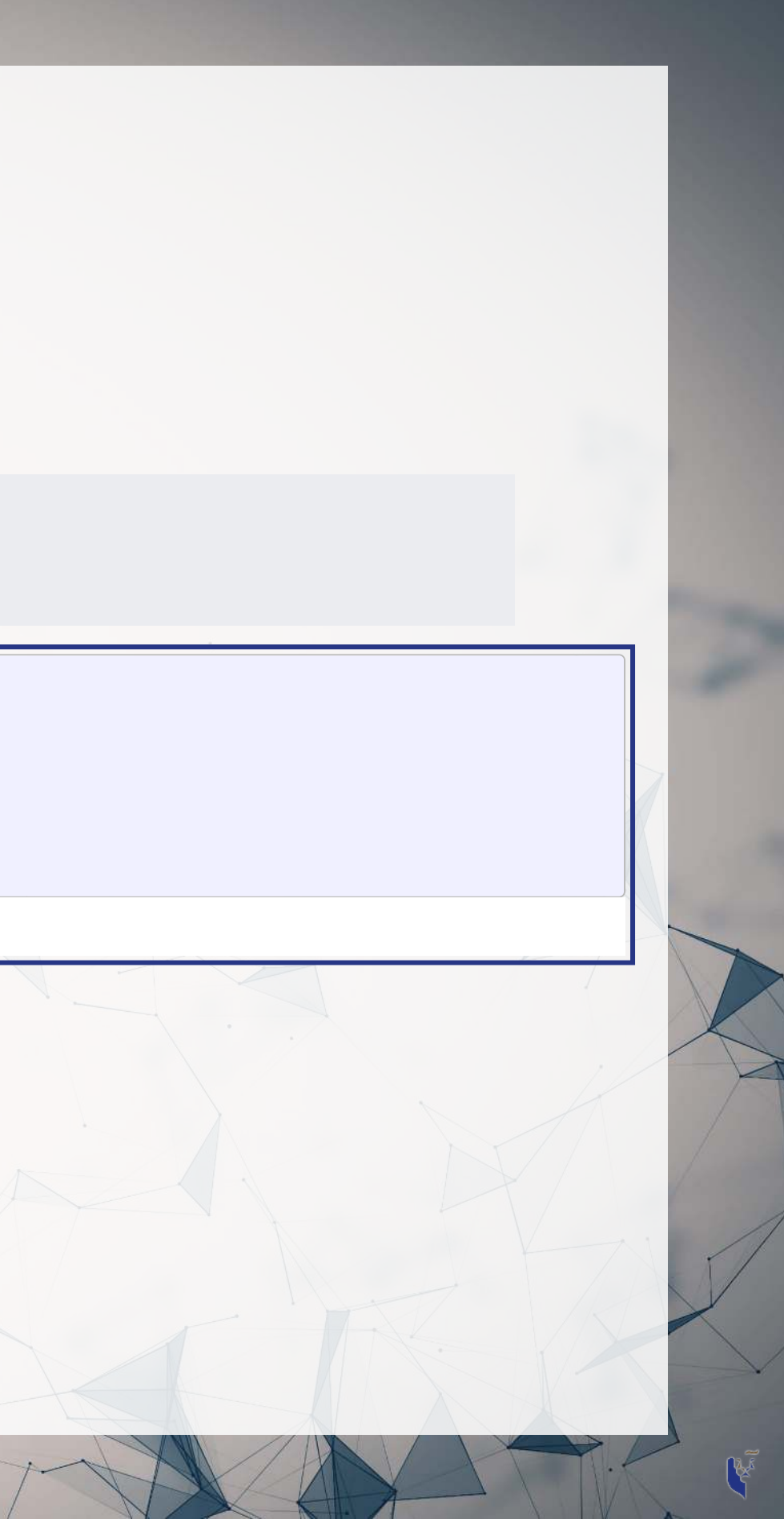

### **Slightly more complex function example**

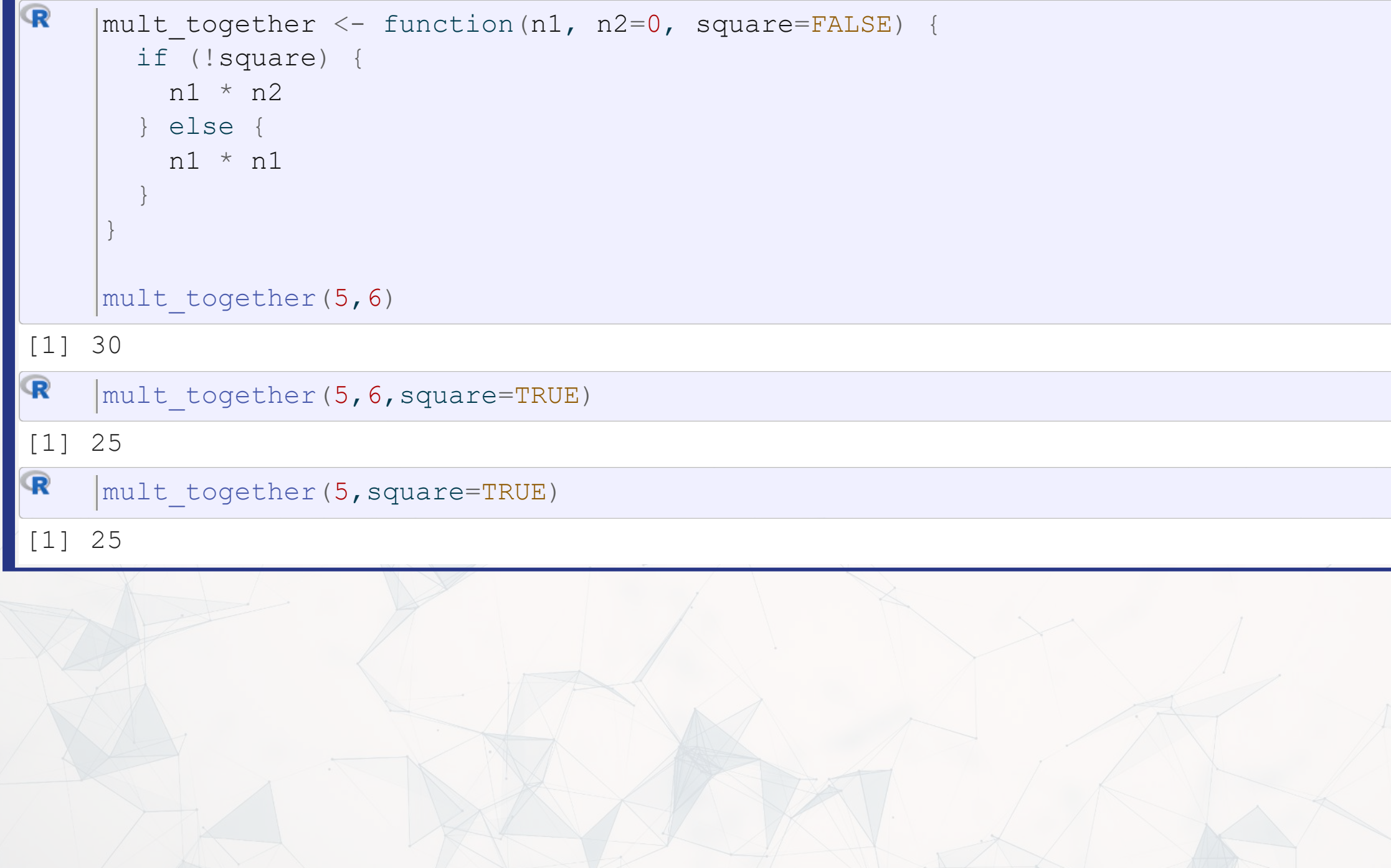

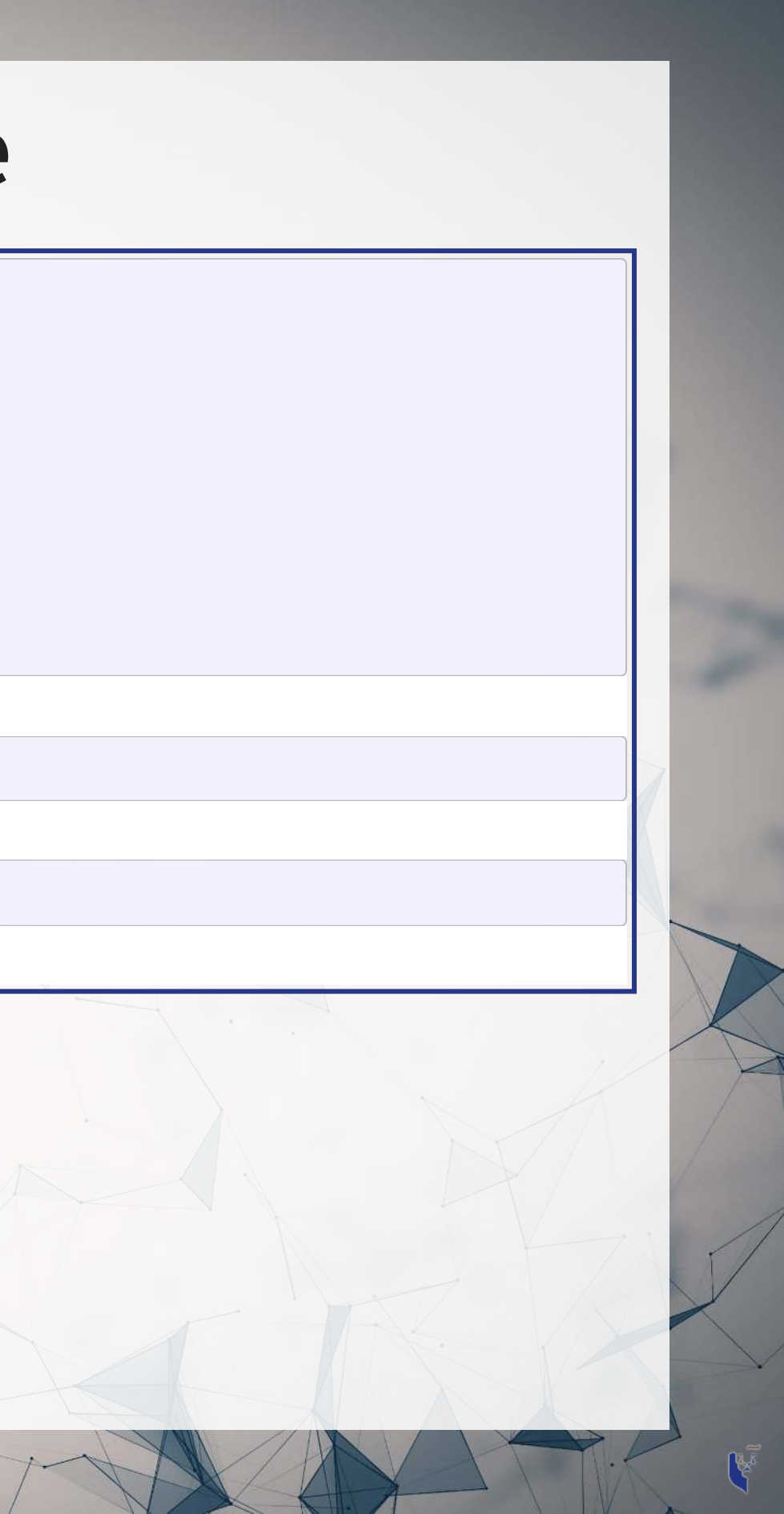

### **Example: Currency conversion function**

 $\mathbf \mathbf{R}$  $\texttt{FXRate}$  <- function(from="USD", to="SGD",  $\texttt{dt=Sys.Date}()$ ) { ("getSymbols.warning4.0"=FALSE) [options](https://rdrr.io/r/base/options.html) if [\(](https://rdrr.io/r/base/library.html)!require(quantmod)) [return](https://rdrr.io/r/base/function.html)("Install the quantmod package for this function to work") data <- [getSymbols](https://rdrr.io/pkg/quantmod/man/getSymbols.html)(paste $0$ (from, "/", to), from=dt-3, to=dt, src="oanda", auto.assign=F) (data[[1]]) return }

 $\mathbf{R}$ FXRate(from="USD", to="SGD") # Today's SGD to USD rate

```
\mathbf{R}FXRate(from="SGD", to="CNY") # Today's SGD to CNY rate
```
() [date](https://rdrr.io/r/base/date.html)

[1] "Sat Jul 22 17:20:43 2023"

[1] 1.32522

[1] 5.44584

```
\mathbf{R}\text{FXRate}(\text{from}="USD", \text{to}="SGD", \text{dt}=sys.\text{Date}() - 90) # Last quarter's SGD to USD rate
```
[1] 1.33312

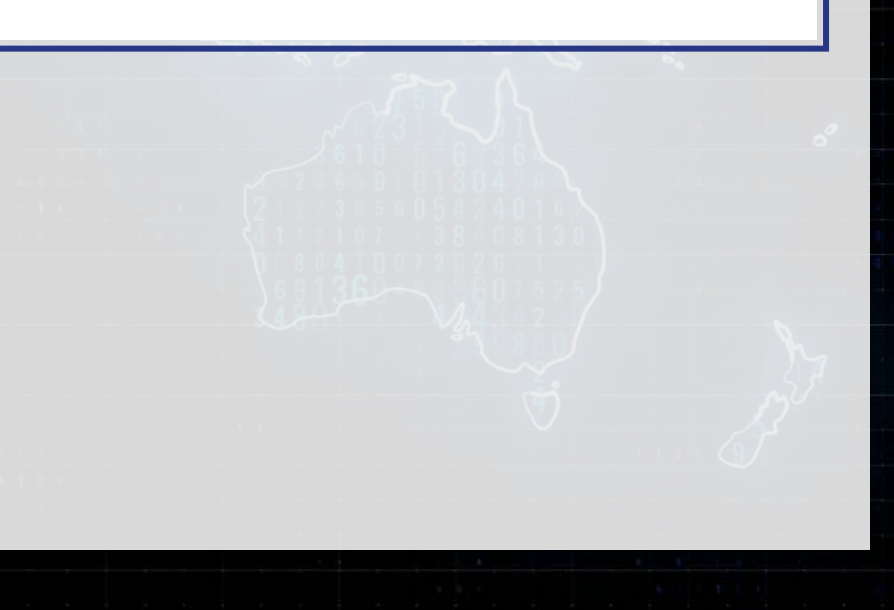

### **Practice: Functions**

- This practice is to make sure you understand functions and their construction
- Do exercises 4 and 5 on today's R practice file:

ΩO

- **R** Practice
- Short link: [rmc.link/420r1](https://rmc.link/420r1)

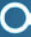

## **End Matter**

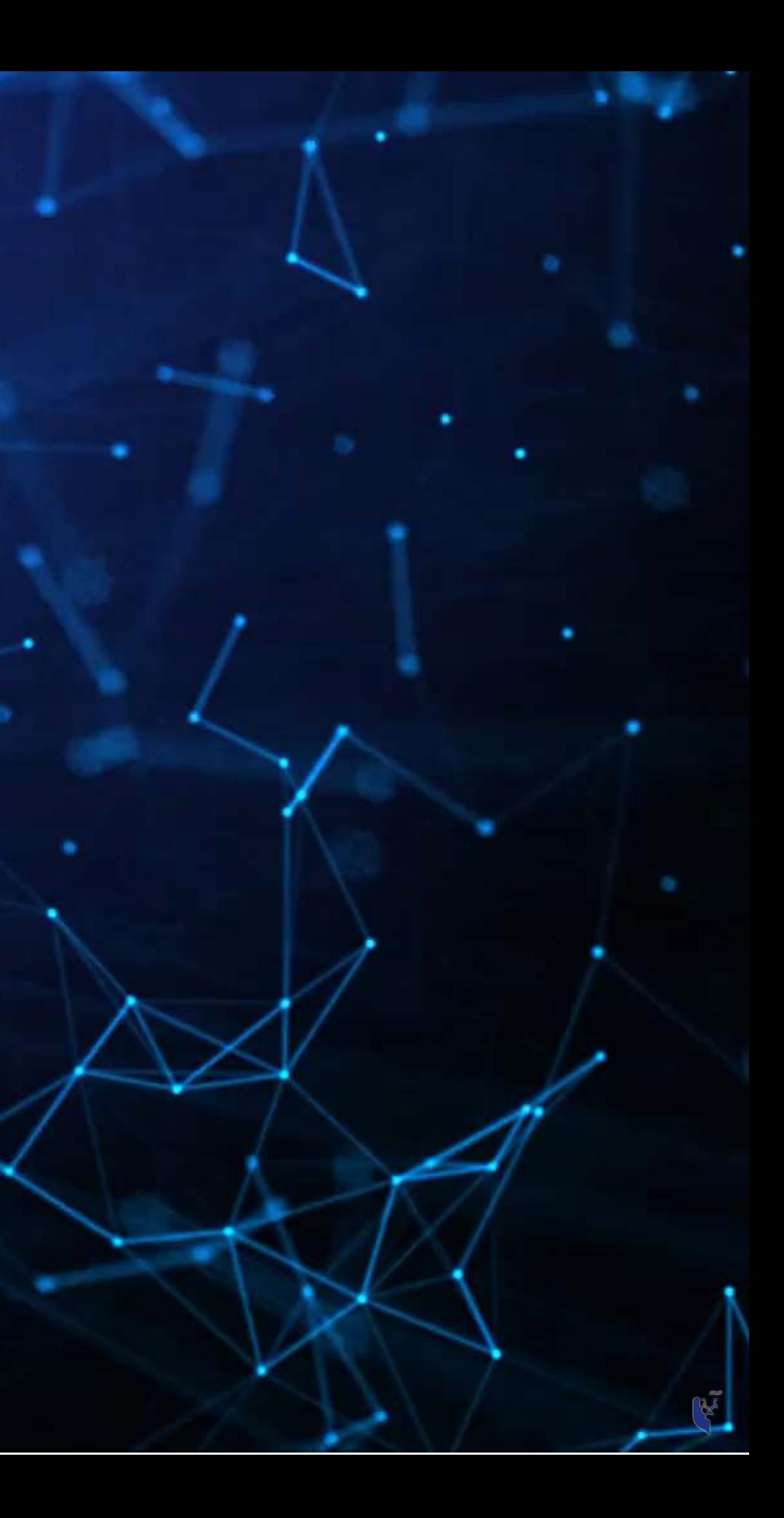

### **Wrap up**

- For next week:
	- Take a look at Datacamp!
		- $\circ$  Be sure to complete the assignment there
		- A complete list of assigned modules over the course is on eLearn
	- We'll start in on some light analytics next week
- Survey on the class session at this QR code:

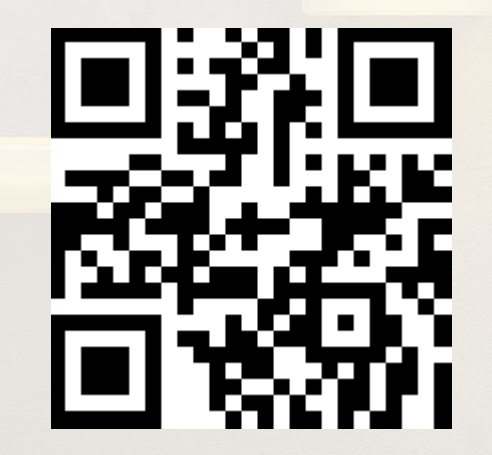

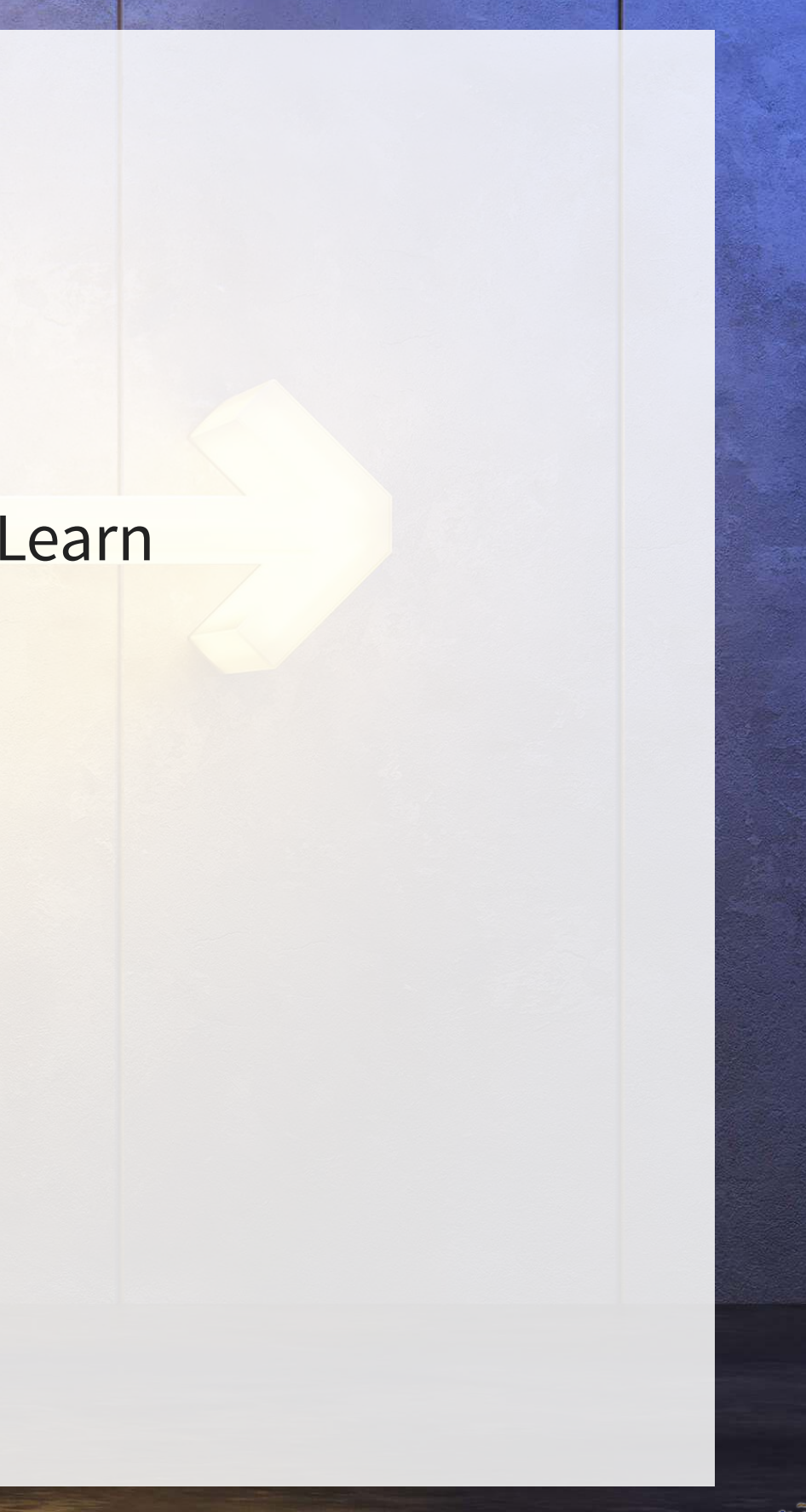

### Packages used for these slides

- $\bullet$  DT
- · downlit
- · kableExtra
- · knitr
- · ngramr
- · plotly
- · quantmod
- · quarto
- · revealjs
- RColorBrewer
- · tidyverse

## **Appendix: Getting data from WRDS**

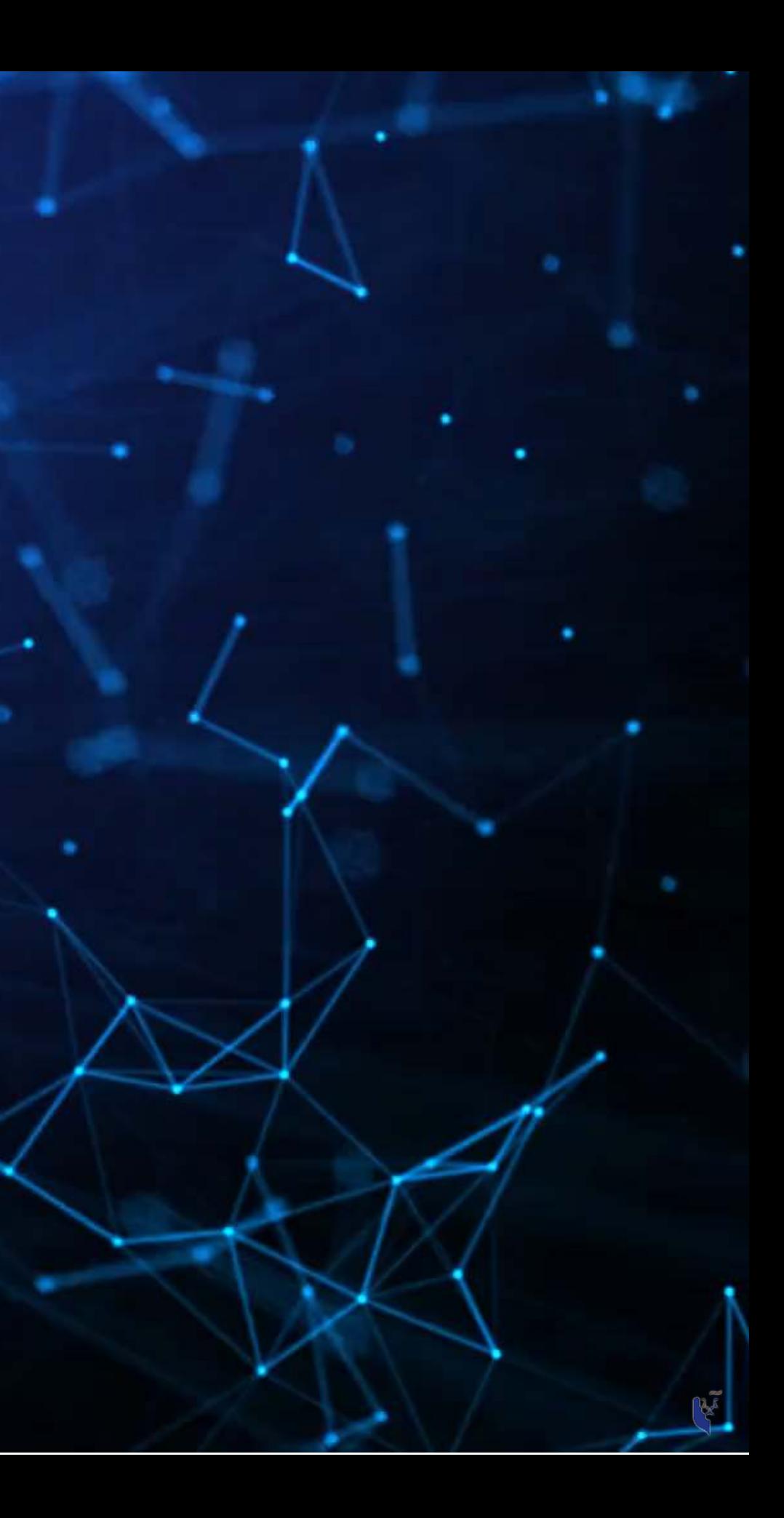

### **Data Sources**

- We will use other public data from time to time
	- Singapore's big data repository
	- US Government data
	- Other public data collected by the Prof

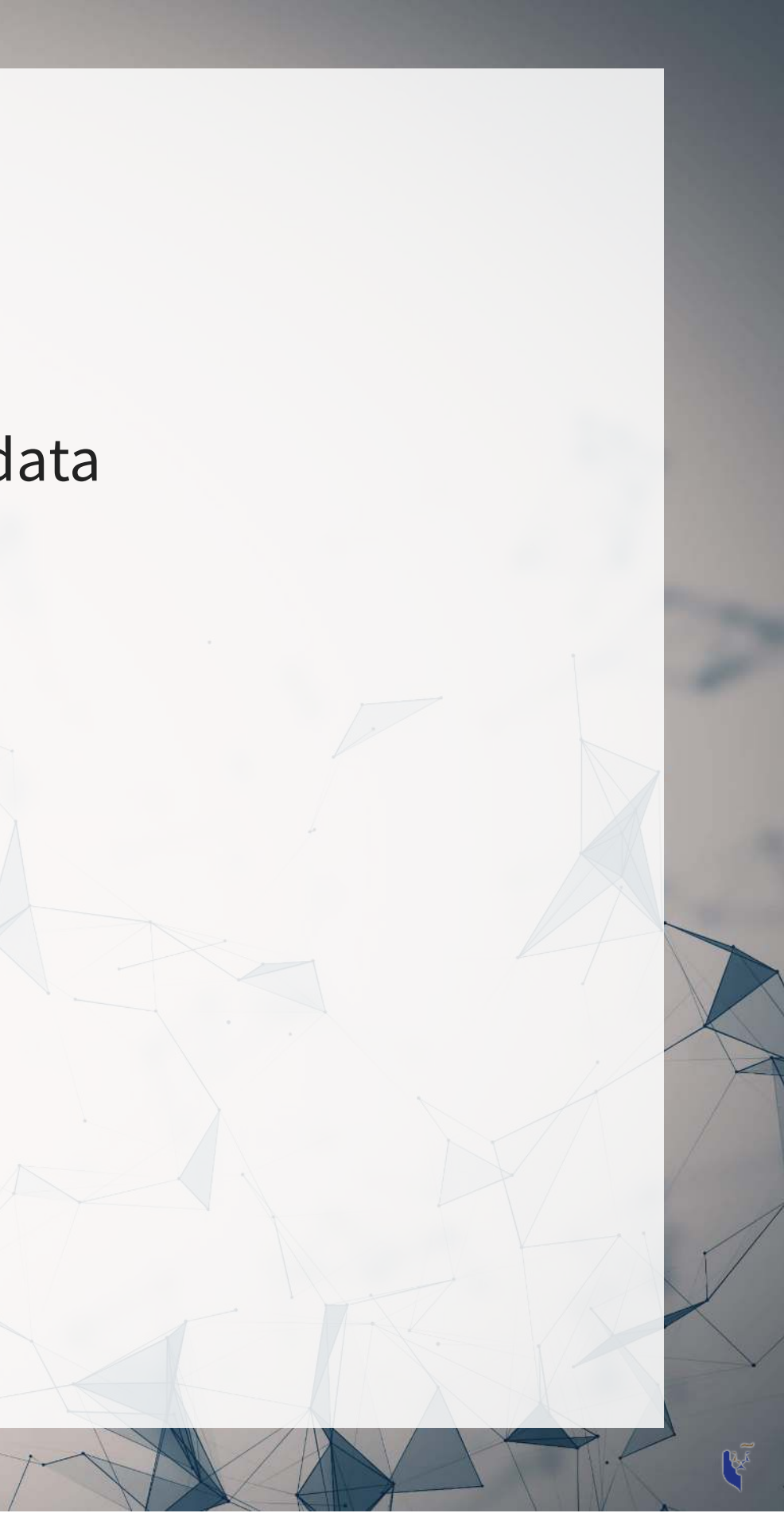

- WRDS
	- WRDS is a provider of business data for academic purposes
	- **Through your class account, you can access vast amounts of data**
	- We will be particularly interested in:
		- Compustat (accounting statement data since 1950)
		- CRSP (stock price data, daily since 1926)

**Tharton** wrds **WHARTON RESEARCH DATA.GOV** 

### **How to download from WRDS**

1. Log in using a class account (posted on eLearn) 2. Pick the data provider that has your needed data 3. Select the data set you would like (some data sets only) 4. Apply any needed conditional restrictions (years, etc.) • These can help keep data sizes manageable ■ CRSP without any restrictions is >10 GB

5. Select the specific variables you would like export 6. Export as a csv file, zipped csv file (or other format)

A picture walkthrough is on the next set of slides

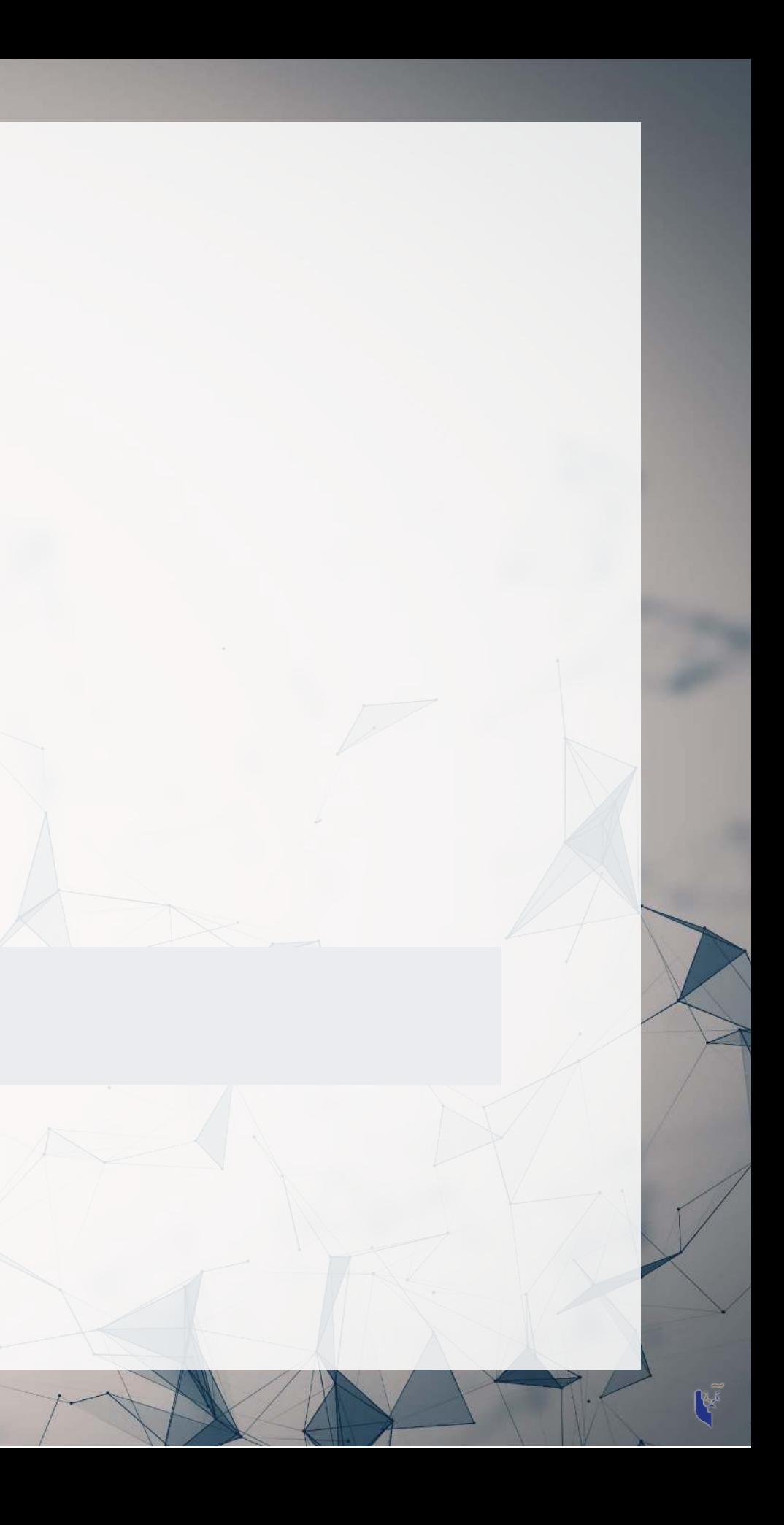

### Go to WRDS and sign in

W Wharton Research Data S X

C & Secure | https://wrds-web.wharton.upenn.edu/wrds/

### **BALSED WARDEN OF PERSISTINGLY PRISERINGLY WHARTON RESEARCH**

Home / Wharton Research Data Services

### Sign In

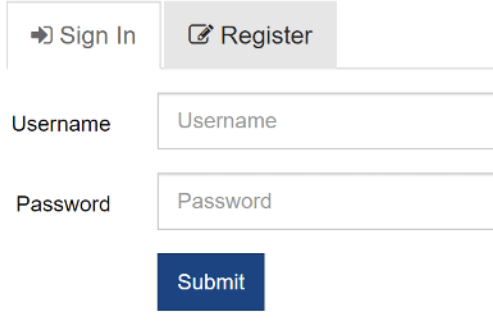

### Register for a WRDS Account

- **O** Forgot your username/password?
- Request Account Transfer

### Welcome to WRDS!

Wharton Research Data Services (WRDS) is the award-winning research platform and business intelligence tool for over 40,000+ corporate, academic, government and nonprofit clients at over 400+ institutions in 30+ countries.

WRDS provides the user with one location to access over 250 terabytes of data across multiple disciplines including Accounting, Banking, Economics, Finance, ESG, and Statistics.

Flexible data delivery options include a powerful web query method that reduces research time, the WRDS Cloud for executing research and strategy development, and the WRDS client server using PCSAS, Matlab, Python and R.

Our Analytics team, doctoral-level support and rigorous data review and validation give clients the confidence to tailor research within complex databases and create a wide range of reliable data models.

WRDS provides access to S&P Capital IQ, CRSP, NYSE, Thomson Reuters, Bureau van Dijk, Global Insight, OptionMetrics and other important business research databases.

From partnerships with data vendors, to our own tools including the WRDS SEC Analytics Suite, WRDS Quant Alpha Platform and the Wharton School's OTIS - WRDS is the global gold standard in data management and research, all backed by the credibility and leadership of the Wharton School.

For additional information, please see the About section.

**R** Connect with us on Facebook!

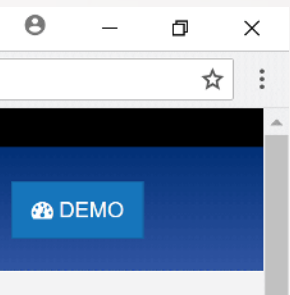

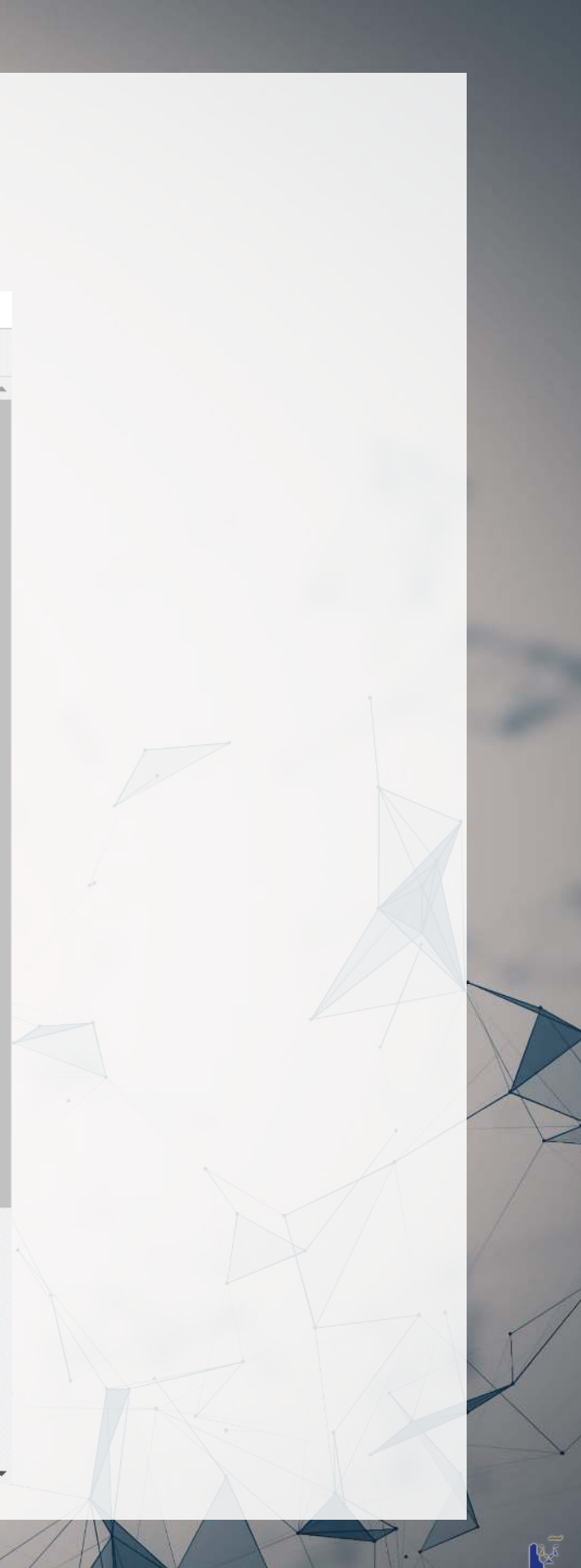

## Pick a data provider, e.g. "Compustat - Capital IQ"

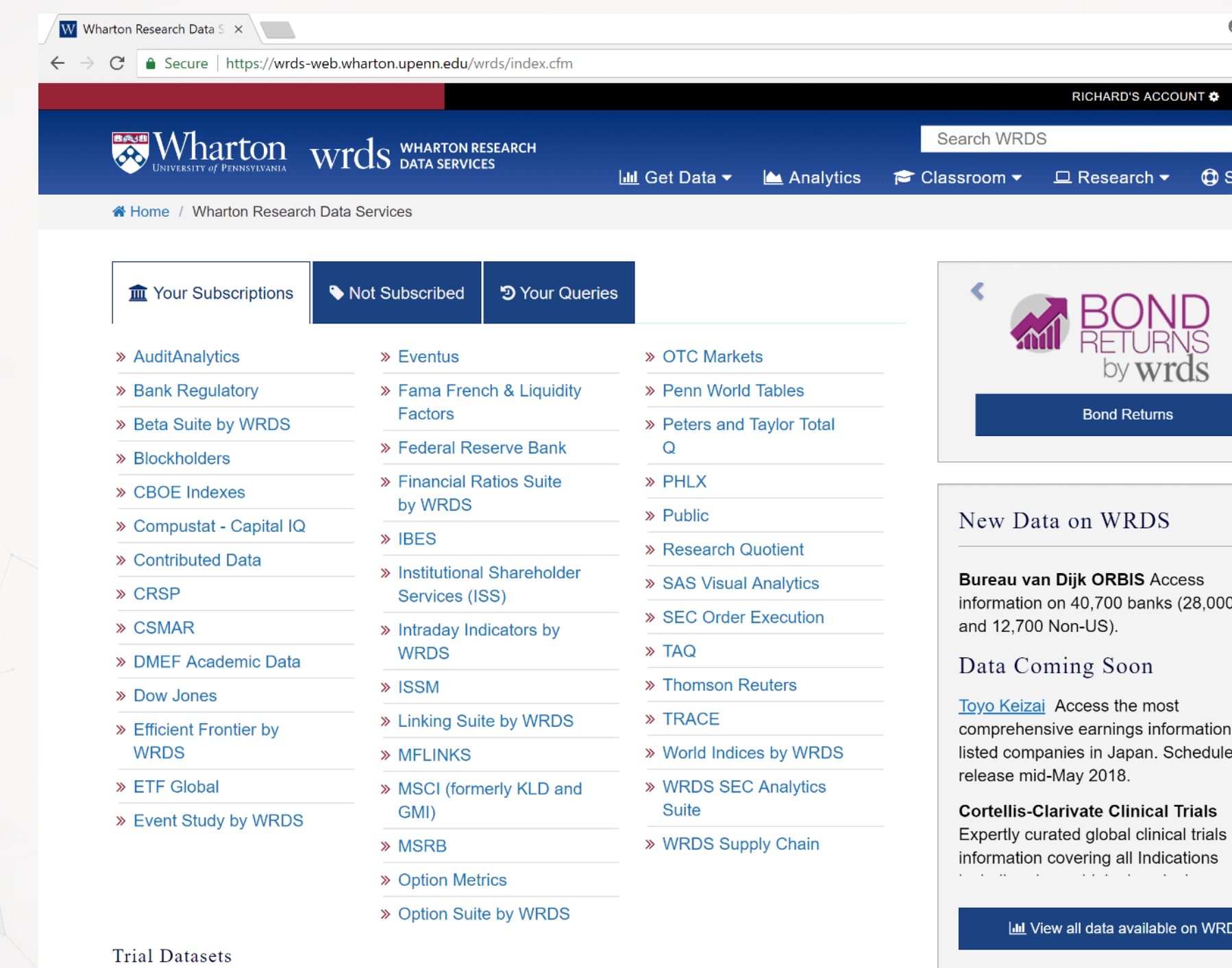

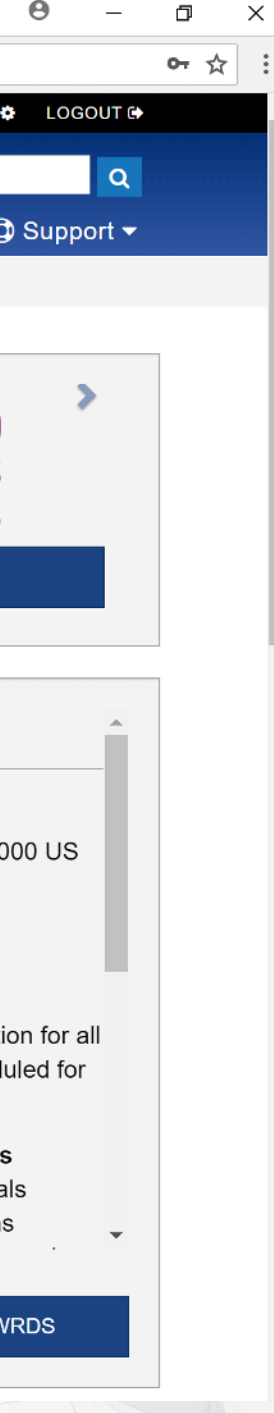

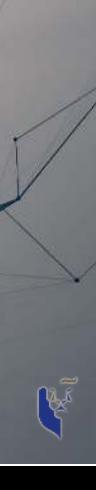

### Pick a data set, e.g. "North America - Daily"

W Compustat - Capital IQ X

 $\leftarrow$   $\rightarrow$   $\mathbb{C}$  **a** Secure | https://wrds-web.wharton.upenn.edu/wrds/query forms/navigation.cfm?navId=60

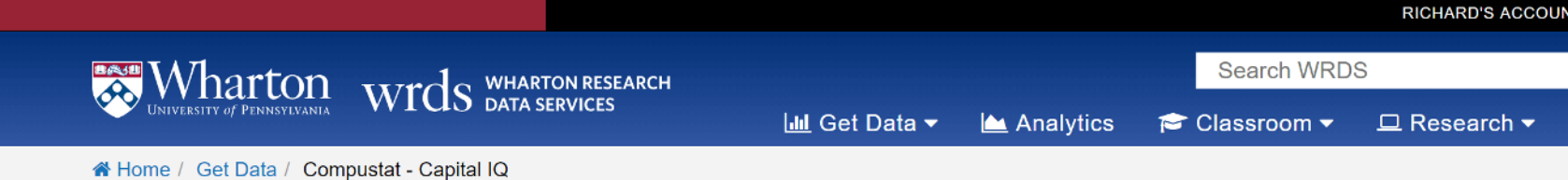

### Compustat - Capital IQ from Standard & Poor's

### Important Change to Compustat Update Frequency

Beginning the first week in January 2018, certain Compustat databases will be updated on a daily basis; previously, they were updated monthly or annually. This will affect both web and WRDS cloud access. More detailed information is available from this article.

### For more about this dataset, see the Dataset List Manuals and Overviews or FAQs

### Compustat Daily Updates

### Capital IQ

Databases in this section are updated every day unless otherwise noted. Update schedules should not be confused with end-of-day or end-of-month data such as stock prices.

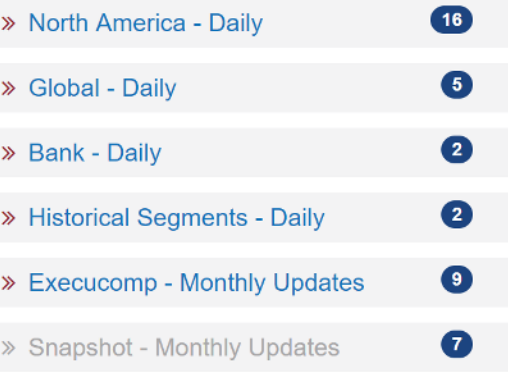

Capital IQ is a suite of databases from S&P. They connect to the Compustat family of databases through Gvkey.

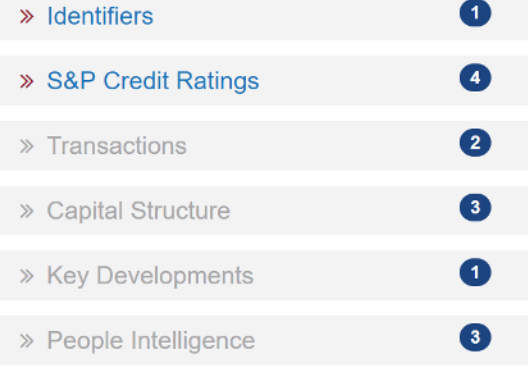

### Other Compustat

- > North America Annual Updates
- > Marginal Tax Rates
- » Preliminary History
- » Unrestated Quarterly
- > Point in Time

» North America - Daily Updates (Non-Historical)

» S&P Filing Dates

Legacy Compustat

Tools

SNL

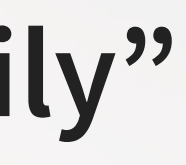

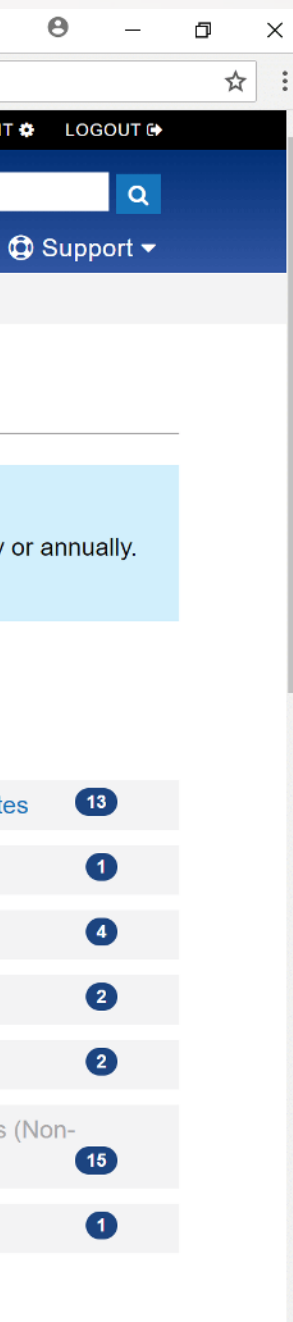

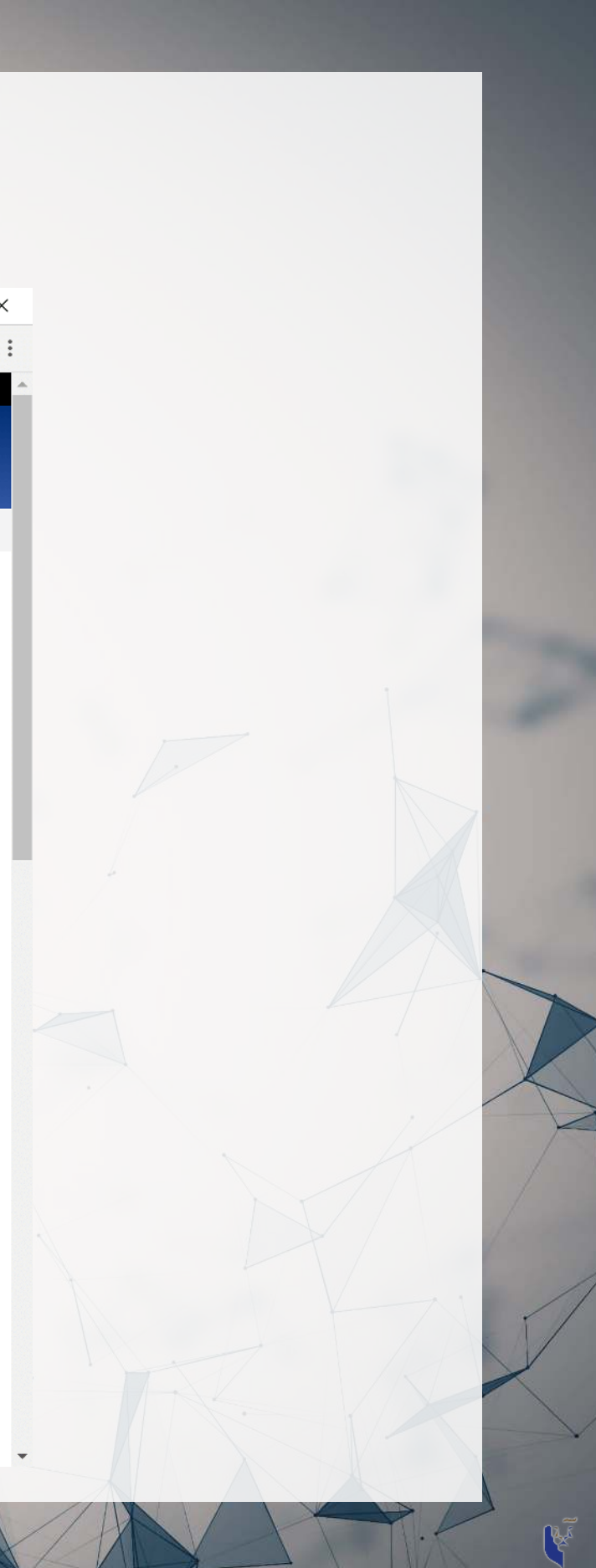

### Pick a data set, e.g. "Fundamentals Annual"

W North America - Daily X

 $\rightarrow$   $\mathbb{C}$   $\blacksquare$  Secure | https://wrds-web.wharton.upenn.edu/wrds/query forms/navigation.cfm?navId=83

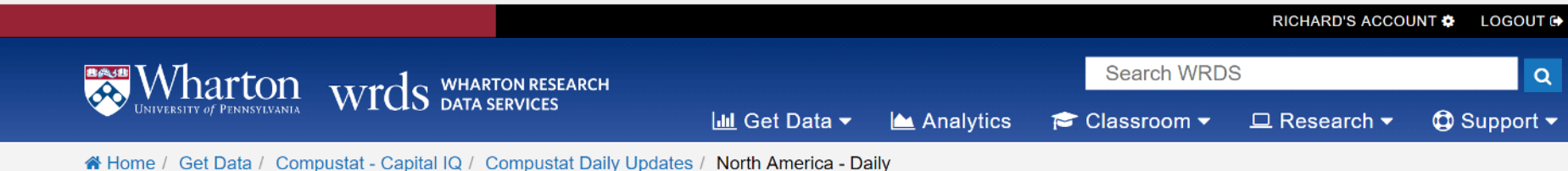

### North America - Daily

For more about this dataset, see the Dataset List Manuals and Overviews or FAQs.

Compustat North America is a database of U.S. and Canadian fundamental and market information on active and inactive publicly held companies. It provides more than 300 annual and 100 quarterly Income Statement, Balance Sheet, Statement of Cash Flows, and supplemental data items. For most companies, annual history is available back to 1950 and quarterly history back to 1962 with monthly market history back to 1962.

Compustat North America files also contain information on aggregates, industry segments, banks, market prices, dividends, and earnings.

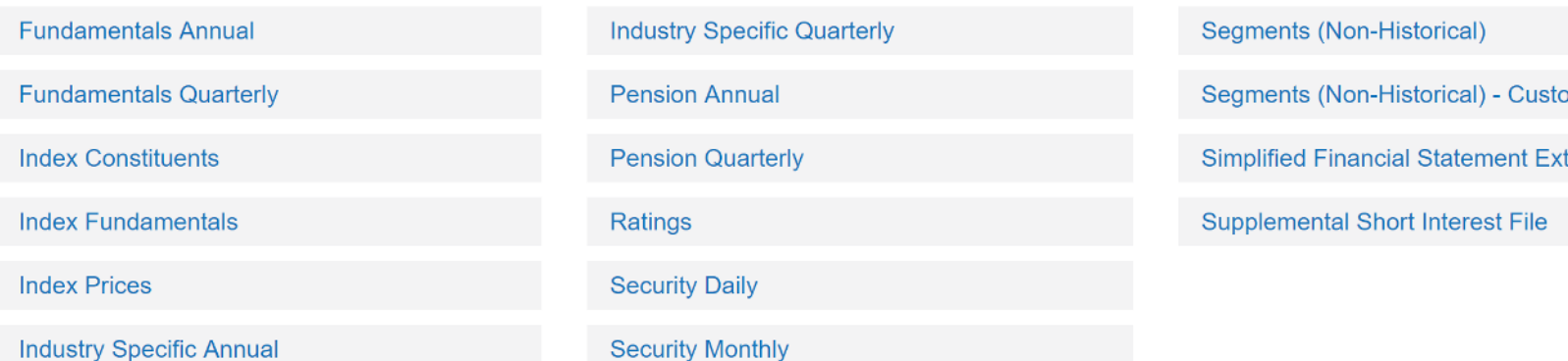

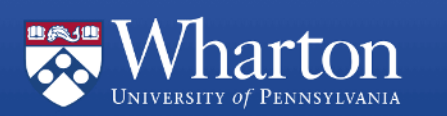

**About WRDS WRDS FAQs WRDS News** 

3 Ways to use WRDS **Account Types on WRDS** Terms of Use

**Account Preferences** Info / Support Request **Privacy Policy** 

**WRDS Demo Conference Calendar Best Paper Awards** 

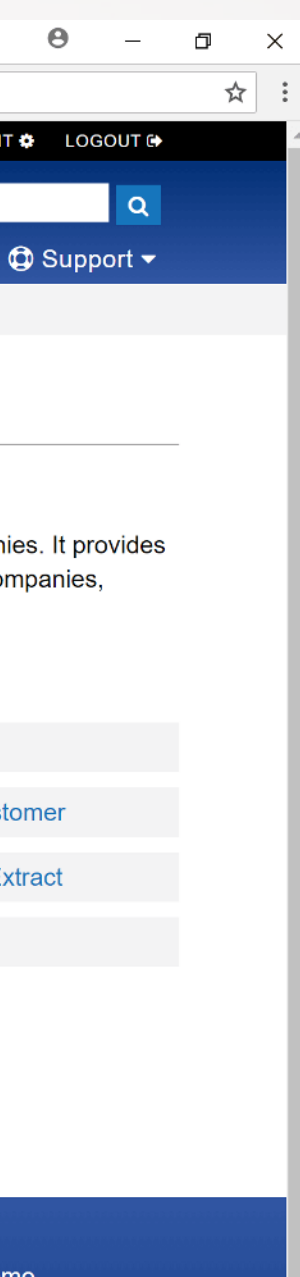

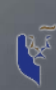

## **Selecting data: Time range**

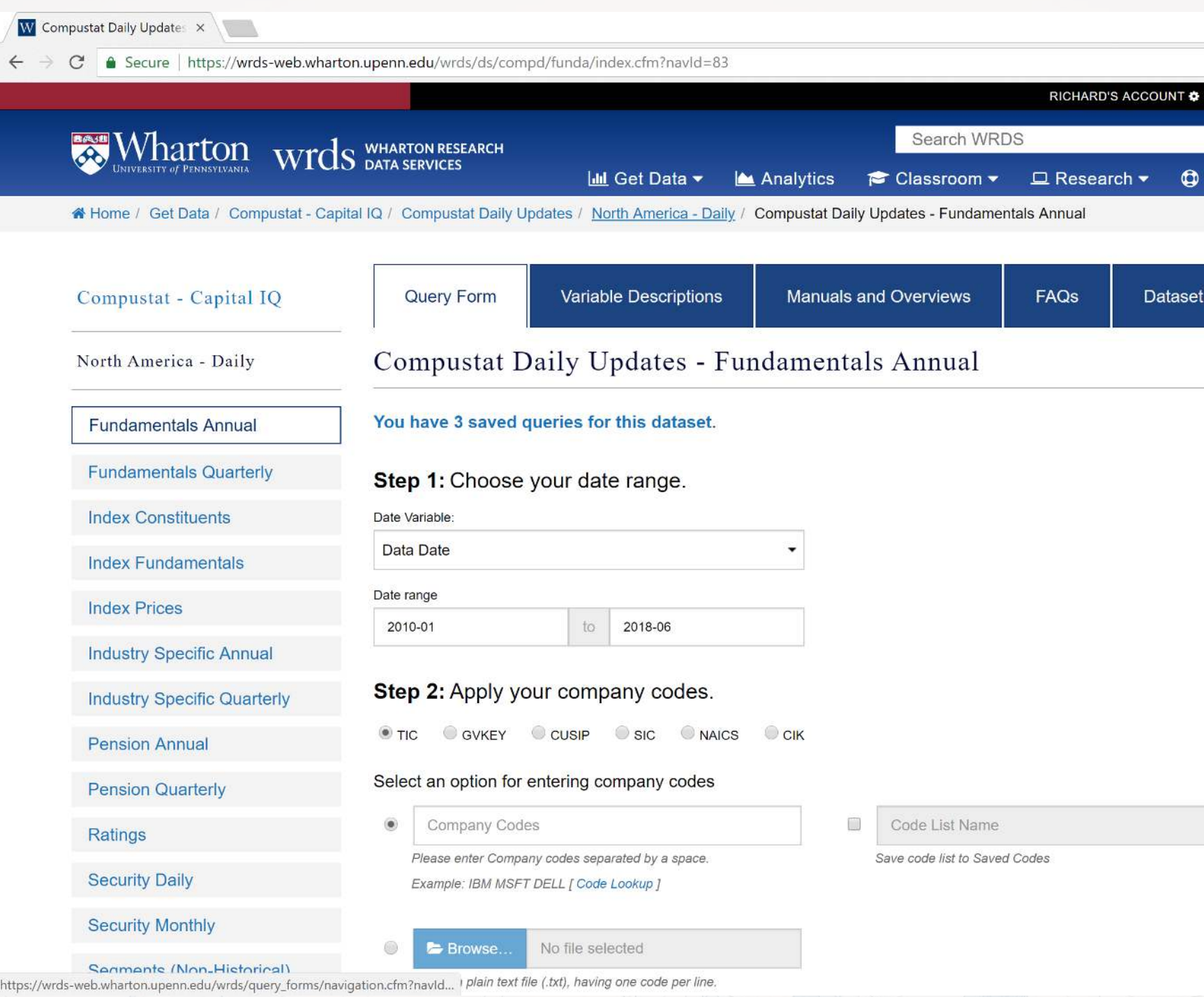

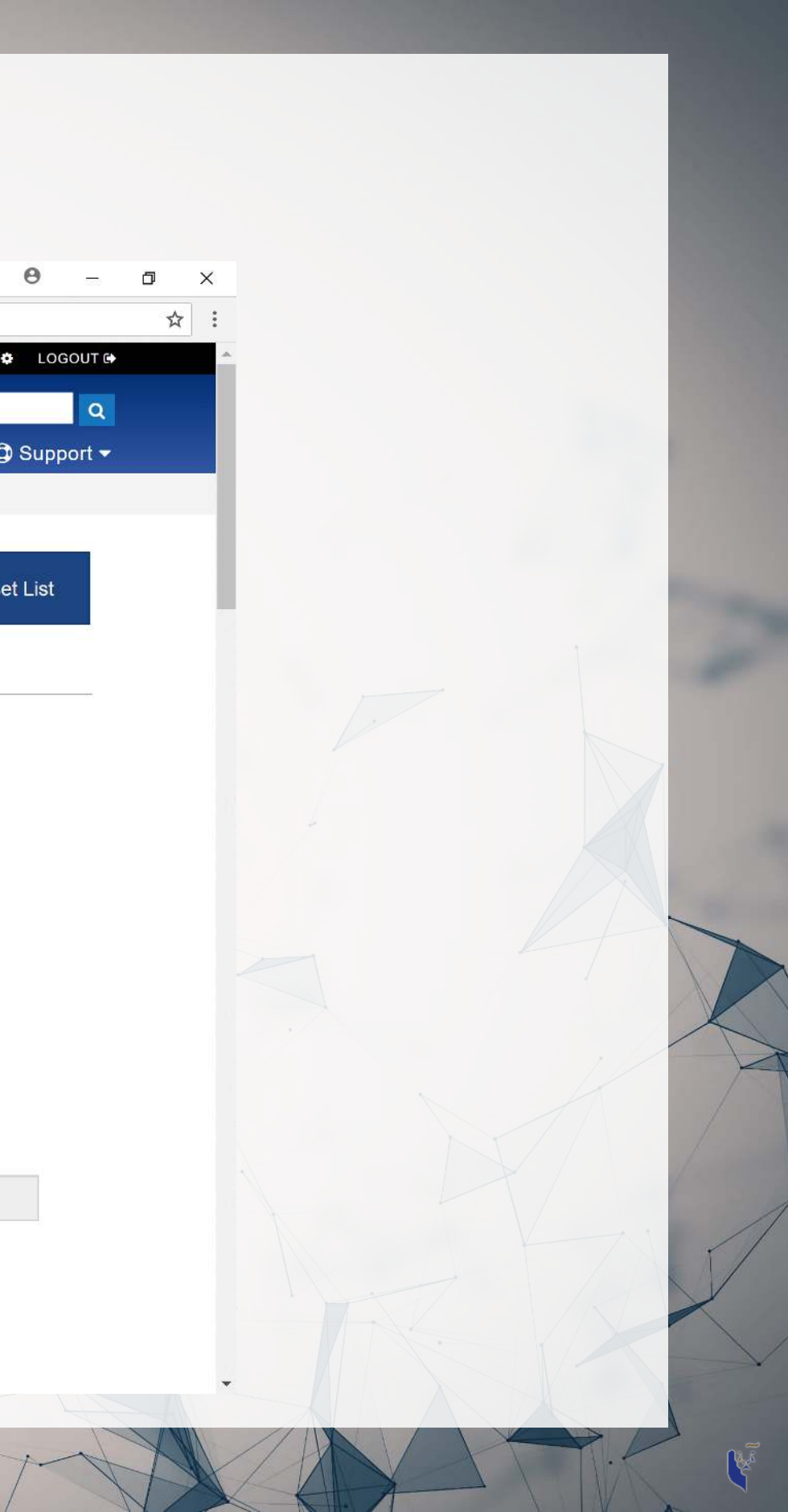

## Selecting data: Companies and data format

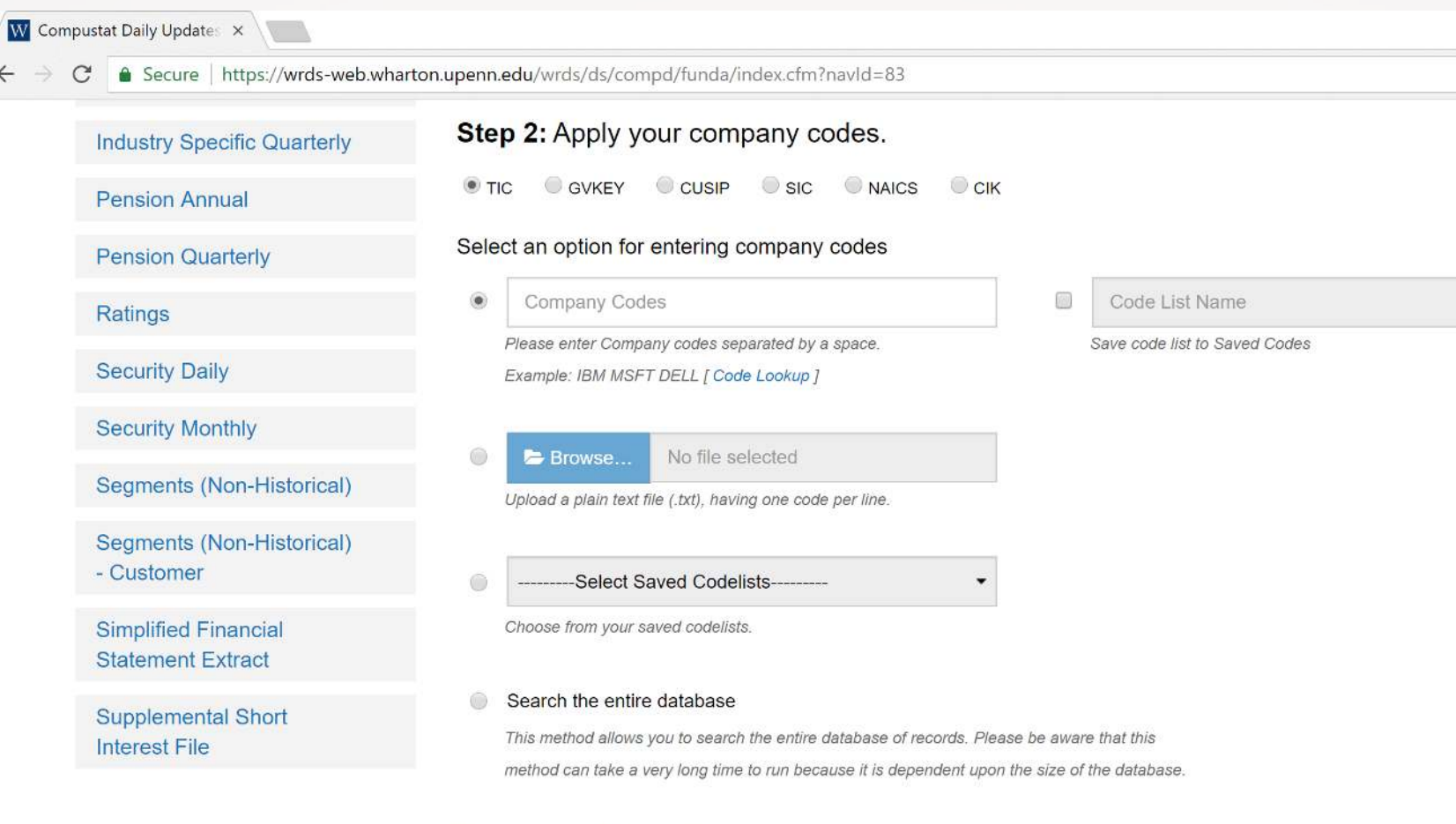

### **Screening Variables**

Several screening variables are pre-selected to produce one record per GVKEY-DATADATE pair, while keeping the vast majority of records. Examples of excluded rows include those with restated data, different views of the same data (pro forma, pre-FASB). Click on each variable for a more detailed explanation.

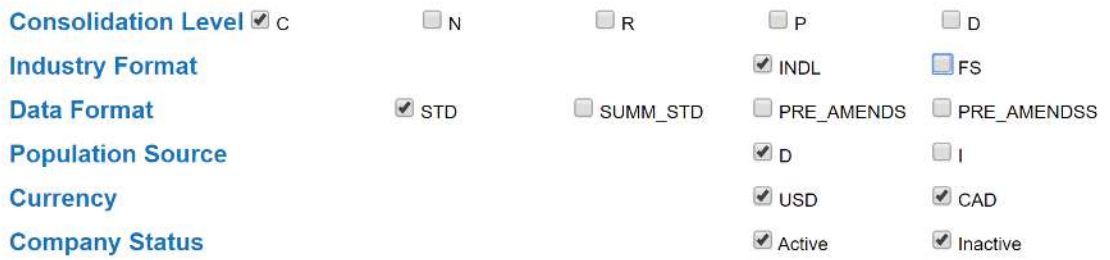

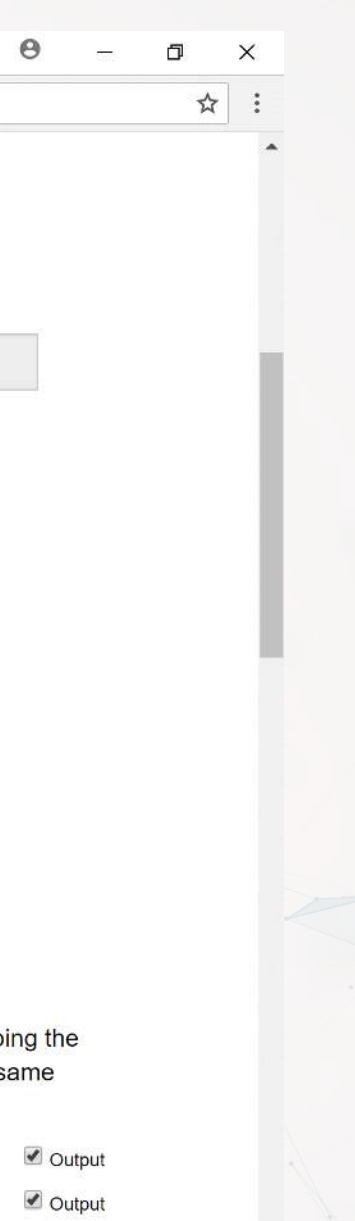

- 
- Output
- ✔ Output ✔ Output
- 
- ✔ Output

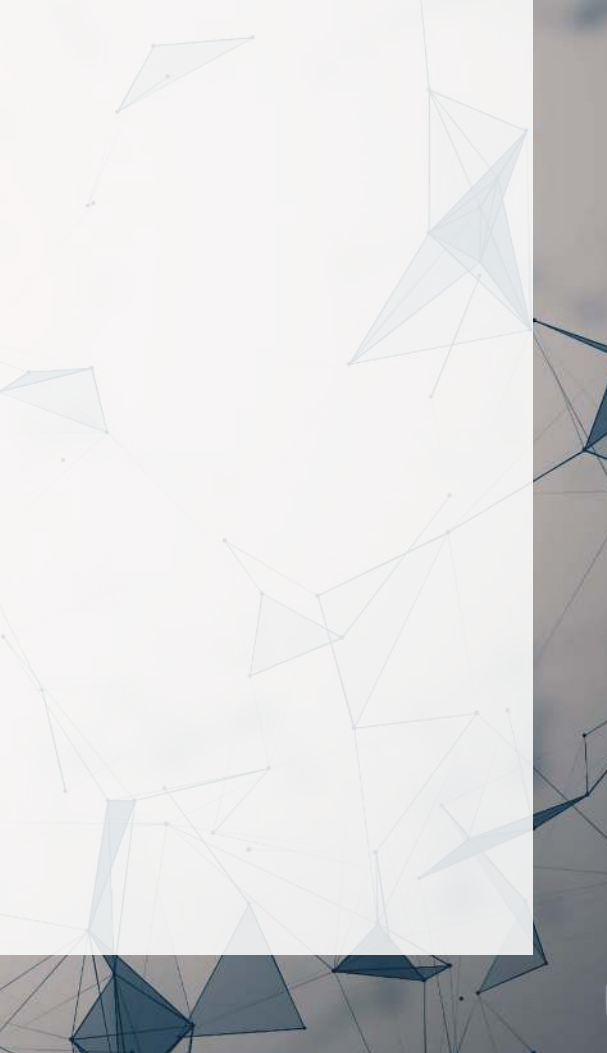

## **Selecting data fields**

 $\overline{W}$  Co

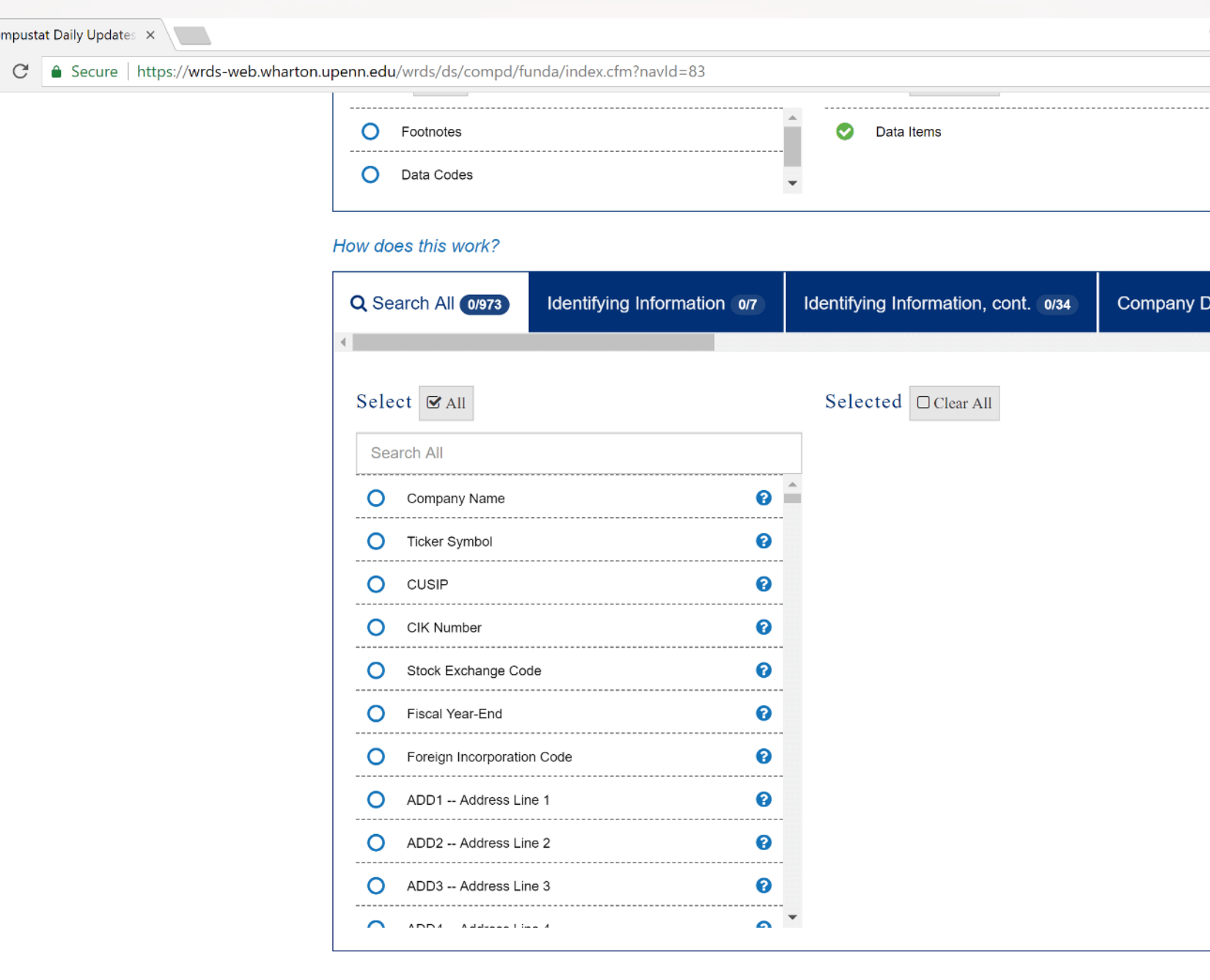

Conditional Statements (Optional)

How does this work?

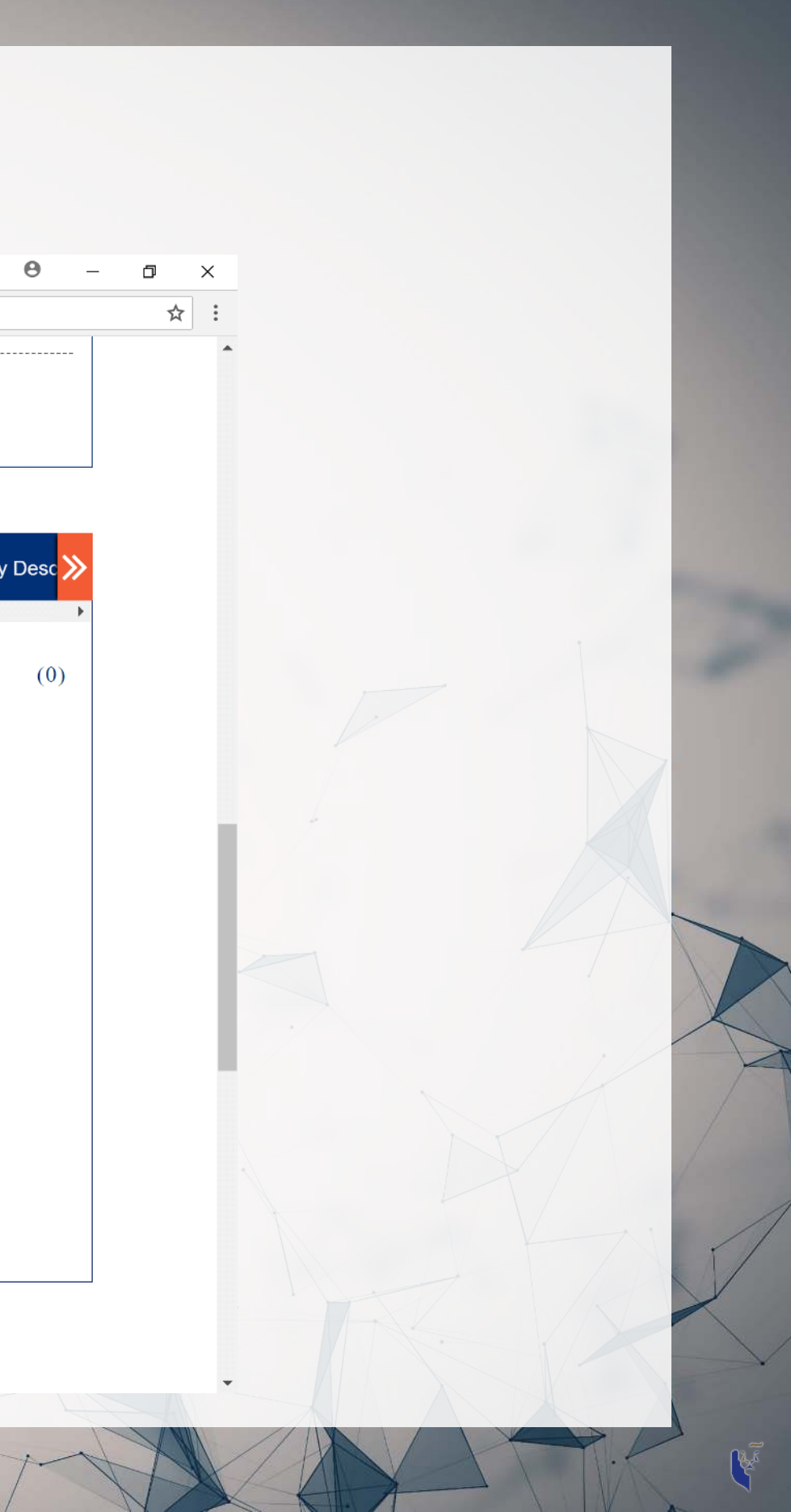

### **Select output formats**

W Compustat Daily Updates X

 $\leftarrow$   $\rightarrow$   $\mathbb{C}$  **a** Secure | https://wrds-web.wharton.upenn.edu/wrds/ds/compd/funda/index.cfm?navId=83

### How does this work?

No variables are currently selected. To set conditions on this query, please select at least one variable in the Query Variables step.

T Activate Conditional Statement Builder

### Step 4: Select query output.

Select the desired format of the output file. For large data requests, select a compression type to expedite downloads. If you enter your email address, you will receive an email that contains a URL to the output file when the data request is finished processing.

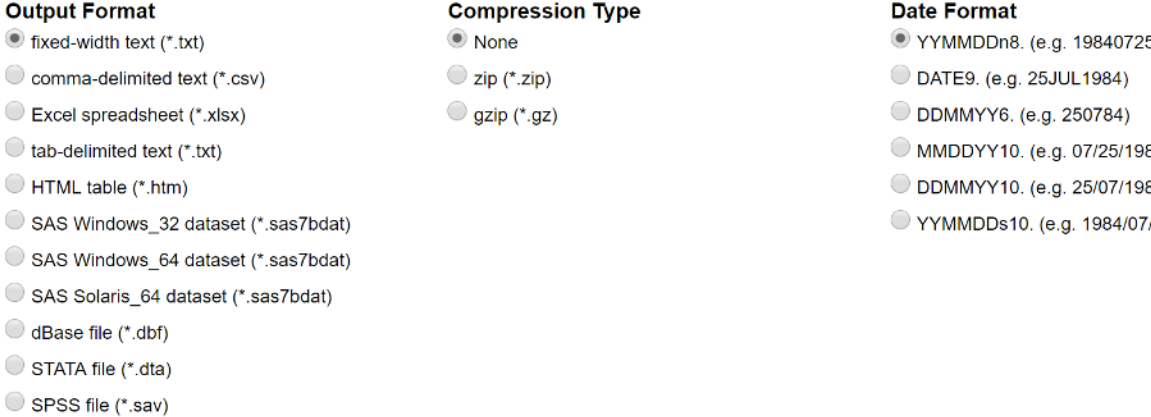

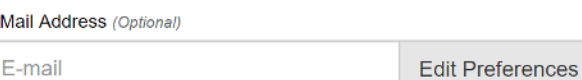

Custom Field (Optional)

Save this query to myWRDS

Query Name

**Submit Query** 

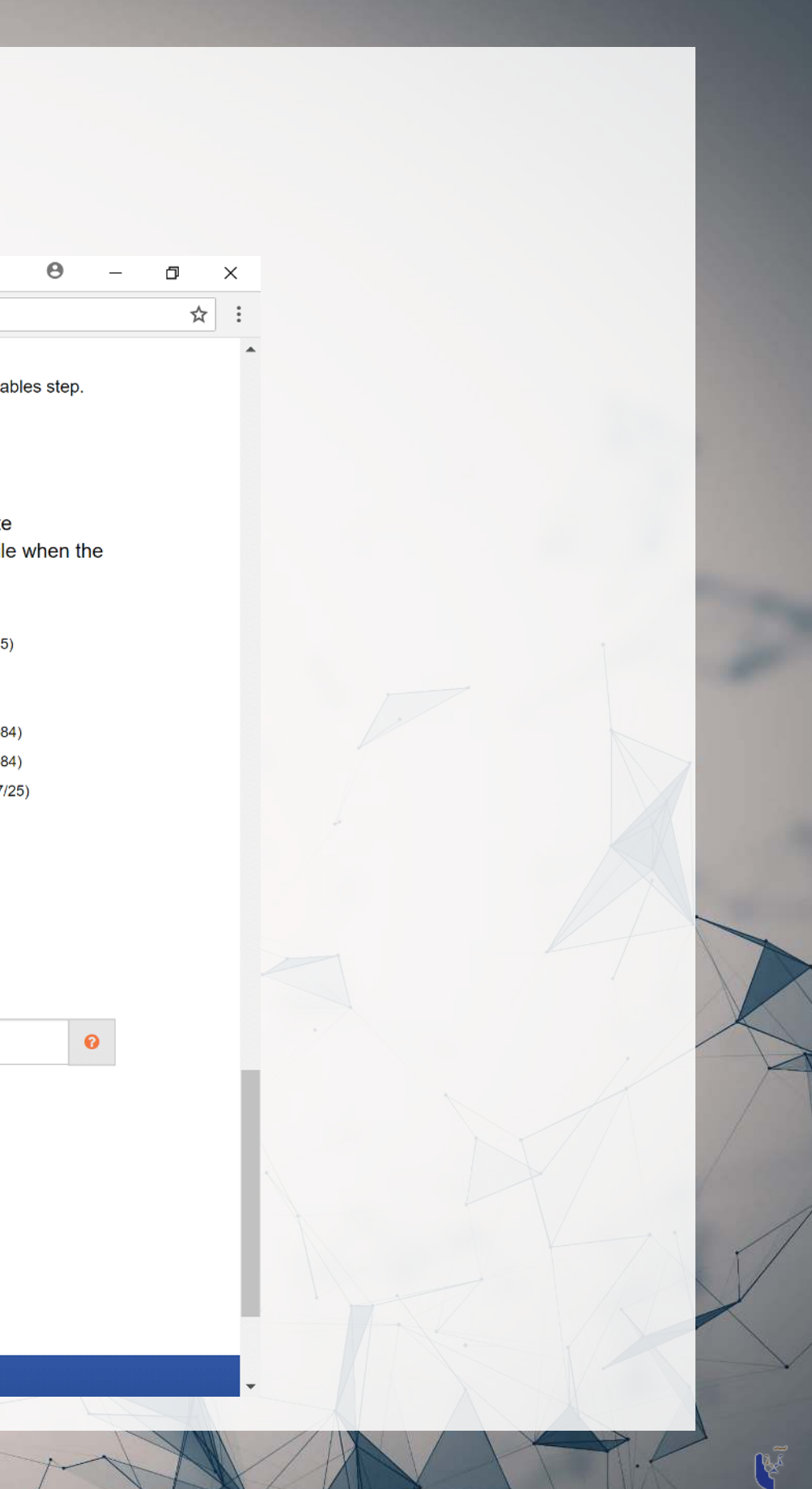
# Wait for the data to be prepared

W Compustat Daily Update: x | https://wrds-sol2.wharto x |

C & Secure | https://wrds-sol2.wharton.upenn.edu/output/ff9ba6b0afaa6f4b.html

## **EN WHATTON WITHIN WHARTON RESEARCH**

Your data query results will be accessible for the next 48 hours in the MyWRDS section of the website.

#### Notice:

Your use of WRDS and this data extract must comply with the WRDS Terms of Use. There may be additional usage restrictions that are governed by your institution's licensing of specific databases. If you have any questions about data licensing and appropriate usage, please contact WRDS using the Support form.

### Data Request Summary

### [ Cancel This Query ]

Your request is being processed. When finished, the output will be found at: https://wrds-sol2.wharton.upenn.edu/output/ff9ba6b0afaa6f4b.html?

This page will refresh every 5 seconds until the output appears.

If the output is not displayed...

- . Check your web browser preferences to ensure that cached data is compared to the network every time. • Contact WRDS by using the Support form.
- Please note that the output will remain on the system for 48 hours.

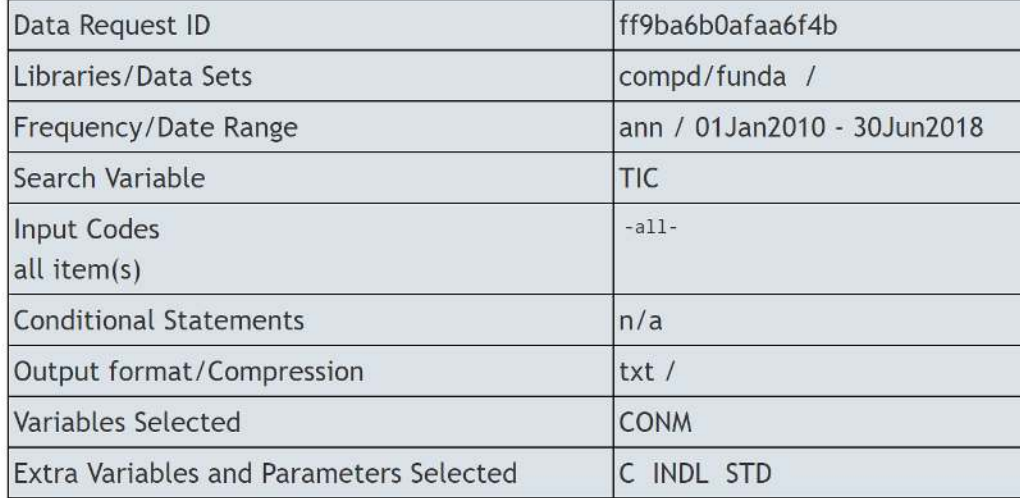

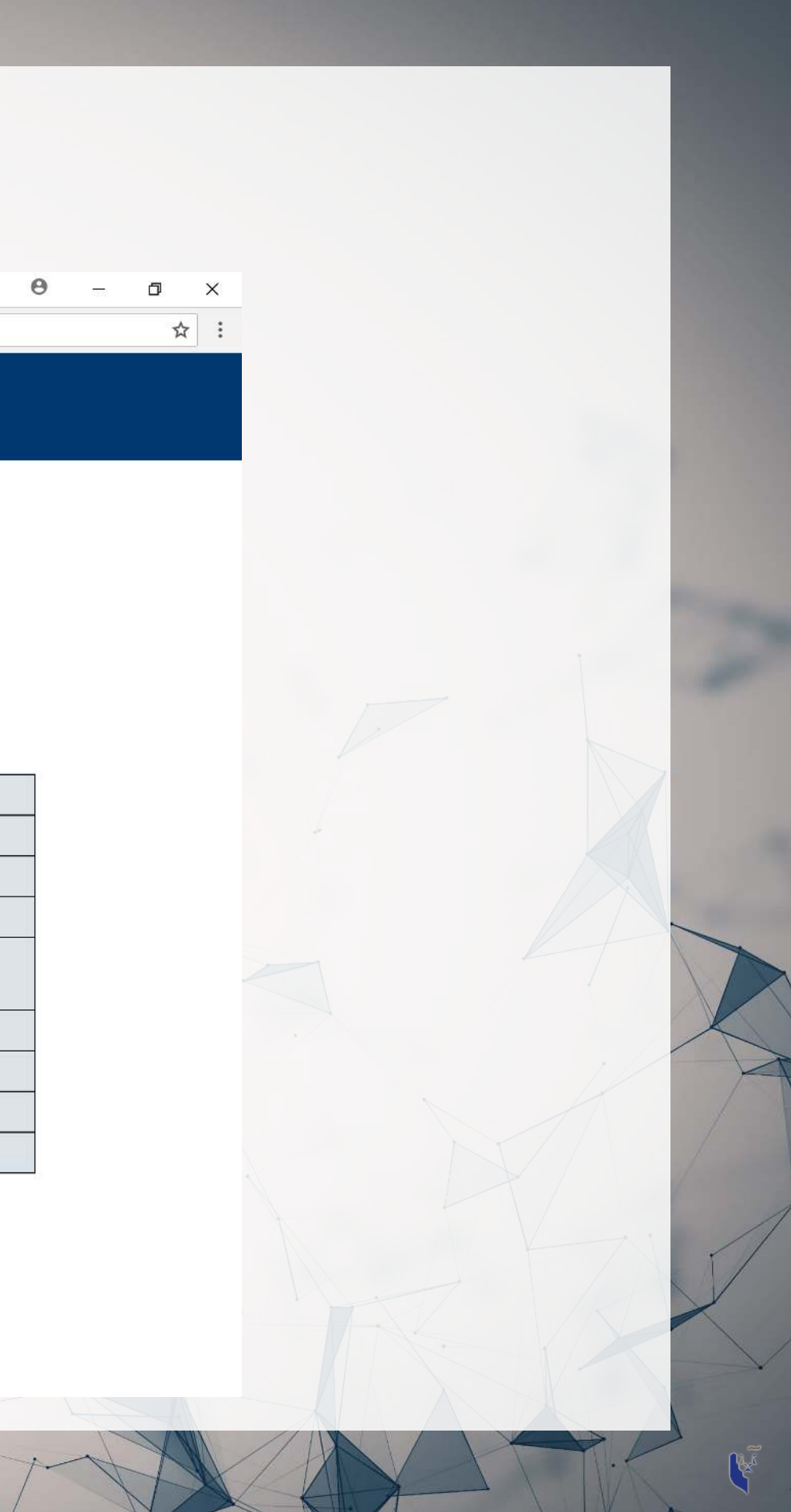

# Download the data!

W Compustat Daily Updates  $\,\times\,$  \dots https://wrds-sol2.whartor  $\,\times\,$  \dots \dots \dots \dots \dots \dots \dots \dots \dots \dots \dots \dots \dots \dots \dots \dots \dots \dots \dots \dots \dots \dots \dots \dots \do

 $\leftarrow$   $\rightarrow$   $\mathbb{C}$  **e** Secure | https://wrds-sol2.wharton.upenn.edu/output/ff9ba6b0afaa6f4b.html

## WING WARTED WING BEST ARCH

Your data query results will be accessible for the next 48 hours in the MyWRDS section of the website.

#### Notice:

Your use of WRDS and this data extract must comply with the WRDS Terms of Use. There may be additional usage restrictions that are governed by your institution's licensing of specific databases. If you have any questions about data licensing and appropriate usage, please contact WRDS using the Support form.

### Data Request Summary

Your output is complete. Click on the link below to open the output file.

ff9ba6b0afaa6f4b.txt (15.0 MB, 90706 observations 11 variables)

Warning! Your output file has more than 32,770 lines. Fixed-width files that have more than 32,770 lines have extra header lines that will cause problems when importing to other programs. If you plan to import this data into Excel for example, please use another file format instead.

### **Download instructions**

Internet Explorer and Firefox users... Right-click and select "Save Target As..."

### **Citation instructions**

To cite this data use the following format:

Wharton Research Data Services. "WRDS" wrds.wharton.upenn.edu, accessed 06/08/2018.

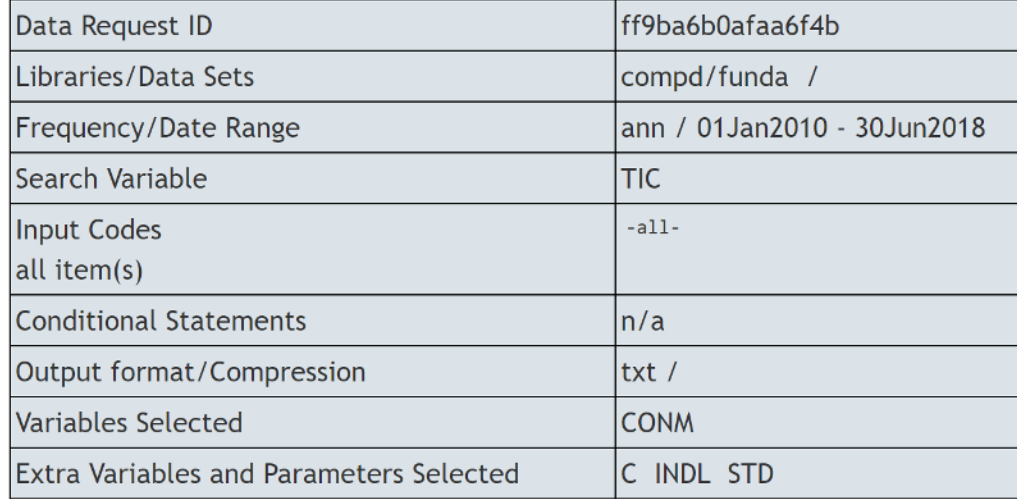

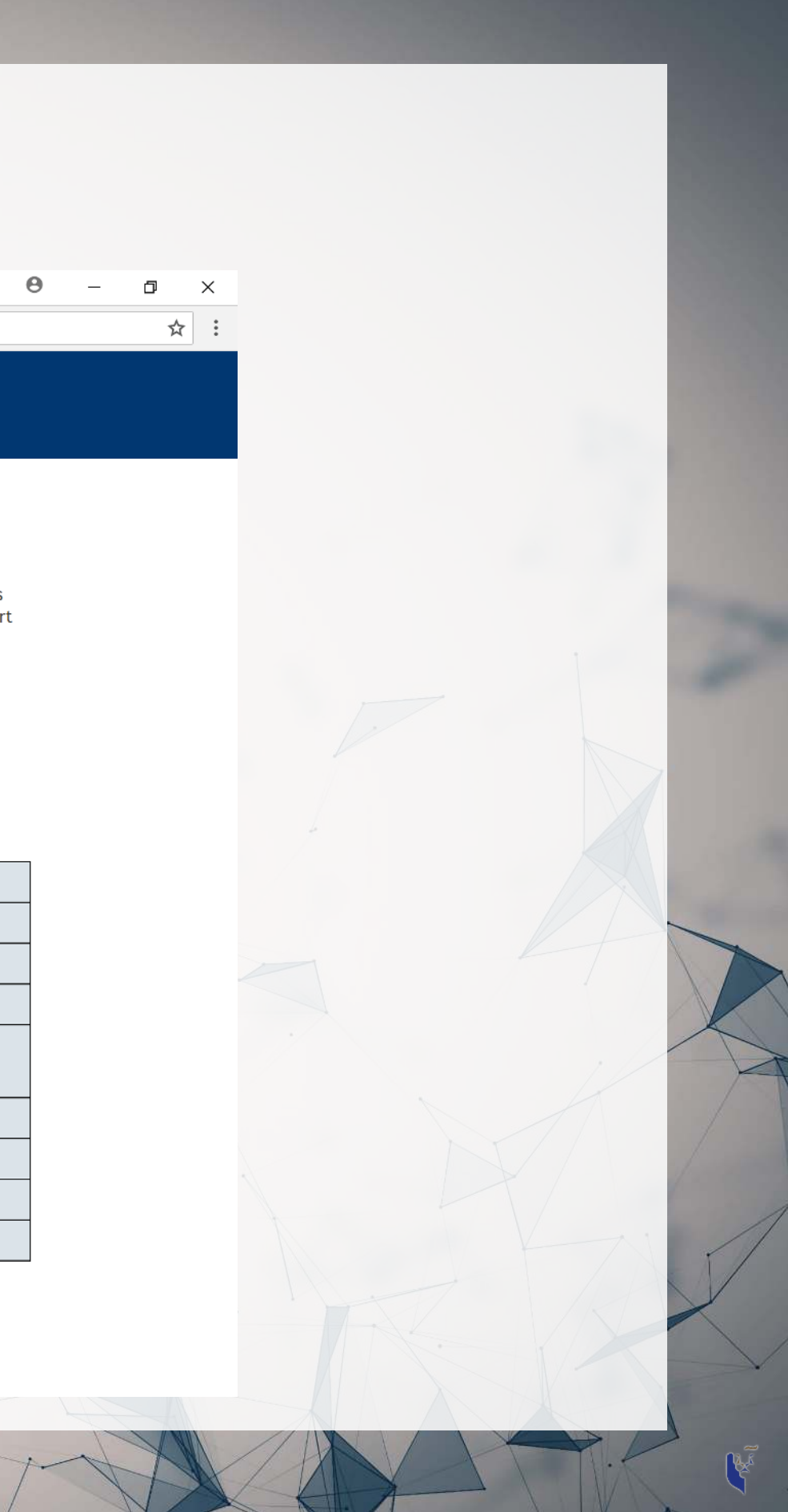

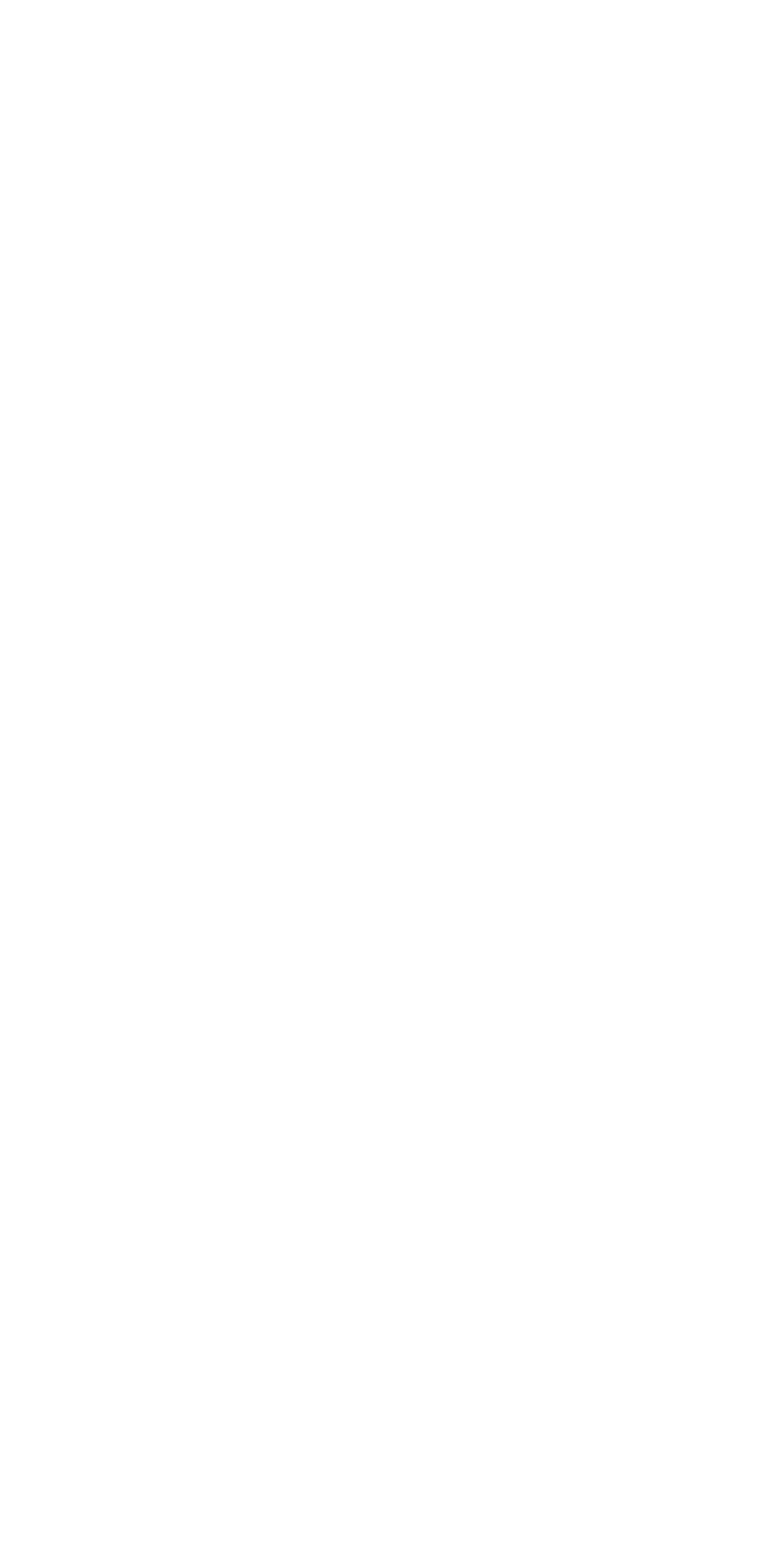